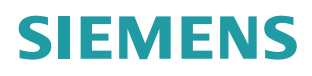

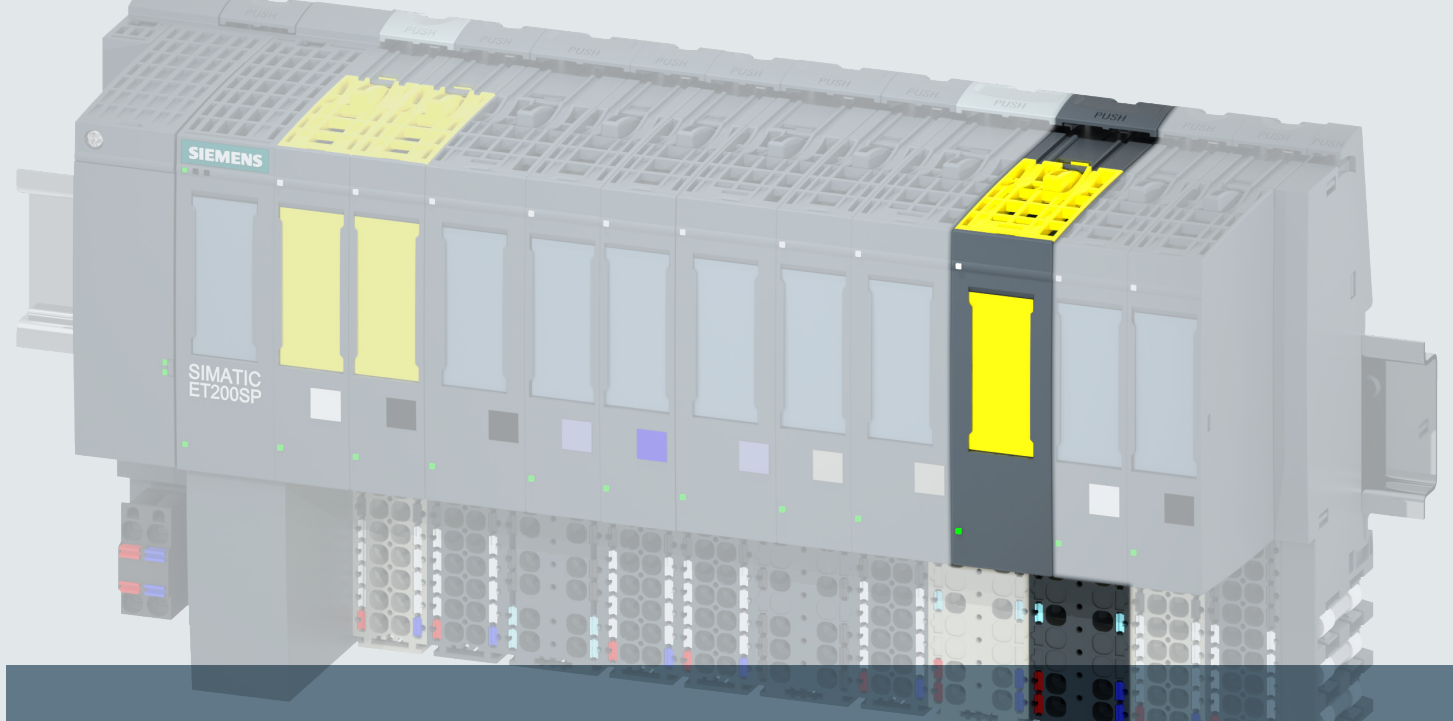

## **SIMATIC**

## **ET 200SP**

**Fail-safe Module F-CM AS-i Safety ST (3RK7136-6SC00-0BC1)**

**Manual**

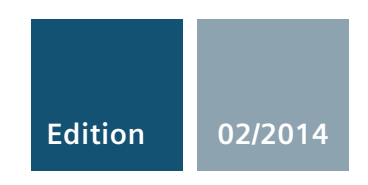

**Answers for industry.**

## SIEMENS

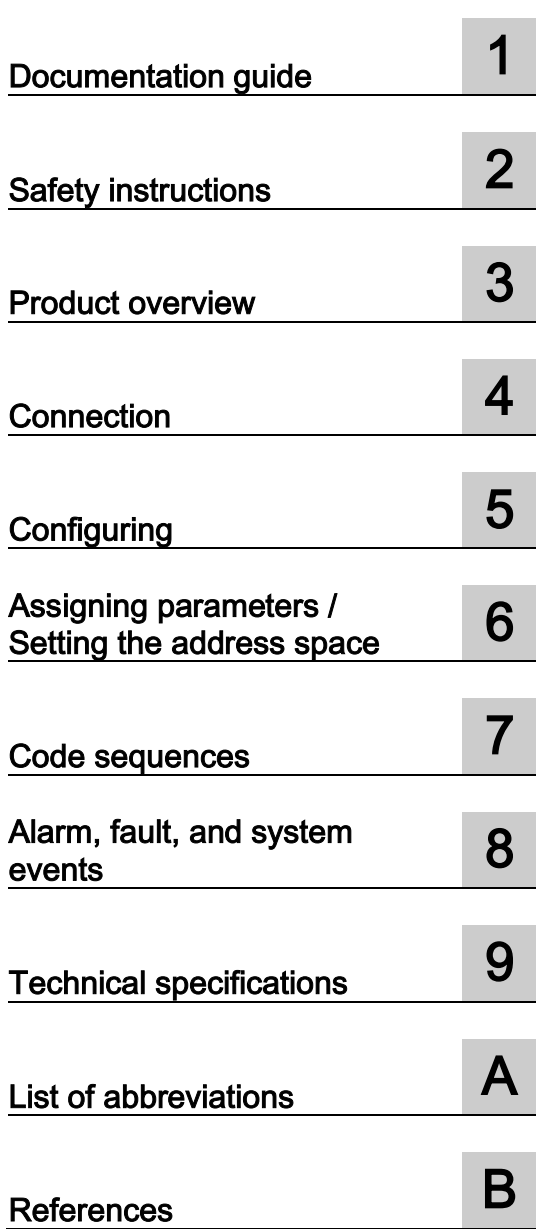

[\\_\\_\\_\\_\\_\\_\\_\\_\\_\\_\\_\\_\\_\\_\\_\\_\\_\\_\\_](#page-4-0) Preface

## SIMATIC

ET 200SP Fail-safe Module F-CM AS-i Safety ST (3RK7136‑6SC00‑0BC1) Manual

02/2014 A5E03957059020A/RS-AA/01

#### Legal information

#### Warning notice system

This manual contains notices you have to observe in order to ensure your personal safety, as well as to prevent damage to property. The notices referring to your personal safety are highlighted in the manual by a safety alert symbol, notices referring only to property damage have no safety alert symbol. These notices shown below are graded according to the degree of danger.

#### **A DANGER**

indicates that death or severe personal injury will result if proper precautions are not taken.

#### **AWARNING**

indicates that death or severe personal injury may result if proper precautions are not taken.

#### **A**CAUTION

indicates that minor personal injury can result if proper precautions are not taken.

#### **NOTICE**

indicates that property damage can result if proper precautions are not taken.

If more than one degree of danger is present, the warning notice representing the highest degree of danger will be used. A notice warning of injury to persons with a safety alert symbol may also include a warning relating to property damage.

#### Qualified Personnel

The product/system described in this documentation may be operated only by personnel qualified for the specific task in accordance with the relevant documentation, in particular its warning notices and safety instructions. Qualified personnel are those who, based on their training and experience, are capable of identifying risks and avoiding potential hazards when working with these products/systems.

#### Proper use of Siemens products

Note the following:

#### **A**WARNING

Siemens products may only be used for the applications described in the catalog and in the relevant technical documentation. If products and components from other manufacturers are used, these must be recommended or approved by Siemens. Proper transport, storage, installation, assembly, commissioning, operation and maintenance are required to ensure that the products operate safely and without any problems. The permissible ambient conditions must be complied with. The information in the relevant documentation must be observed.

#### **Trademarks**

All names identified by ® are registered trademarks of Siemens AG. The remaining trademarks in this publication may be trademarks whose use by third parties for their own purposes could violate the rights of the owner.

#### Disclaimer of Liability

We have reviewed the contents of this publication to ensure consistency with the hardware and software described. Since variance cannot be precluded entirely, we cannot guarantee full consistency. However, the information in this publication is reviewed regularly and any necessary corrections are included in subsequent editions.

## <span id="page-4-0"></span>Preface

#### Purpose of the documentation

This manual complements the ET 200SP distributed I/O system system manual. General functions of the ET 200SP are listed in the system manual ET 200SP distributed I/O system [\(http://support.automation.siemens.com/WW/view/en/58649293/0/en\)](http://support.automation.siemens.com/WW/view/en/58649293/0/en).

The information provided in this device manual and the system manual enables you to commission the ET 200SP distributed I/O system.

## Table of contents

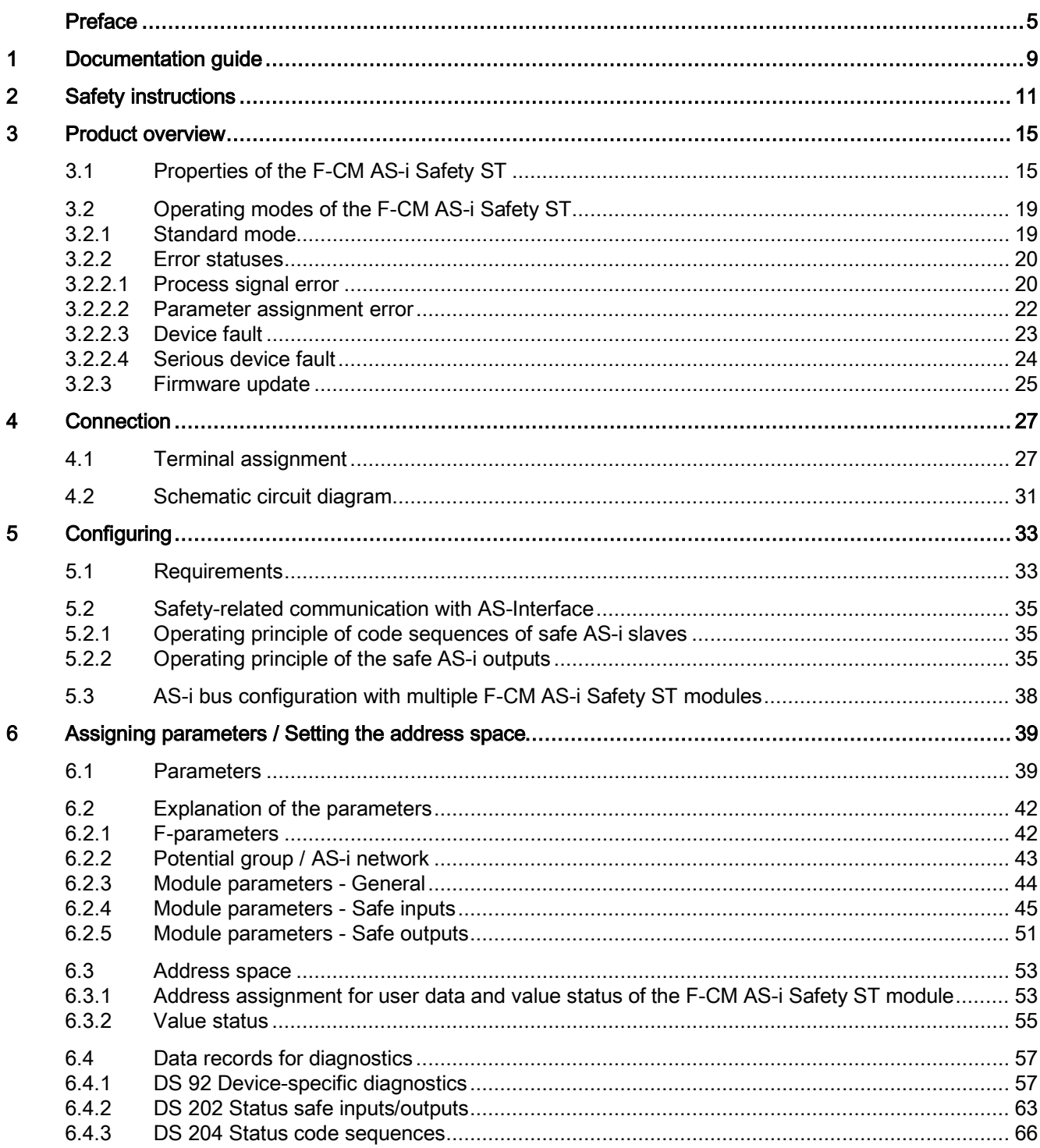

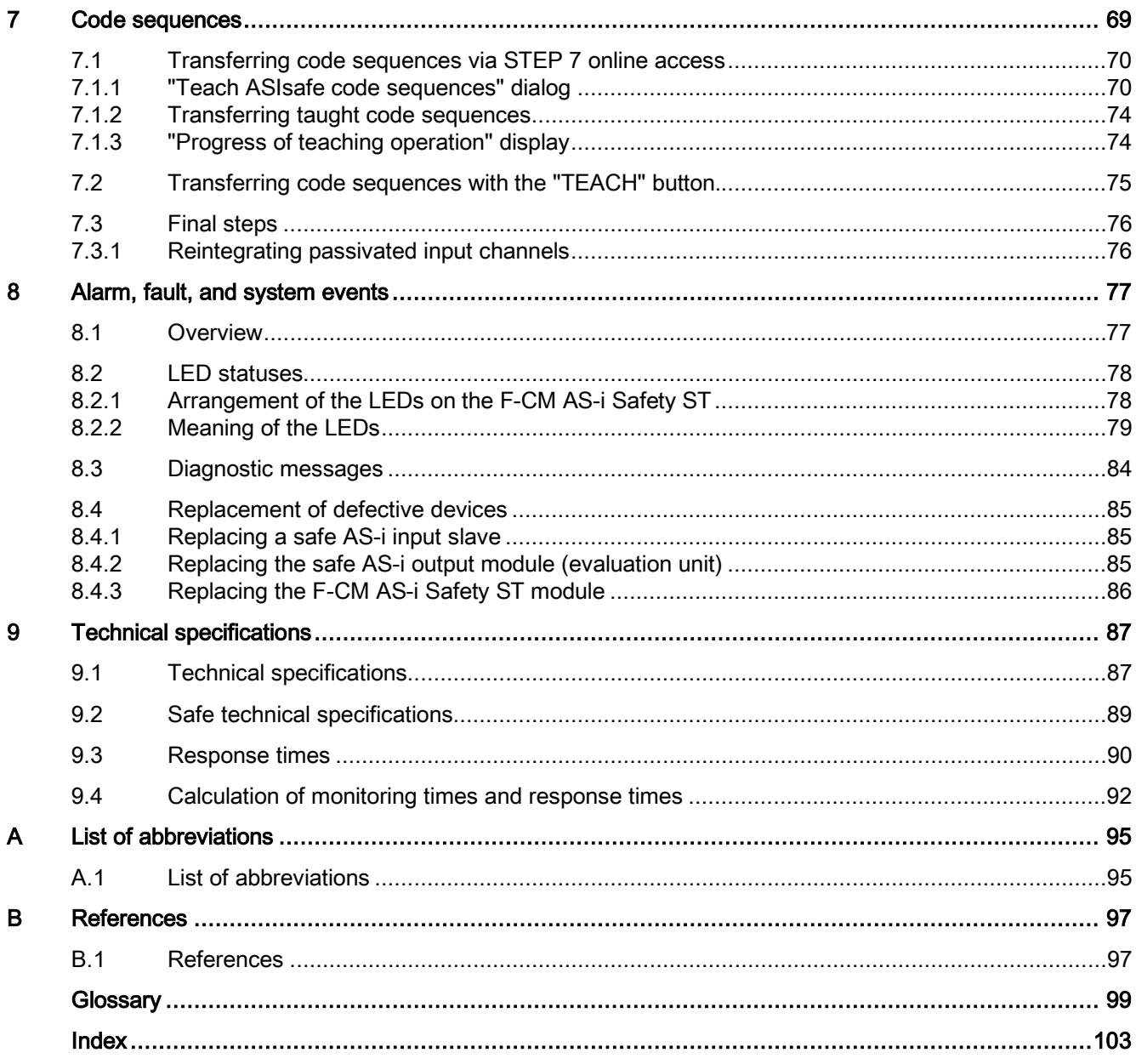

## <span id="page-8-0"></span>Documentation guide 1

#### Introduction

The following paragraph gives you an overview of the additional documentation you need to use the F-CM AS-i Safety ST.

#### Documentation for the distributed I/O system ET 200SP with the F-CM AS-i Safety ST

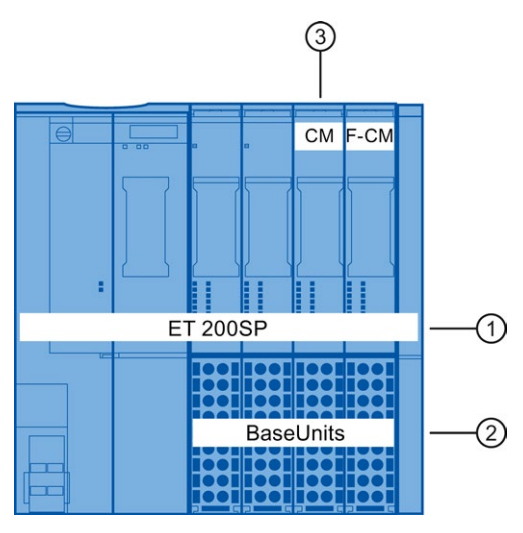

Figure 1-1 Example of a system structure

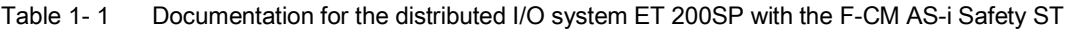

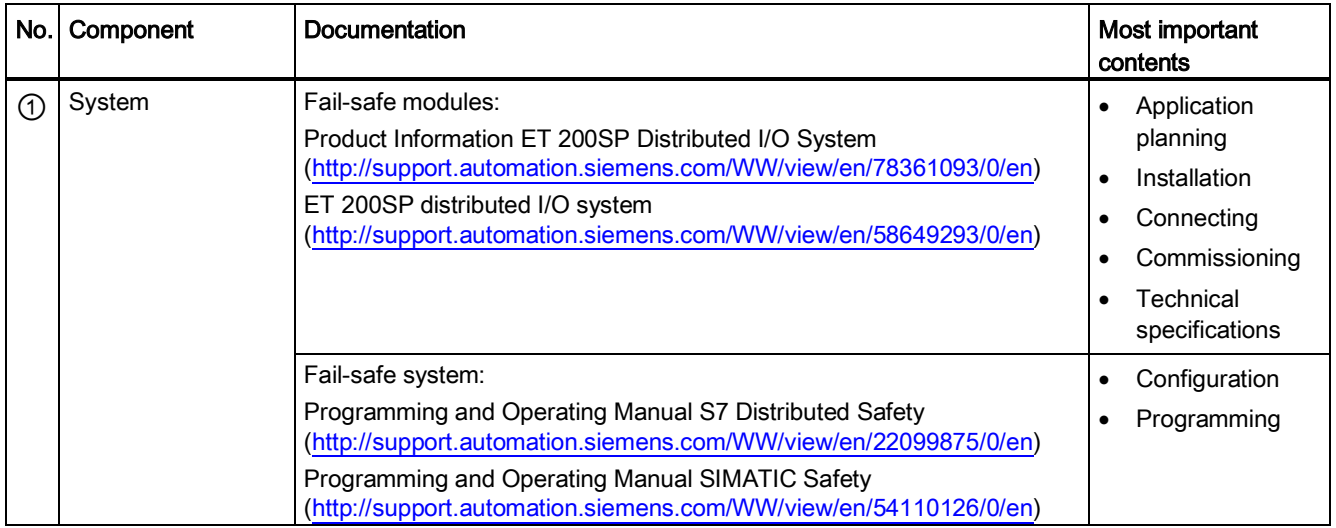

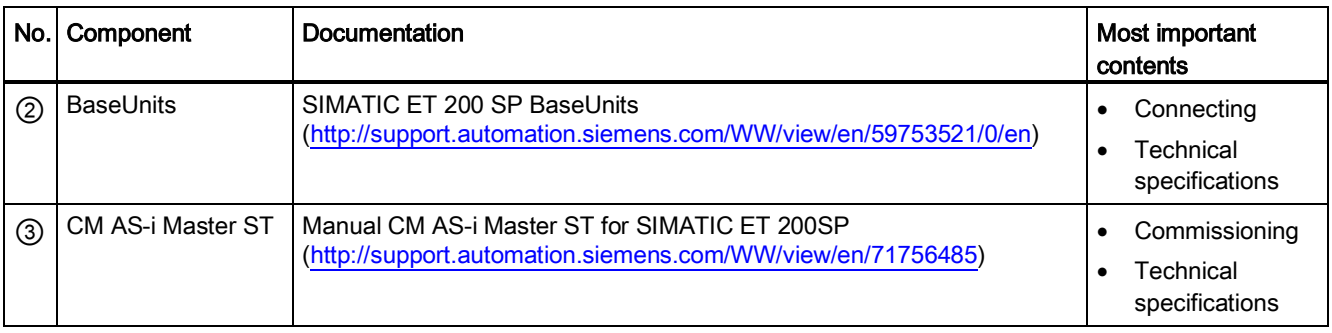

# <span id="page-10-0"></span> $\mathsf{S}$ afety instructions  $\mathsf{S}$

#### Important safety instructions

#### WARNING

Failure to observe this information may result in death, severe injury, and serious property damage.

For operation in Pollution Degree 2 environment.

## **A**WARNING

Failure to observe this information may result in death, severe injury, and serious property damage.

When used in hazardous environments corresponding to Class I, Division 2 or Class I, Zone 2, the device must be installed in a cabinet or an enclosure. To comply with EU Directive 94/9 (ATEX 95), this enclosure must meet the requirements of at least IP54 according to EN 60529.

## WARNING

Explosion hazard; failure to observe this information may result in death, severe injury, and serious property damage.

Wires must not be connected to the device or disconnected from the device within a flammable or combustible environment.

## **A** WARNING

Explosion hazard; failure to observe this information may result in death, severe injury, and serious property damage.

Do not disconnect live wires from the device if it cannot be ensured that an explosive atmosphere is not present in the environment.

## **A** WARNING

Explosion hazard; failure to observe this information may result in death, severe injury, and serious property damage.

Replacement of components may impair suitability for Class I, Division 2 or Zone 2.

### WARNING

Explosion hazard; failure to observe this information may result in death, severe injury, and serious property damage.

Do not open the device when the supply voltage is switched on.

### WARNING

Connection only to safety extra-low voltage with limiting of output voltage to max. 40 V under fault condition

Connect the BaseUnit only to an AS-i power supply unit that meets the conditions indicated in "Power supply units for AS-Interface". Connection to a higher voltage may result in death, severe injury, and serious property damage.

For this reason, you are only permitted to connect safety extra-low voltage (SELV) with limited power source (LPS) according to IEC 60950-1, EN 60950-1, VDE 0805-1 to the supply connections.

The supply of the device must comply with NEC Class 2, as described by the National Electrical Code (r) (ANSI / NFPA 70).

## WARNING

Failure to observe this information may result in death, severe injury, and serious property damage.

Take measures to prevent transient overvoltages of more than 40% of the rated voltage. You can ensure this by using only AS-i power supply units that meet the requirements indicated in Section [Terminal assignment](#page-26-1) (Page [27\)](#page-26-1) in "Power supply units for AS-Interface". Transient overvoltages are not permitted to exceed 119 V under any circumstances. This will ensure compliance with an ATEX requirement.

## **CAUTION**

#### Failure to observe this information may result in property damage and bodily injury

This device is only suitable for use in areas defined as Class I, Division 2, Groups A, B, C, and D and is not suitable for use in hazardous areas.

### WARNING

#### To be operated by experienced users only

Improper operation may result in death, severe injury, and serious property damage. Users must be familiar with ASIsafe and the safety system used, e.g., SIMATIC, Distributed Safety, SIMATIC Safety Advanced.

Only an experienced user is permitted to teach the code sequences of safe AS-i slaves (organizational specification).

#### **A** CAUTION

#### Failure to observe this information may result in property damage and bodily injury

This equipment is only suitable for use in areas defined as Class I, Zone 2, Group IIC and in non-hazardous areas.

#### **NOTICE**

#### Checking parameters

Check that all parameters are correctly set before final acceptance.

#### **NOTICE**

#### Reaction to faults in fail-safe modules

If you are using the module in safety-critical applications, the PROFIsafe mechanism of passivation and reintegration is enabled and must be used.

Observe the information concerning passivation and other fault reactions in the documentation for the ET 200SP Distributed I/O System, see Section [Documentation guide](#page-8-0) (Page [9\)](#page-8-0).

#### **NOTICE**

#### Single-channel use of safe AS-i input slaves

The values in the PROFIsafe process image input have Safety Integrity Level SIL 3.

If two-channel interconnection is not used for a safe AS-i input slave, the application has a maximum safety integrity level of SIL 2 or less. The configuration tool / STEP 7 cannot detect this.

You must ensure that the signals are correctly processed in the safety application.

#### **NOTICE**

#### Ensure that the plant is functioning correctly in productive operation

Carry out a function test before the system goes into productive operation.

#### Important note for maintaining the operational safety of the system

#### Note

#### Newsletter containing information on product development and product features

Owners of systems with safety-related characteristics must ensure compliance with special operational safety requirements. Suppliers are required to comply with special product monitoring measures. For this reason, Siemens publishes a special newsletter containing information on product developments and features that are (or could be) relevant to operation of systems from a safety perspective. A newsletter keeps you constantly up to date in this regard. A subscription to the newsletter is necessary so that you can make any needed changes to your system. To sign up for the newsletter, go to:

Internet [\(https://www.industry.siemens.com/newsletter\)](https://www.industry.siemens.com/newsletter)

Select "Service & Support" > "Industry Online Support" > "Automation Technology" > "AS-Interface". Select the "Update" entry type.

See also

[References](#page-96-1) (Page [97\)](#page-96-1)

# <span id="page-14-0"></span>Product overview 3

## <span id="page-14-1"></span>3.1 Properties of the F-CM AS-i Safety ST

Item number

3RK7136-6SC00-0BC1

#### View of the module

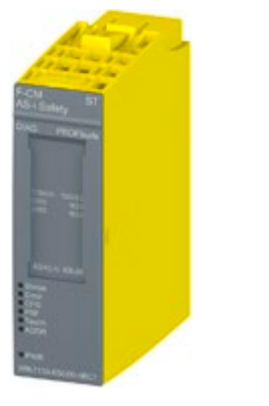

Figure 3-1 View of the F-CM AS-i Safety ST module

#### Use of the module

The F-CM AS-i Safety ST module is a communication module for use in the SIMATIC ET 200SP Distributed I/O System.

The F-CM AS-i Safety ST module features a 20 mm wide ET 200SP module housing. A BaseUnit (BU) is required for use in the ET 200SP. The F-CM AS-i Safety ST module can be plugged in to:

- BaseUnit Type C0
- BaseUnit Type C1

The F-CM AS-i Safety ST fail-safe communication module expands a standard AS-Interface network to include safety-related communication.

The F-CM AS-i Safety ST module reads the input states of safety-related AS-Interface input modules and provides these states to a fail-safe F-CPU for further evaluation.

In the opposite direction, the F-CM AS-i Safety ST module receives safe output states of an F-CPU and outputs them for control of safety-related outputs on AS-Interface.

3.1 Properties of the F-CM AS-i Safety ST

The F-CM AS-i Safety ST fail-safe module supports safety-related applications up to SIL 3 according to EN 62061 or safety category up to PL e according to EN 13849-1. The input and output values of the safety-related AS-i slaves are addressed using the safe cyclic process image. You need an F-CPU for safe processing.

The F-CM AS-i Safety ST module has no AS-i master functionality. For operation of the AS-i network, you need a CM AS-i Master ST module (3RK7137-6SA00-0BC1) or another AS-i master conforming to AS-i Specification V3.0.

You can plug several F-CM AS-i Safety ST modules into one SIMATIC ET 200SP station. An F-CM AS-i Safety ST occupies 16 input bytes and 8 output bytes in the I/O address space. The number of F-CM AS-i Safety ST modules that can be plugged in depends on:

- The maximum address space of the utilized interface module (IM) of the ET 200SP
- The amount of address space occupied by other modules

Up to five module combinations of CM AS-i Master ST (32 input bytes/32 output bytes) and F-CM AS-i Safety ST (16 input bytes/8 output bytes) can be plugged in to one SIMATIC ET 200SP station with standard interface module IM 155-6 PN ST having a maximum address space of 256 input bytes/256 output bytes. If other modules are present in the ET 200SP station, the available address space and the maximum number of AS-i modules are reduced.

In a SIMATIC ET 200SP station with High Feature Interface Module IM 155-6 PN HF and a maximum address space of 1 440 input bytes/1 440 output bytes, a correspondingly greater number of modules can be plugged in.

You can find additional information in ET 200SP System Manual [\(http://support.automation.siemens.com/WW/view/en/58649293/0/en\)](http://support.automation.siemens.com/WW/view/en/58649293/0/en).

#### **Properties**

- **Technical properties** 
	- Gateway between PROFIsafe and ASIsafe, without master functionality
	- Expands a standard AS-i network to include safety-related communication (ASIsafe)
	- Transfer of safety-related digital I/O values in the cyclic process image
	- Monitoring of up to 31 safety-related input slaves
	- Control of up to 16 safety-related AS-i output slaves or switch-off groups
	- Power supplied from the AS-i voltage
	- Use of various interconnection types (1oo1 and 1oo2) is possible
	- Input delay of 0 ms to 150 ms can be assigned for each channel
	- Startup test can be activated for each channel
	- Discrepancy monitoring can be configured for each channel
	- Sequence monitoring can be set for each channel
	- Channel-wise passivation
	- Test for 0 signal before reintegration
	- 8 LED displays for status and error diagnostics
- Supported functions
	- I&M identification data
	- PROFIsafe V2.4
	- Firmware update

#### **NOTICE**

#### Max. proof test interval

When the proof test interval has expired, you must replace the device; see ["Technical](#page-86-0)  [specifications](#page-86-0) (Page [87\)](#page-86-0)".

#### Accessories

The following components can be used with the module:

- Labeling strips
- Reference identification label

3.1 Properties of the F-CM AS-i Safety ST

#### Ease of maintenance

The following features support maintenance:

- Code sequences are saved in the coding element. As a result, teaching of the code sequences does not have to be repeated after an F-CM AS-i Safety ST module is replaced.
- Use is automated to the greatest extent possible. This applies, in particular, to the teaching of the code sequences of safe AS-i slaves.
- The module/BaseUnit concept allows you to easily replace defective hardware. Remove the defective module from the rack and plug in the new module.

#### **Certifications**

More detailed information regarding certifications can be found in the ET 200SP System Manual [\(http://support.automation.siemens.com/WW/view/en/58649293/0/en\)](http://support.automation.siemens.com/WW/view/en/58649293/0/en).

#### <span id="page-18-1"></span><span id="page-18-0"></span>3.2.1 Standard mode

#### Self test during device startup

After the AS-i voltage is switched on, the F-CM AS-i Safety ST module performs a comprehensive self-test. During this test, all LEDs are lit for approximately 3 seconds. Exception: the "DIAG" LED is controlled directly by the ET 200SP backplane bus and indicates the communication status for the ET 200SP system.

#### Checking of the F-address

After the self-test, the module checks the F-address. If a valid F-address is not present, the "DIAG" LED flashes red and you must assign the F-address; see Section ["F-parameters](#page-41-1) (Page [42\)](#page-41-1).

#### Downloading of the module parameters

The F-CM AS-i Safety ST then begins to read in code sequences of the safe AS-i slaves on the connected AS-i bus. At the same time, the module downloads the module parameters that were stored in the PLC CPU. The module parameters can only be downloaded when the operating voltage is applied to the interface module of the ET 200SP and the parameters have been made available by the PLC CPU during startup of the ET 200SP station.

The "Status" LED flashes green until the module parameters are completely downloaded or the PLC CPU is in STOP state, or the PLC communication is interrupted.

#### Cyclic data exchange of safe input/output data

When a valid set of module parameters has been downloaded and the PLC CPU is in "RUN" state, the safe input/output data is evaluated according the parameter assignment and exchanged with the PLC CPU.

The PROFIsafe protocol is used for the data exchange.

The "Status" LED is lit green during cyclic data exchange.

If the F-CM AS-i Safety ST module starts cyclic data exchange directly after startup, but communication cannot yet be established on the AS-i bus, the F-CM AS-i Safety ST module supplies the substitute value "0" in the input image. Passivation is delayed by approximately 30 s in this case. As a result, communication can start on the AS-i bus within this time window without passivation. After this time window, the input/output channels are passivated if there is no AS-i communication.

#### <span id="page-19-0"></span>3.2.2 Error statuses

#### **Note**

#### Statuses not considered to be errors

The F-CM AS-i Safety ST module does not consider the following statuses to be errors:

- Waiting for start-up test
- Channel with value = 0 without error condition, e.g., when EMERGENCY STOP button is pressed

Other diagnostic functions can be read out using data records.

#### <span id="page-19-1"></span>3.2.2.1 Process signal error

#### **Description**

Examples of conditions that trigger a process signal error are:

- Discrepancy error at the inputs of a safe AS-i input slave
- Sequence error at the inputs of a safe AS-i input slave
- Code sequence error at a safe AS-i input slave, e.g., due to cross-circuit at the inputs or an EMC problem
- Failure of a safe AS-i input slave

You can read the following pattern on the LEDs:

Table 3- 1 LED display for discrepancy error or sequence error

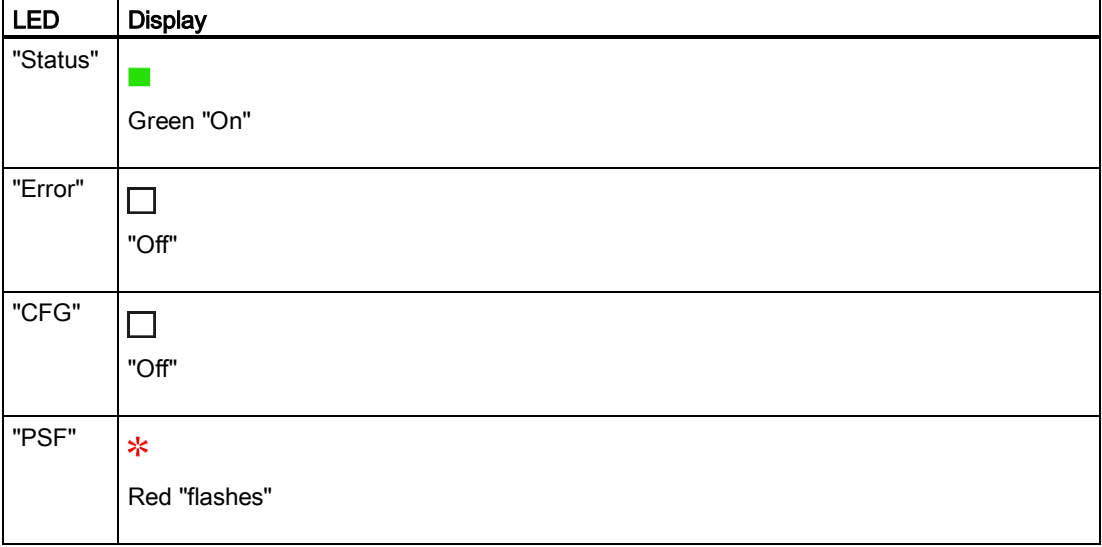

| <b>LED</b> | <b>Display</b> |
|------------|----------------|
| "Status"   |                |
|            | Green "On"     |
| "Error"    | H              |
|            | "Off"          |
| "CFG"      | ∗              |
|            | Red "flashes"  |
| "PSF"      | ∗              |
|            | Red "flashes"  |

Table 3- 2 LED display for code sequence errors, e.g., due to cross-circuit or slave failure

In the event of a process signal error, the F-CM AS-i Safety ST module remains in cyclic data exchange. Communication with the F-CM AS-i Safety ST module is only possible. e.g., for reading out additional diagnostic information via data records. Only at the safe input slave involved in each case is the substitute value "0" processed and the channel passivated. After the cause of the error has been eliminated, the channel can be reintegrated via the safety program.

The "PSF" LED goes out only after all channels have been reintegrated.

#### <span id="page-21-0"></span>3.2.2.2 Parameter assignment error

#### **Description**

In the event of invalid configuration data, the cyclic data exchange will not start.

You can read the following pattern on the LEDs:

Table 3- 3 LED display for parameter assignment errors

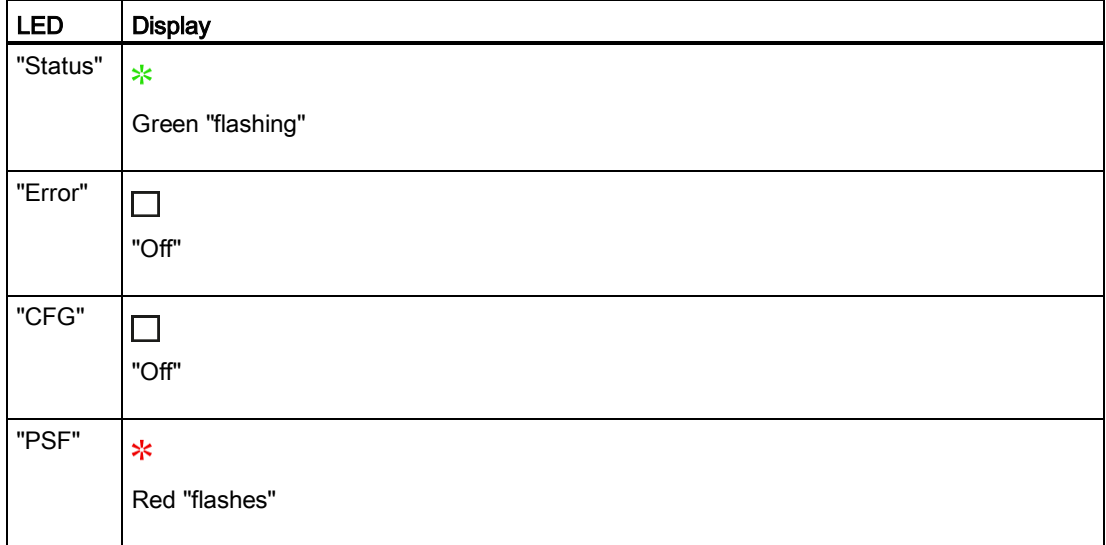

- 1. Check the hardware configuration in STEP 7.
- 2. Perform a compilation.
- 3. Download the configuration data to the PLC CPU.

#### <span id="page-22-0"></span>3.2.2.3 Device fault

#### **Description**

Examples of conditions that trigger a device fault are:

- Intermittent data processing errors, e.g., an EMC problem
- A contact problem with the backplane bus
- An incorrect coding element in the Base Unit
- An incorrect firmware update

You can read the following pattern on the LEDs:

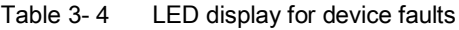

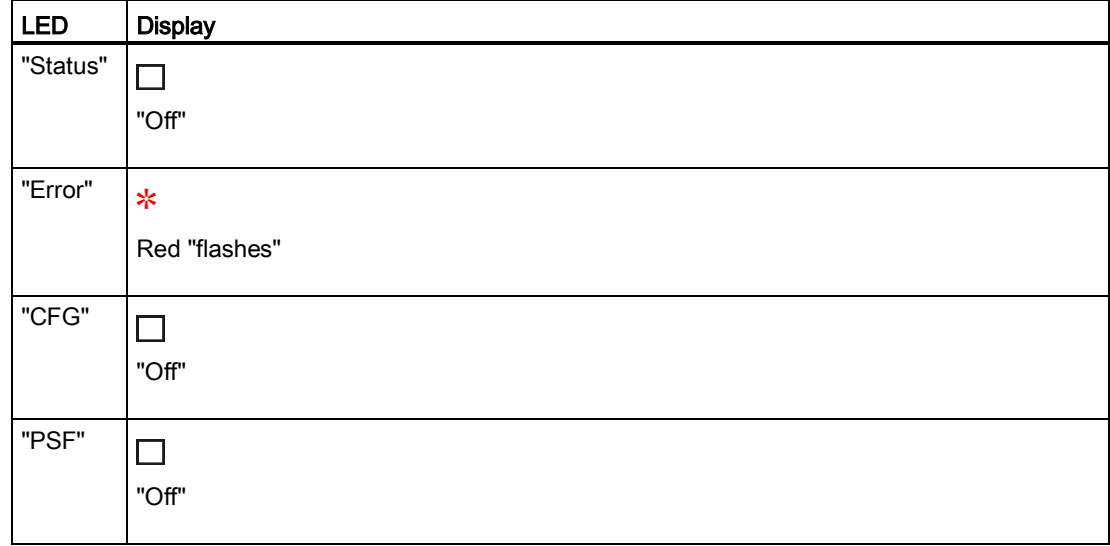

In the event of a device fault of this type, communication with the F-CM AS-i Safety ST module is only possible. e.g., for reading out additional diagnostic information via data records. The substitute value "0" is processed for inputs and outputs, and all channels are passivated.

- Make sure that the station is properly grounded.
- Check whether the coding element is present or replace it if necessary.
- Plug the module into the BaseUnit in an untwisted position.

Switch off the module. If the error persists after the module is switched on and no external error cause can be found, the module must be replaced.

#### <span id="page-23-0"></span>3.2.2.4 Serious device fault

#### **Description**

Examples of conditions that trigger a serious device fault are:

- Fault in the electronics
- Excessive temperature rise
- Overvoltage

You can read the following pattern on the LEDs:

Table 3- 5 LED display for a serious device fault

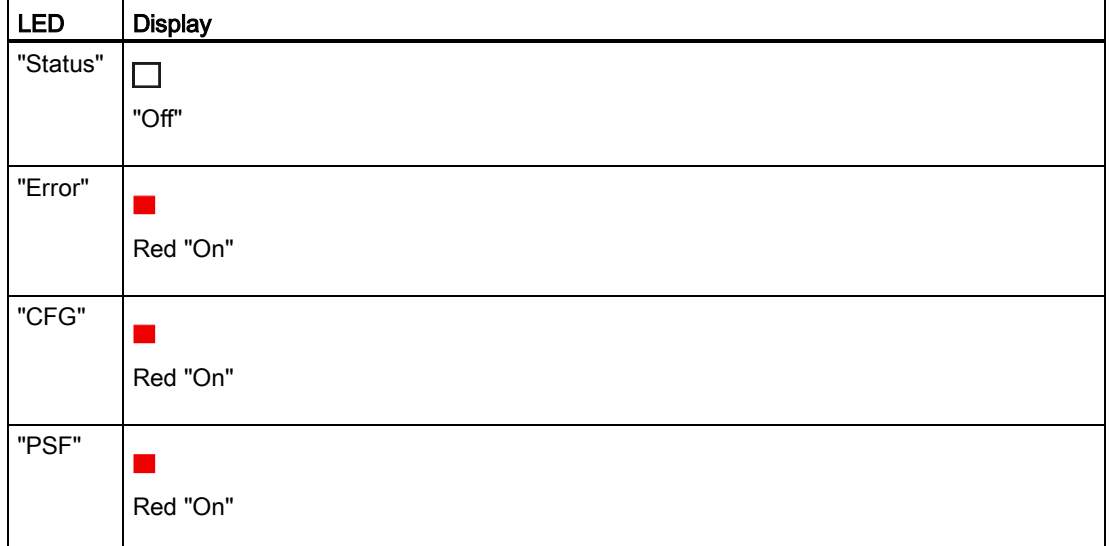

In the event of a serious device fault, communication with the F-CM AS-i Safety ST module, e.g., reading a data record, is not possible. The substitute value "0" is processed for inputs and outputs, and all channels are passivated.

- 1. Switch off the module.
- 2. Wait for the module to cool down, if necessary.
- 3. Switch on the device again.
- 4. If the error persists after the module is switched on, the module must be replaced.

#### <span id="page-24-0"></span>3.2.3 Firmware update

#### Performing a firmware update

Information about updating the firmware can be found in the ET 200SP System Manual.

#### Note

#### Noting the firmware version

After a firmware update, mark the current firmware version on the housing of the F-CM AS-i Safety ST.

#### **Note**

#### Requirement for the firmware update

Always perform the firmware update of the F-CM AS-i Safety ST in a separate ET 200SP rack. Ensure that no other modules besides the interface module (IM), the F-CM AS-i Safety ST, and the terminating server module are located in the ET 200SP rack.

#### **NOTICE**

#### Checking the firmware version for F-permission

Before using a new firmware version, always check whether it is permitted for use in the respective module.

The permissible firmware version is specified in the appendices of the SIMATIC Safety certificate.

#### See also:

Certificate [\(http://support.automation.siemens.com/WW/view/en/49368678/134200\)](http://support.automation.siemens.com/WW/view/en/49368678/134200)

#### Handling of the F-address and the code sequences

#### **Note**

#### Saving of the F-address in the coding element

During a firmware update, the F-address that is saved in the coding element is retained. Observe the information in the description of the firmware version.

#### **Note**

#### Saving of the code sequences in the coding element

During a firmware update, the ASIsafe code sequences that are saved in the coding element are retained. Observe the information in the description of the firmware version.

#### LED behavior during a firmware update

During a firmware update, the LEDs exhibit the following behavior:

- "DIAG" LED flashes red.
- "ADDR" LED flashes green.
- "PWR" LED lights up green.
- The rest of the LEDs are Off.

#### **Note**

#### Supply voltage during a firmware update

The AS-i voltage and the supply voltage of the ET 200SP station must not be switched off during a firmware update.

#### LED behavior after a successfully completed firmware update

On successful completion of a firmware update, the module performs a hot restart. It is not necessary to switch off the voltage.

After the restart, the LEDs indicate the status of the F-CM AS-i Safety ST same as after a device startup.

#### LED behavior in the event of an error during a firmware update

If an error occurred during the firmware update, a device fault is triggered (see [Section](#page-19-0) (Page [20\)](#page-19-0)). The LEDs take on the following status:

- "DIAG" LED flashes red.
- "Error" LED flashes red.
- "PWR" LED lights up green.
- The rest of the LEDs are Off.

In this case, switch the AS-i voltage off and back on again and repeat the firmware update.

# <span id="page-26-0"></span>Connection **4**

#### <span id="page-26-1"></span>4.1 Terminal assignment

#### Requirement

For connecting, you require a BaseUnit:

- Type C1 (dark BaseUnit, e.g., item number 6ES7193-6BP20-0BC1)
- Type C0 (light BaseUnit, e.g., item number 6ES7193-6BP20-0DC0)

Note that, within a BaseUnit group for AS-i consisting of light and dark BaseUnits, only the AS-i modules CM AS-i Master ST and F-CM AS-i Safety ST may be combined. Other module types of the ET 200SP must always be separated from the BaseUnit group for AS-i using light BaseUnits.

#### WARNING

Connection of the BaseUnit only to safety extra-low voltage with limiting of output voltage to max. 40 V under fault condition

Connect the BaseUnit only to an AS-i power supply unit that meets the conditions indicated in "Power supply units for AS-Interface". Connection to a higher voltage may result in death, severe injury, and serious property damage.

#### Variants

#### Use with light BaseUnit Type C0

If the F-CM AS-i Safety ST module is connected to an AS-i network whose AS-i master is located outside the ET 200SP station, use the light BaseUnit Type C0.

If the AS-i master is located within the ET 200SP station, you can also use the light BaseUnit. However, you must wire the AS-i network explicitly using the connecting terminals.

The light BaseUnit Type C0 has no internal connection to the module plugged in on the left.

#### Use with dark BaseUnit Type C1

If you are using a combination of CM AS-i Master ST and F-CM AS-i Safety ST on the same AS-i network, use the dark BaseUnit. In this case, plug the CM AS-i Master ST module into a light BaseUnit Type C0. Next to it on the right, plug the F-CM AS-i Safety ST module into a dark BaseUnit Type C1.

In this case, connect the AS-i network to the light BaseUnit. The dark BaseUnit does not have to be connected to the AS-i network because the connection is made automatically via the BaseUnit group.

In contrast to other BaseUnit types, for the BaseUnits Type C0 and Type C1, the P1 and P2 busbars of the BaseUnit are electrically isolated from the front panel connecting terminals 1L/2L (ASI+) and 1N/2N (ASI-). An electrical connection is made in each case via the plugged-in CM AS-i Master ST module or F-CM AS-i Safety ST module.

The AS-i voltage connected to the light BaseUnit Type C0 is applied through the plugged CM AS-i Master ST module to the busbars. The busbars of the BaseUnit group are connected-through. The F-CM AS-i Safety ST module is supplied with AS-i voltage via the busbars of the dark BaseUnit Type C1. It is not permitted to continue the AS-i voltage from the front panel connecting terminals 1L/2L (ASI+) and 1N/2N (ASI-) of the dark BaseUnit because this type of current draw can cause an overload in the modules.

If you want to maintain the voltage supply of the F-CM AS-i Safety ST module when the CM AS-i Master ST module is unplugged from the light BaseUnit, you can wire an external connection of the connecting terminals 1L/2L (ASI+) and 1N/2N (ASI-) between the light BaseUnit Type C0 and the dark BaseUnit Type C1.

#### Grouping of a light BaseUnit Type C0 with several dark BaseUnits Type C1

The use of a single F-CM AS-i Safety ST module on an AS-i network is generally sufficient. If several F-CM AS-i Safety ST modules are being used on an AS-i network by means of series connected dark BaseUnits Type C1, you must wire an external connection of the connecting terminals 1L/2L (ASI+) and 1N/2N (ASI-) between the light BaseUnit Type C0 and a dark BaseUnit Type C1. This will prevent an overload of the modules. A current draw from the dark BaseUnit is not allowed. Additional information about this can be found in "Use with dark BaseUnit Type C1".

#### General terminal assignment

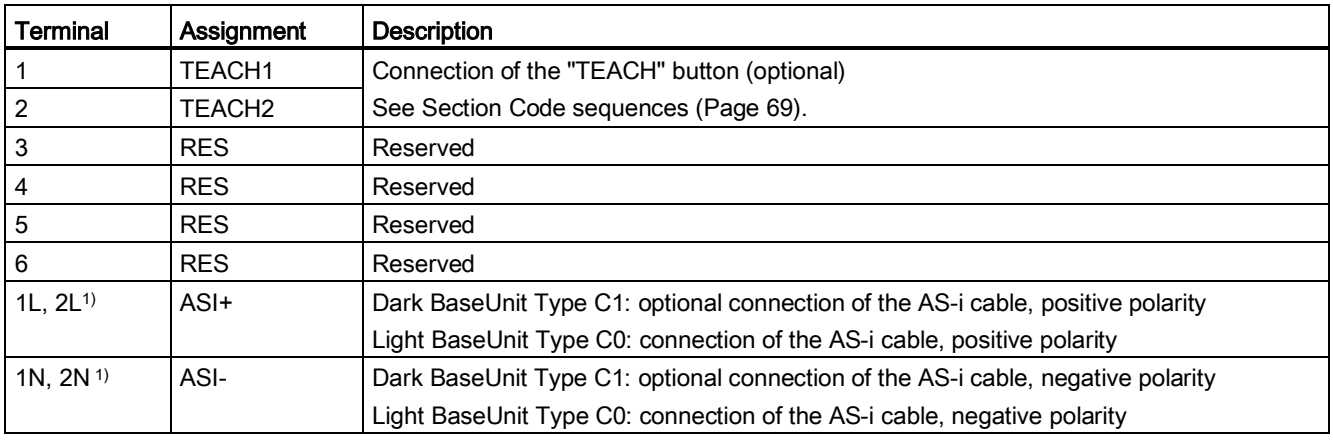

Table 4- 1 Terminal assignment of the F-CM AS-i Safety ST

1) The terminals are connected through in the BaseUnit.

#### Connecting an external "TEACH" button

You can connect a "TEACH" button to the "TEACH1" and "TEACH2" terminals of the F-CM AS-i Safety ST module. The "TEACH" button enables the transfer of code sequences of the connected safe AS-i input slaves. This function is activated by closing the button contact on the TEACH1 and TEACH2 terminals.

The maximum cable length between the terminal and "TEACH" button is 0.5 m.

Use two wires routed in parallel for connecting the button (not included in the scope of delivery).

#### Additional rules and instructions for operating the ET 200SP with fail-safe modules

Observe generally the information in Section "Connecting" in the following documentation:

- Manual ET 200SP distributed I/O system [\(http://support.automation.siemens.com/WW/view/en/58649293/0/en\)](http://support.automation.siemens.com/WW/view/en/58649293/0/en)
- Product Information ET 200SP Distributed I/O System [\(http://support.automation.siemens.com/WW/view/en/78361093/0/en\)](http://support.automation.siemens.com/WW/view/en/78361093/0/en)

The conditions for connecting sensors and actuators to the modules of the ET 200SP also apply generally to the connecting of sensors and actuators to the slaves and modules of the AS-i network.

In addition, the information in the documentation of the AS-i component applies.

Ensure that all components of the AS-i network are connected in such a way that the voltage applied to the safety-related AS-i modules is limited to a maximum of 40 V.

The ET 200SP modules CM AS-i Master ST and F-CM AS-i Safety ST have internal safe electrical isolation from the backplane bus of the ET 200SP.

4.1 Terminal assignment

#### Power supply units for AS-Interface

A connected power supply unit must have the following properties:

- Rated output voltage 30 V DC (AS-Interface Standard) or 24 V DC (AS-i Power24V)
- PELV/SELV (Protective/Safety Extra-Low Voltage) standard
- $\bullet$  Residual ripple < 250 mVpp
- Limiting of output voltage to a maximum of 40 V in the event of a fault, including a second fault.

The Siemens power supply units for AS-Interface meet these requirements. For additional information, refer to the operating instructions of the power supply unit.

Use an AS-Interface power supply unit with integrated data decoupling or a combination of a power supply unit that meets the above-indicated requirements and a data decoupling unit.

When AS-i Power24V is used, there are limitations on the cable length (max. 50 m AS-i cable) and usability of AS-i components and connected sensors/actuators due to the reduced voltage.

Additional notes:

- AS-Interface System Manual [\(http://support.automation.siemens.com/WW/view/en/26250840/0/en\)](http://support.automation.siemens.com/WW/view/en/26250840/0/en)
- FAQ "Compatibility for AS-i Power24V" [\(http://support.automation.siemens.com/WW/view/en/20025980/133000\)](http://support.automation.siemens.com/WW/view/en/20025980/133000)

## <span id="page-30-0"></span>4.2 Schematic circuit diagram

#### Schematic circuit diagram

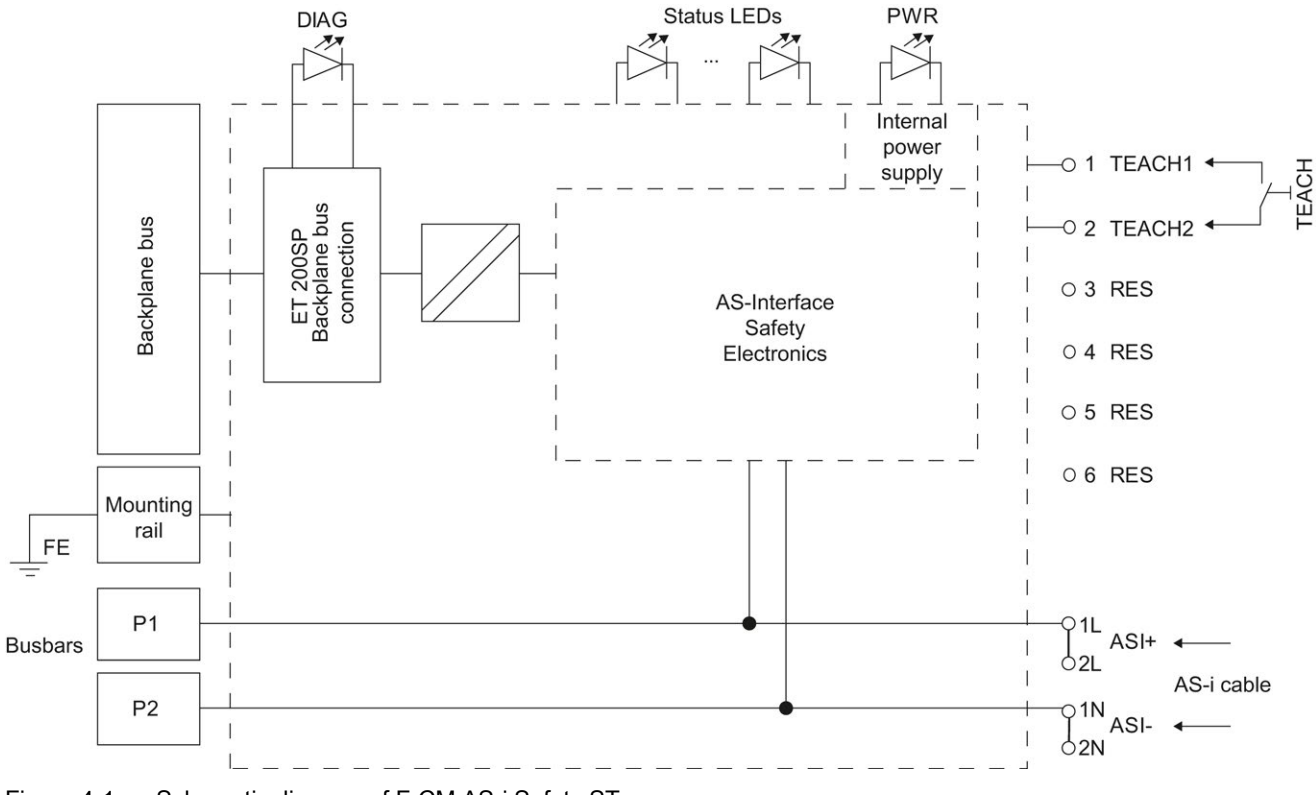

Figure 4-1 Schematic diagram of F-CM AS-i Safety ST

#### Connection to busbars

Requirement:

- An AS-i power supply unit is connected to the light BaseUnit Type C0 of the BaseUnit group.
- A CM AS-i Master ST module is plugged into the light BaseUnit.

If you plug an F-CM AS-i Safety ST module into a dark BaseUnit Type C1, the F-CM AS-i Safety ST module will be automatically supplied with AS-i voltage via the busbars.

It is not permitted to continue the AS-i voltage from the front panel connecting terminals 1L, 2L (ASI+) and 1N, 2N (ASI-) of the dark BaseUnit because this type of current draw can cause an overload of the modules.

Note the additional explanations in Section [Terminal assignment](#page-26-1) (Page [27\)](#page-26-1).

#### Connection

4.2 Schematic circuit diagram

# <span id="page-32-0"></span> $\sum$  Configuring  $\sum$

#### <span id="page-32-1"></span>5.1 Requirements

#### **Configuration**

You configure the ET 200SP station and its F-CM AS-i Safety ST module and assign their parameters with STEP 7.

There is currently no provision for configuration via a GSD file, because the GSD configuration procedure does not permit safety-related parameter assignment.

#### **Note**

#### F-CM AS-i Safety ST in the hardware catalog of STEP 7

If the F-CM AS-i Safety ST module is not listed in the hardware catalog of *STEP 7*, you will need a "Hardware Support Package". This HSP can be obtained from the Internet using the corresponding function in STEP 7.

#### Configuring the F-CM AS-i Safety ST

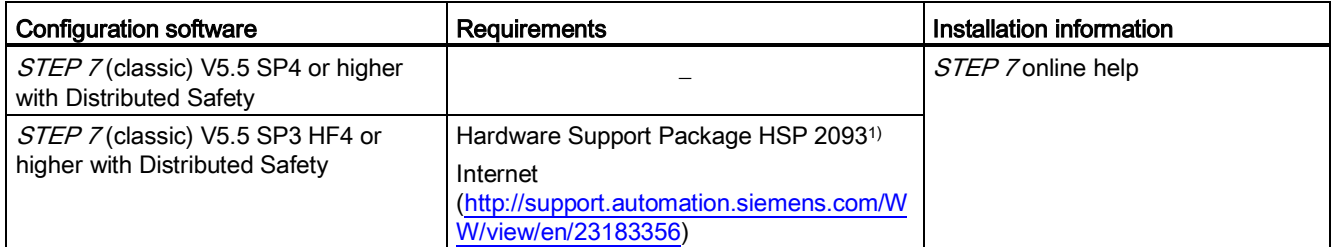

1) Download optional, if not already contained in the hardware catalog

Observe the online help on *STEP 7*.

The S7 F-Configuration Pack can be found at Internet [\(http://support.automation.siemens.com/WW/view/en/15208817\)](http://support.automation.siemens.com/WW/view/en/15208817). 5.1 Requirements

#### Procedure

- 1. Assign the parameters of the F-CM AS-i Safety ST module according to your safety application.
- 2. Configure the AS-i Master in such a way that it includes all AS-i slaves in the communication – including the control addresses for safe AS-i outputs that are activated in the F-CM AS-i Safety ST module.
- 3. Download the hardware configuration to the PLC-CPU.
- 4. Assign the associated F-address to the F-CM AS-i Safety ST module.
- 5. Start the teaching and transferring of the code sequences of the safe AS-i input slaves.
- 6. Create the safety program in the F-CPU.
- 7. Test your application.

Information concerning these steps can be found in the following sections and in the manuals of the utilized devices.

#### WARNING

#### Observing the instructions in the programming and operating manuals

Observe the instructions in the manuals.

- Programming and Operating Manual SIMATIC Safety Programming and Configuring [\(http://support.automation.siemens.com/WW/view/en/54110126/0/en\)](http://support.automation.siemens.com/WW/view/en/54110126/0/en)
- Programming and Operating Manual S7 Distributed Safety [\(http://support.automation.siemens.com/WW/view/en/22099875/0/en\)](http://support.automation.siemens.com/WW/view/en/22099875/0/en)

Failure to observe the instructions may result in death, severe injury, and serious property damage.

## <span id="page-34-1"></span><span id="page-34-0"></span>5.2 Safety-related communication with AS-Interface

#### 5.2.1 Operating principle of code sequences of safe AS-i slaves

For realization of safety-related communication, each safe AS-i input slave sends a code sequence over the AS-i bus. To prevent a mix-up of the AS-i input slaves on an AS-i bus, each AS-i input slave sends a different code sequence. The code sequences are permanently stored in the AS-i input slave.

The F-CM AS-i Safety ST module checks every code sequence for correct data content. Depending on the result of the evaluation, the module sets the the safe input image.

During initial commissioning, the F-CM AS-i Safety ST module must teach the code sequences of all safe AS-i input slaves present on the AS-i bus and transfer them to nonvolatile memory. In so doing, the module detects both the slaves for which input monitoring is activated as well as the other safe input slaves.

After replacement of a safe AS-i input slave, the new code sequence must be taught and saved.

If the code sequence is not saved for a safe AS-i input slave, or if the code sequence does not correspond to the saved code sequence, the input channel will be passivated and assigned the substitute value "0".

As soon as the F-CM AS-i Safety ST module detects a new code sequence, the code sequences are automatically taught. Confirm the transfer of the code sequences into the memory to prevent unauthorized changes to the AS-i component.

#### <span id="page-34-2"></span>5.2.2 Operating principle of the safe AS-i outputs

Safety-related communication for safe AS-i outputs also uses code sequences. However, they have a different data structure compared to the code sequences of safe AS-i input slaves. The code sequences for safe AS-i outputs do not have to be taught and transferred.

For the function of a safe AS-i output, you need the following components:

- A control unit
- An evaluation unit

5.2 Safety-related communication with AS-Interface

#### Control unit

The control unit outputs safety-related IN or OUT control commands to the AS-i bus. The control unit is integrated in the F-CM AS-i Safety ST module. The control unit assumes an active position in the communication. It acts like an AS-i slave and has an AS-i address that must be called by the AS-i master. The values in the output data of the AS-i master are not relevant in this case. The F-CM AS-i Safety ST module inserts the safety-related control data into the communication data.

Besides controlling the OFF state according to specification, a control unit can control up to four different output switching states: F-OUT 1, F-OUT 2, F-OUT 3, and F-OUT 4. The F-CM AS-i Safety ST module, however, makes available only the output switching state F-OUT 1, i.e., The OFF and ON states are controlled.

In addition to the switching states, a control unit can send out two different auxiliary signals: AUX1 and AUX2. You can use these auxiliary signals for error acknowledgement in the evaluation unit. For technical reasons, the AUX1 and AUX2 signals are mapped in the safe process image output. The auxiliary signals are not safety-related signals, however. During control by the safety program, the F-CM AS-i Safety ST module sends a sequence from each auxiliary signal one after the other on the AS-i bus. Up to 16 different control units can be activated in the F-CM AS-i Safety ST module. The control units are managed in the F-CM AS-i Safety ST module as switching group 0 to switching group 15.

If you want to use more than 16 different control units, you can plug two F-CM AS-i Safety ST modules into the ET 200SP station.

Observe the information on the bus configuration in Section [AS-i bus configuration with](#page-37-0)  [multiple F-CM AS-i Safety ST modules](#page-37-0) (Page [38\)](#page-37-0).

#### **NOTICE**

#### Uniqueness of the AS-i address on the AS-i bus

Carefully check the AS-i addresses for the control of the safe AS-i outputs. Ensure that the assigned AS-i address exists only once on the AS-i bus. This is particularly important when you are using multiple devices that can control safe AS-i outputs on the same AS-i bus. If this is not observed, reliable shutdown of a safe output module is not guaranteed.
#### Evaluation unit

The evaluation unit reads the safety-related control commands ON or OFF on the AS-i bus and passes corresponding switching commands, e.g., to switching contacts. In case of error, e.g., communication error on the AS-i bus, the evaluation unit switches off. The evaluation unit is integrated in the safe AS-i output module to which, for example, drive contactor coils are connected. The evaluation unit behaves as a passive unit in the AS-i communication. The master does not detect the evaluation unit and does not call it. The evaluation unit monitors the communication of the AS-i address of the control unit and reacts to its safetyrelated control signals.

You set the AS-i address (see Section "Control unit") the evaluation unit is to monitor.

You can set multiple evaluation units to the same address so that a control unit can control multiple safe output modules simultaneously.

#### **NOTICE**

#### Bus cycle time for safe AS-i outputs

An evaluation unit requires a minimum AS-i bus cycle time. Ensure that at least 5 AS-i addresses are present on the AS-i bus. Otherwise, the control unit goes to error state. When A/B slaves are used, at least 5 different numerical AS-i addresses must be present. That is, a combination of slave addresses 1A and 1B count as 1 numerical address.

The F-CM AS-i Safety ST module does not have a monitoring function for this configuration rule.

5.3 AS-i bus configuration with multiple F-CM AS-i Safety ST modules

## 5.3 AS-i bus configuration with multiple F-CM AS-i Safety ST modules

The F-CM AS-i Safety ST module generates an additional physical bus load on the AS-i cable.

To avoid faults due to too low levels of the communication signals on the AS-i cable, the entire bus load on the AS-i cable must not exceed a maximum value.

The following rules apply to the determination of the physical bus load on the AS-i cable:

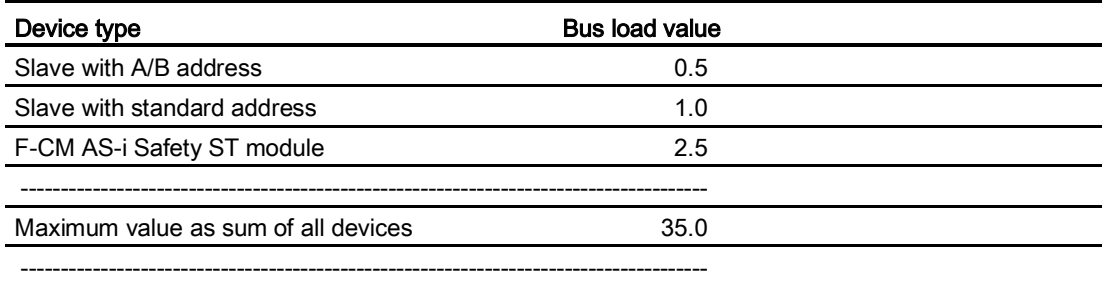

Determine the total bus load by adding the bus load values of the components connected to the AS-i cable. You do not have to include the standard AS-i master and AS-i power supply unit system components when calculating the bus load.

To avoid disturbances, the maximum bus load must not exceed the value 35.

The bus load value of the F-CM AS-i Safety ST module remains unchanged if switching groups are activated in the F-CM AS-i Safety ST module for control of safe outputs. In other words, the internally generated AS-i addresses do not influence the bus load value.

If you connect additional components, e.g., an MSS 3RK3 modular safety system, to the AS-i cable, you must take into consideration the bus load values of these components. For more detailed information, refer to the respective manual.

When a repeater is used, this yields multiple cable segments for which the bus load can be determined separately.

The following configuration examples result from the table:

In a fully expanded AS-Interface network configuration (with 31 slaves with standard address), you can install 1 F-CM AS-i Safety ST module.

In an AS-Interface network configuration with 30 slaves with standard address, you can install 2 F-CM AS-i Safety ST modules.

## Assigning parameters / Setting the address space

## 6.1 Parameters

#### List of parameters

Table 6-1 F-parameters

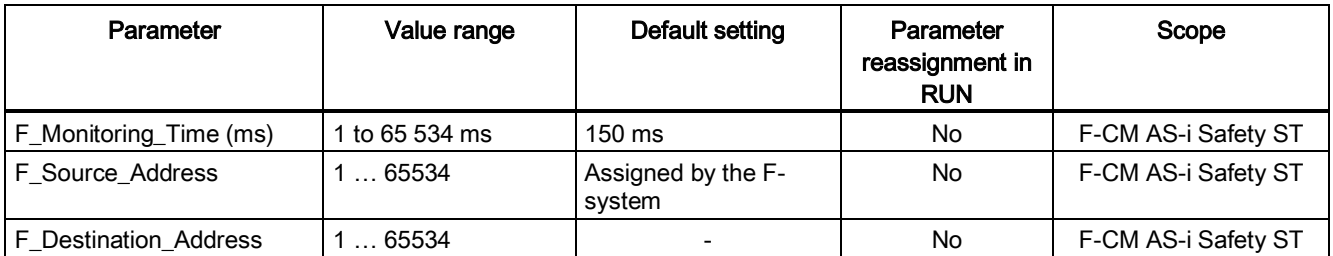

For information on the F-parameters and the assignment of the F-address, refer to the Programming and Operating Manuals:

- SIMATIC Safety Configuring and Programming [\(http://support.automation.siemens.com/WW/view/en/54110126\)](http://support.automation.siemens.com/WW/view/en/54110126).
- S7 Distributed Safety [\(http://support.automation.siemens.com/WW/view/en/22099875/0/en\)](http://support.automation.siemens.com/WW/view/en/22099875/0/en)

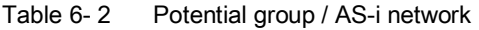

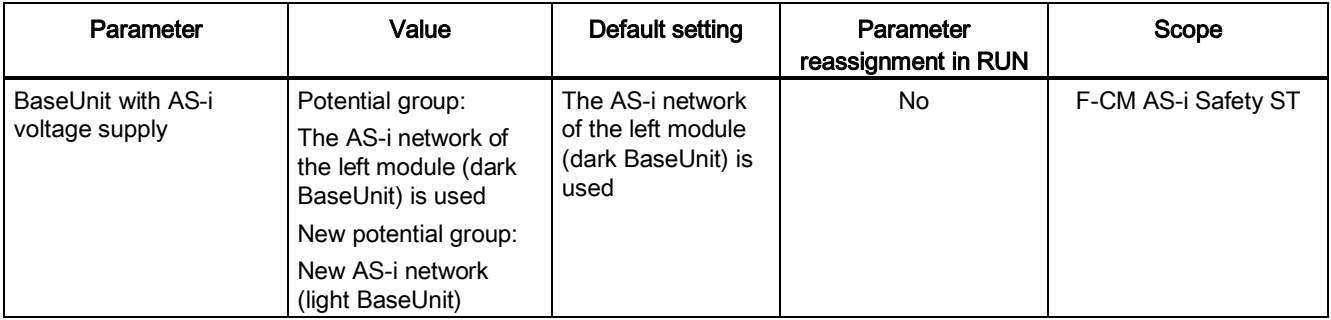

Table 6- 3 Module parameters: Behavior after channel faults

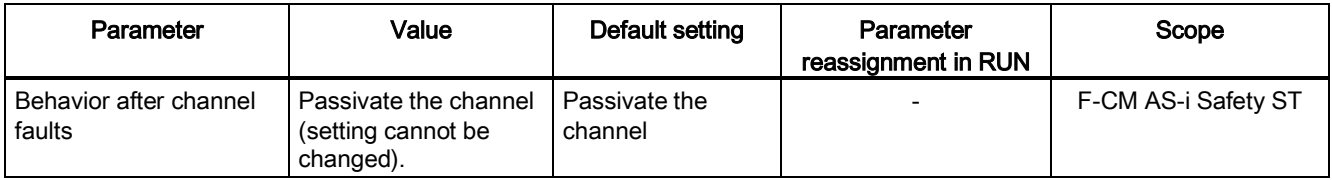

## Safe inputs

Up to 31 safe AS-i input slaves are monitored. Open the settings for each required AS-i address. Activate the input monitoring and assign the parameters.

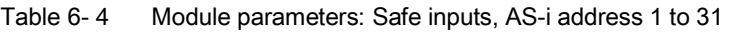

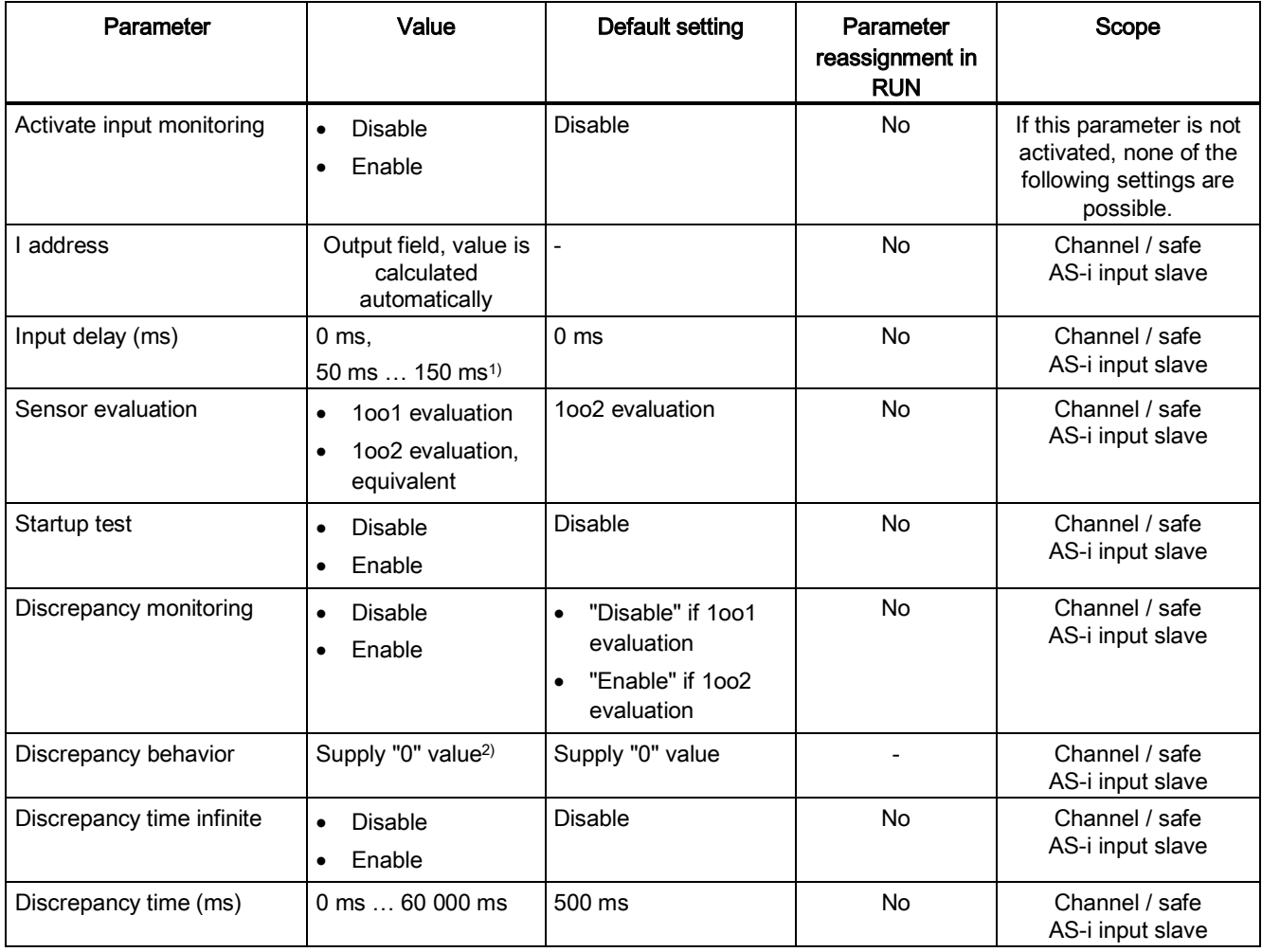

6.1 Parameters

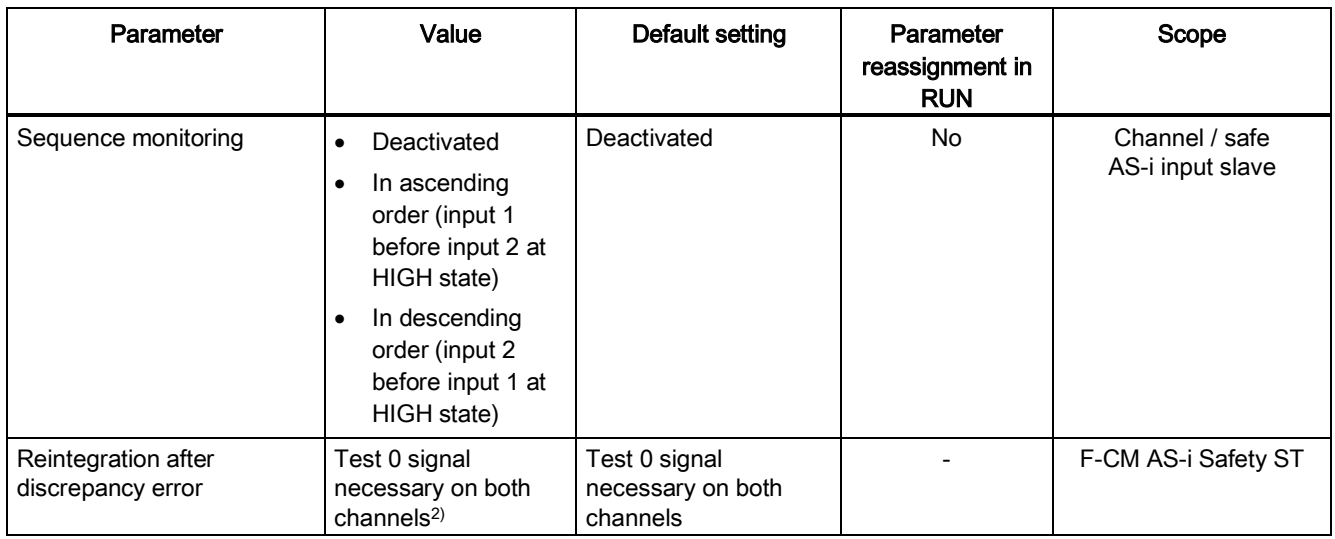

1) In increments of 10 ms

2) The setting cannot be changed.

#### Safe outputs

You can activate up to 16 safe AS-i switching groups Open the settings for each required switching group. Activate the output control and set the associated AS-i address.

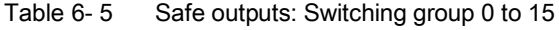

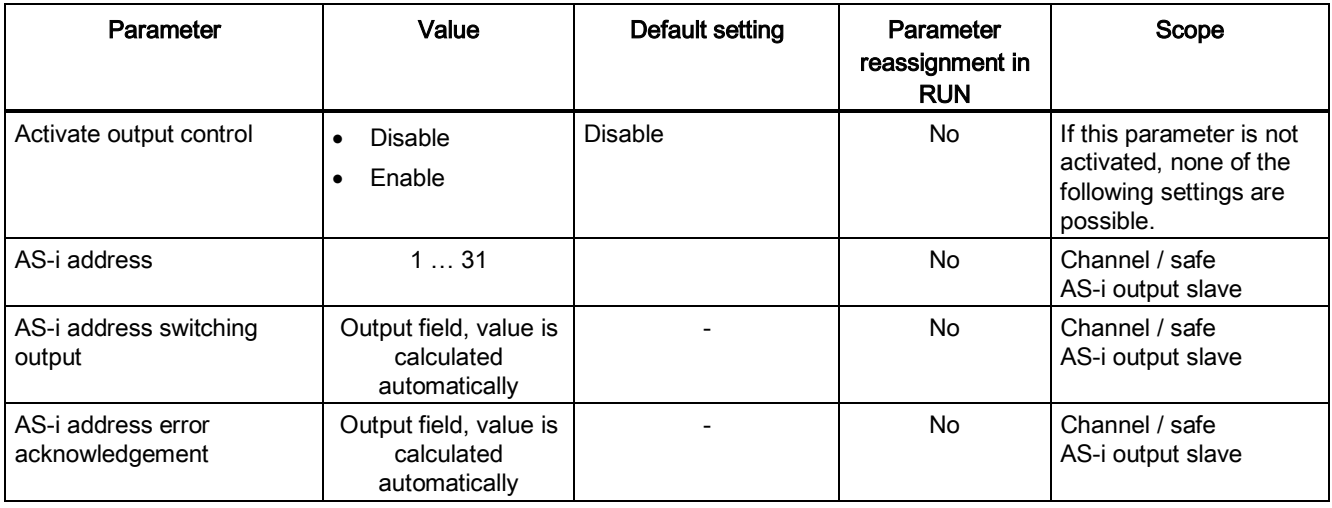

You will find additional information in the Programming and Operating Manuals:

- SIMATIC Safety Configuring and Programming [\(http://support.automation.siemens.com/WW/view/en/54110126\)](http://support.automation.siemens.com/WW/view/en/54110126)
- S7 Distributed Safety [\(http://support.automation.siemens.com/WW/view/en/22099875/0/en\)](http://support.automation.siemens.com/WW/view/en/22099875/0/en)

## 6.2 Explanation of the parameters

### 6.2.1 F-parameters

#### F\_Source\_Address

The F\_Source\_Address is the PROFIsafe start address of the assigned CPU. The F\_Source\_Address indicates the source relationship. The F\_Source\_Address is assigned automatically. This prevents an incorrect parameter assignment. Ensure that the F Source Address is unique within the network.

#### F\_Destination\_Address

The F\_Destination\_Address identifies the F-I/O uniquely.

Ensure that the F\_Destination\_Address is unique within the network.

When the F-I/O are placed in the HW Config, a unique F\_Destination\_Address within the station is automatically assigned. This prevents an incorrect parameter assignment.

A network-wide check of the addresses by *STEP 7* is only then automatically possible if the entire network is present in the project.

You must assign the F\_Destination\_Address to the F-I/O before you commission the F-I/O.

#### F\_Monitoring\_Time (ms)

For safety mode, you set the monitoring time for the safety-related communication between the F-CPU and the F-CM AS-i Safety ST module (PROFIsafe monitoring time).

Information on setting the PROFIsafe monitoring time can be found in the Programming and Operating Manuals:

- SIMATIC Safety Configuring and Programming [\(http://support.automation.siemens.com/WW/view/en/54110126/0/en\)](http://support.automation.siemens.com/WW/view/en/54110126/0/en)
- S7 Distributed Safety [\(http://support.automation.siemens.com/WW/view/en/22099875/0/en\)](http://support.automation.siemens.com/WW/view/en/22099875/0/en)

## 6.2.2 Potential group / AS-i network

Here, you set:

- The BaseUnit you are using.
- How the F-CM AS-i Safety ST I/O module is connected to the AS-i network.

The module can be connected to the AS-i cable by external wiring or automatically via the module plugged in on the left.

- Enable new AS-i network (light BaseUnit)
- Use AS-i network of the left module (dark BaseUnit)

#### BaseUnit with voltage supply

#### Enable new AS-i network (light BaseUnit)

Select this option if the module is plugged into a light BaseUnit.

Connect the module to the AS-i cable (ASI+ / ASI-) via the BaseUnit. The module is supplied with voltage from the AS-i cable. Connect the AS-i cable to an AS-i power supply unit or to a combination of a data decoupling unit and a suitable power supply unit.

There is no module-internal connection of the AS-i cable to the module plugged in on the left.

## WARNING

Connection of the BaseUnit only to safety extra-low voltage with limiting of output voltage to max. 40 V under fault condition

Connect the BaseUnit only to AS-i power supply units that meet the requirements named in Sectio[n Terminal assignment](#page-26-0) (Page [27\)](#page-26-0), "Power supply units for AS-Interface". Connection to higher voltage may result in death, severe injury, and serious property damage.

#### Use AS-i network of the left module (dark BaseUnit)

Select this option if the module is plugged into the dark BaseUnit.

The module plugged in on the left must be an AS-i slave.

The module is connected to the AS-i cable of the module plugged in on the left and supplied with voltage via the module-internal connection.

The module-internal connection is designed only for supplying power to the F-CM AS-i Safety ST I/O module. If several dark BaseUnits are connected in series, a direct connection of the dark BaseUnits to the AS-i cable using external wiring is recommended.

Supplying power to AS-i modules, e.g., AS-i slaves, via the terminals of the dark BaseUnit is not permitted.

## WARNING

Connection of the BaseUnit only to safety extra-low voltage with limiting of output voltage to max. 40 V under fault condition

Connect the BaseUnit only to AS-i power supply units that meet the requirements named in Section [Terminal assignment](#page-26-0) (Page [27\)](#page-26-0), "Power supply units for AS-Interface". Connection to higher voltage may result in death, severe injury, and serious property damage.

#### 6.2.3 Module parameters - General

#### Behavior after channel faults

This parameter is permanently set to "Passivate the channel".

After channel faults have occurred, only the faulty PROFIsafe channels are passivated. The PROFIsafe channel corresponds to the safe input and output address in the process image.

## 6.2.4 Module parameters - Safe inputs

#### Input monitoring activated

With activation of the input monitoring, you activate the corresponding AS-i slave as an input channel for signal processing in the safety program. The AS-i address must be assigned to a safe AS-i input slave.

When the input monitoring is activated, the value of the input channel is calculated based on the input states of the assigned safe AS-i input slave and the evaluation conditions specified by the parameter assignment. If a fault occurs, the substitute value "0" is transferred and the channel is passivated.

If input monitoring is deactivated, the substitute value "0" is transferred. The channel is not passivated.

If required, the AS-i slave can be monitored by another evaluation module, e.g., by another F-CM AS-i Safety ST module, the 3RK3 Modular Safety System. This applies both when input monitoring is deactivated and when it is activated.

#### Note

#### Call of the AS-i slave

The AS-i slave must be called by the AS-i master. Set up the configuration of the AS-i master in such a way that the communication of the AS-i master with the AS-i address functions properly.

#### **Note**

#### Slave profile

A safe AS-i input slave has the slave profile (IO.ID) = 0.B or 7.B.

#### I address

The input bit address of the input channel for the signal processing in the safety program is indicated here. It is calculated automatically from the start of the inputs entered on the "Addresses" tab.

6.2 Explanation of the parameters

#### Input delay

To suppress coupled-in interference or brief switching pulses, you can set an input delay for each AS-i slave. This will suppress interference pulses whose pulse time is less than the set input delay, in ms. The input delay applies to both channels of the channel pair of the AS-i slave.

#### **Note**

#### Time of fault suppression shortened by up to 75 ms

It can take 15 AS-i cycles until the valid code sequence is detected. As a result, the time of the fault suppression is shortened by up to 75 ms compared to the set value.

A long input delay suppresses longer interference pulses but results in a longer response time.

Range of values: 0 to 150 ms Default 0 ms

The values 0, 50 to 150 ms can be selected in 10 ms increments.

The input delay time acts in addition to the system response time. Suppressed interference pulses are not visible in the safety program.

#### Evaluation of the sensors

This parameter specifies how the connected sensors are to be evaluated.

#### 1oo1 evaluation

In 1oo1 evaluation, the sensor exists once and is connected to the first input of the safe AS-i slave via a single channel. You jumper the second input of the AS-i slave. Instead of the jumper, you can also connect another single-channel sensor to the second input. Only when both inputs supply an ON signal does the F-CM AS-i Safety ST module transfer the "1" value to the safety program (the two inputs are ANDed).

The individual states of the two inputs of the AS-i slave are not visible in the safety program.

A discrepancy analysis is not performed in 1oo1 evaluation.

#### 1oo2 evaluation, equivalent

In 1oo2 evaluation, equivalent, both inputs of the safe AS-i slave are occupied by one twochannel sensor or by two single-channel sensors. The two single-channel sensors then belong together functionally as a pair.

The input signals are compared internally for equivalence. The two inputs of the AS-i slave are combined to form a channel pair.

A discrepancy analysis is possible in 1oo2 evaluation, equivalent.

#### Discrepancy analysis

If you are using a two-channel sensor or two single-channel sensors that acquire the same physical process variable, the sensors will, for example, respond with a delay due to the limited accuracy of their arrangement to each other. For fail-safe inputs, the discrepancy analysis for equivalence is used to infer errors from the time characteristic of two signals of the same functionality. For two associated input signals, if different levels are detected after the input delay time has expired, the discrepancy analysis is started. A check is made to determine if the difference has disappeared after expiration of an assignable time period, the so-called discrepancy time. If not, there is a discrepancy error.

#### Startup test

If the "Startup test" parameter is activated, after startup of the channel or after a cross-circuit error (code sequence error), the value transferred to the safety program is kept at the substitute value "0" until the connected sensor has been correctly actuated at least once. Afterwards, the value of the input channel is calculated according to the set functionality.

The actuation of the sensor is defined to mean that both inputs of the safe AS-i slave must supply an ON signal, e.g., both switching contacts of the sensor are closed. Then, they must supply an OFF signal, e.g., switching contacts open. Finally, an ON signal must be supplied again, e.g., switching contacts closed. During the sensor actuation phase, none of the following errors may occur:

- Discrepancy error
- Sequence error
- Cross-circuit error (code sequence error)

After reintegration is complete, you must perform a startup test. For this purpose, you actuate the sensor to be monitored once.

A discrepancy error or a sequence monitoring error does not trigger a new startup test.

6.2 Explanation of the parameters

#### Discrepancy monitoring

If the discrepancy monitoring is activated, a discrepancy analysis is performed. This is the normal setting for 1oo2 evaluation, equivalent, in order to achieve high error uncovering.

You can deactivate the discrepancy monitoring for special situations. This corresponds in principle to 1oo1 evaluation of sensors. Check whether the lower error uncovering is sufficient for the required safety level. You may possibly use a sensor with integrated error uncovering. If required, you can activate the sequence monitoring.

When 1oo2 evaluation of the sensors is set, discrepancies in signal states between input 1 and input 2 are monitored.

When discrepancy monitoring is activated, the discrepancy time starts to elapse as soon as a difference is detected between the signal on input 1 and the signal on input 2. If the set discrepancy time is exceeded and the difference continues to exist, a discrepancy error is triggered.

Before switch-on, the signal value 0 must be present at both inputs, even when a discrepancy error has not occurred or the discrepancy time has not been set to "infinite".

If the "Evaluation of the sensors" parameter has been assigned with 1oo1, discrepancy monitoring is not performed.

#### Discrepancy behavior

This parameter is permanently set to "Supply 0 value".

The discrepancy behavior determines the value that is made available to the safety program in the F-CPU during the discrepancy, i.e., while the discrepancy time is running.

After expiration of the set input delay time, once an "OFF" signal is detected at one of the two input channels of the channel pair involved, this parameter setting causes the value "0" to be provided to the safety program in the F-CPU. This setting does not affect the sensoractuator response time as a result of the discrepancy time.

#### Discrepancy time infinite

If you activate "Discrepancy time infinite", the time period for the discrepancy analysis never expires. As a result, a time-related discrepancy error will not be detected.

Nevertheless, the following switch-on condition applies: After a channel has been switched off, a "0" signal must be read in simultaneously at both input channels of the relevant channel pair before the channel can be switched on again.

If this condition is not satisfied, especially in the event of a single-channel switch-off (i.e., signal OFF at only one of the two input channels of the relevant channel pair) followed by a change to signal ON at both input channels, a discrepancy error will be detected at the time of the change to signal ON (at both input channels) even though the time for the discrepancy analysis has not expired. In data record 202, the bit 0.2 "= 1" is set in the status of the input monitoring of AS-i address n.

A discrepancy error is only detected if both input channels of the affected channel pair have not received the "0" signal simultaneously.

If "Discrepancy time infinite" is deactivated, the discrepancy analysis uses the value set for the "Discrepancy time" parameter.

#### Discrepancy time

You can specify the discrepancy time in the range of 0 to 60 000 ms for each channel pair.

The following settings are required:

- "Sensor evaluation": 1oo2 evaluation, equivalent
- "Discrepancy monitoring": Active
- "Discrepancy time infinite": Deactivated

In most cases, the discrepancy time is started but does not completely elapse, because the signal differences are evened out again after a short time.

Select a large enough discrepancy time so that in error-free cases, the difference between the two signals always disappears before the discrepancy time expires.

If the input signals do not match after expiration of the assigned discrepancy time, e.g., due to a mechanical defect of the sensor or sensor wire break, a discrepancy error is detected.

When discrepancy time is running, the switch-on condition also applies that after a channel has been switched off, a "0" signal must be read in simultaneously at both input channels of the relevant channel pair before the channel can be switched on again. If this condition is not satisfied, especially in the event of brief switch-off of a channel (due to signal OFF at only one of the two input channels) followed by a change to signal ON at both input channels, a discrepancy error will be detected at the time of the change to signal ON (at both input channels) if the time for the discrepancy analysis has not expired.

A detected discrepancy error indicates to the user that the switch-on condition is not satisfied.

Assign a discrepancy time that is greater than the input delay time.

#### Sequence monitoring

#### **Overview**

The sequence monitoring monitors the sequence of the signals of the channel pair when there is a signal change OFF >>> ON at the inputs of the safe AS-i slave.

The following settings are possible:

- Deactivated: The sequence is not a condition that has to be satisfied for switching on the function output.
- Ascending order: Input 1 before input 2 at "HIGH" state
- Descending order: Input 2 before input 1 at "HIGH" state

If the sequence is violated, the "Sequence condition violated" error is detected. The value transferred to the safety program is kept at "0" until the "OFF" signal is read in at both input channels. Switch-on condition is, for example, both switching contacts of the sensor open. The inputs must be switched on one after the other in the assigned sequence and must not switch on simultaneously.

You can activate the sequence monitoring if 1002 evaluation, equivalent, is set for the sensor evaluation. In this case, the discrepancy monitoring can be activated or deactivated.

#### **Deactivated**

The sequence of the inputs is not monitored.

#### Ascending order: Input 1 before input 2 at "HIGH" state

For switch-on of the channel, input channel 1 must first read in and hold an "ON" signal followed by input channel 2.

When the channel is switched off, the sequence of the input channels is not monitored.

#### Descending order: Input 2 before input 1 at "HIGH" state

For switch-on of the channel, input channel 2 must first read in and hold an "ON" signal followed by input channel 1.

When the channel is switched off, the sequence of the input channels is not monitored.

#### Reintegration after discrepancy error

This parameter is permanently set to: "Test 0-signal necessary on both channels".

A discrepancy error is not considered to be rectified until an "OFF" signal is present again at both input channels. Reintegration of the PROFIsafe channel is then possible.

## 6.2.5 Module parameters - Safe outputs

#### Activate output control

With this parameter, you activate the corresponding switching group and the associated AS-i address of the control unit in the F-CM AS-i Safety ST module.

You will find additional information in Section [Operating principle of the safe AS-i outputs](#page-34-0) (Page [35\)](#page-34-0), "Operating principle of the safe AS-i outputs."

When output control is activated, the control unit in the F-CM AS-i Safety ST module is switched on so that the F-CM AS-i Safety ST module generates an additional AS-i address on the AS-i Bus. The associated value is output from the safe process image via this AS-i address.

When output control is deactivated, the corresponding control unit in the F-CM AS-i Safety ST module is switched off, and an AS-i slave is not emulated on the AS-i bus.

#### AS-i address

Here, you set the AS-i address within the range of 1 to 31 that the F-CM AS-i Safety ST module is to use for control of a safe AS-i output.

## WARNING

#### Uniqueness of the AS-i address on the AS-i bus

Carefully check the AS-i addresses for the control of the safe AS-i outputs. Ensure that the assigned AS-i address exists only once on the AS-i bus. This is particularly important when you are using multiple devices that can control safe AS-i outputs on the same AS-i bus. If this is not observed, reliable shutdown of a safe output module is not guaranteed.

#### **Note**

#### Communication of the AS-i master with the AS-i address

The AS-i address of the control unit must be called by the AS-i master. Set up the communication of the AS-i master in such a way that communication with the AS-i address of the control unit functions properly.

#### Note

#### Slave profile of the control unit in the F-CM AS-i Safety ST module (control of a safe AS-i output)

The AS-i address of the control unit corresponds to a slave with slave profile (IO.ID.ID2) =  $6 \text{ B}$  D and  $1 \text{D}$ 1 = 0.

6.2 Explanation of the parameters

#### Q address switching output

The output bit address is displayed here. It determines the switching state of the safe output (control signal F-OUT 1). Interconnect the "Q address switching output" in your safety program according to the required safety logic.

The output bit address is calculated automatically from the start of the outputs entered on the "Addresses" tab.

#### Q address error acknowledgment

The output bit address that sends an acknowledgment signal to the safe output is displayed here.

The output bit address is calculated automatically from the start of the outputs entered on the "Addresses" tab.

A positive edge (0 >>> 1) triggers the F-CM AS-i Safety ST module to first send the AUX1 auxiliary signal to the safe output followed by the AUX2 auxiliary signal. Another positive edge is necessary for sending another sequence of auxiliary signals.

The auxiliary signals are used, in general, for acknowledging an error state at the safe output. Refer to the AS-Interface

[\(http://support.automation.siemens.com/WW/view/en/26250840/0/en\)](http://support.automation.siemens.com/WW/view/en/26250840/0/en) System Manual and the Operating Instructions of the safe output module

[\(http://support.automation.siemens.com/WW/view/en/43666143/0/en\)](http://support.automation.siemens.com/WW/view/en/43666143/0/en) used to find out which functions the auxiliary signals are used for.

#### **Note**

#### "Q address error acknowledgment"

The "Q address error acknowledgment" does not trigger an error acknowledgment in the F-CM AS-i Safety ST module. Rather, as described above, it sends an acknowledgement signal to the safe output module on the AS-i bus.

#### See also

ET 200SP distributed I/O system [\(http://support.automation.siemens.com/WW/view/en/58649293/0/en\)](http://support.automation.siemens.com/WW/view/en/58649293/0/en)

## <span id="page-52-0"></span>6.3 Address space

## 6.3.1 Address assignment for user data and value status of the F-CM AS-i Safety ST module

#### Input and output address assignment

Of the assigned addresses of the F-CM AS-i Safety ST module, the user data occupy the following addresses in the F-CPU:

Table 6-6 Input address assignment in the F-CPU

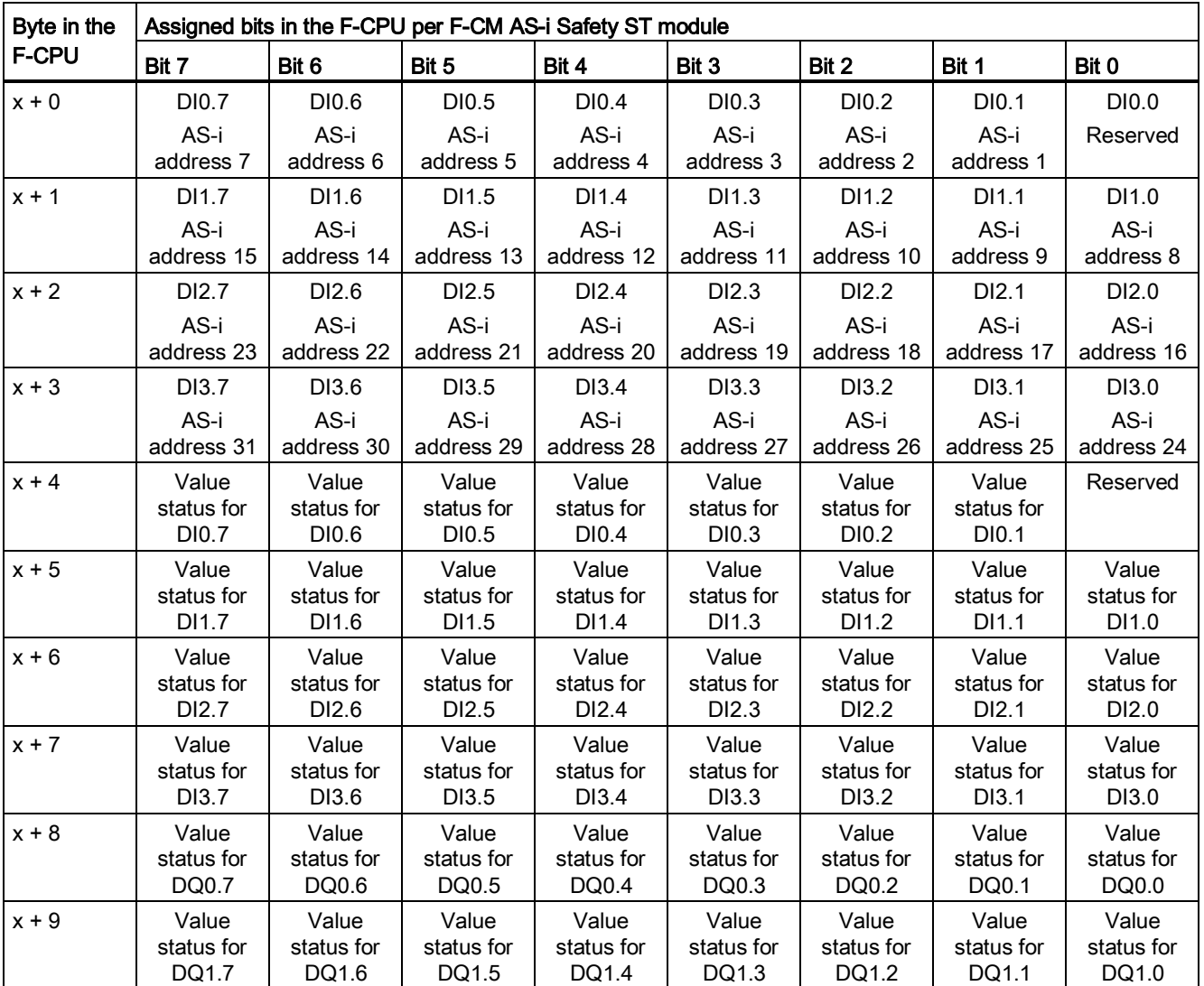

 $X =$  Module start address

#### 6.3 Address space

#### **NOTICE**

#### Process value "0" is transmitted as a non-safety related value

Based on the transfer principle of the code sequences, the process value "1" is transferred via AS-Interface as a safe value, so that the enable for switching on a machine can be issued in a safety-related manner. If an error occurs during transfer of the value "1", this error is detected and substitute value "0" is used.

The process value "0" is transferred via AS-interface as an unsafe value. That is, a faulty transmission of the "0" value cannot be detected. The "0" value must therefore not be used as safety-related information that initiates a dangerous action (e.g., feedback "0" of a switch position).

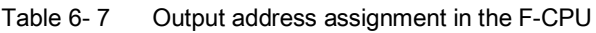

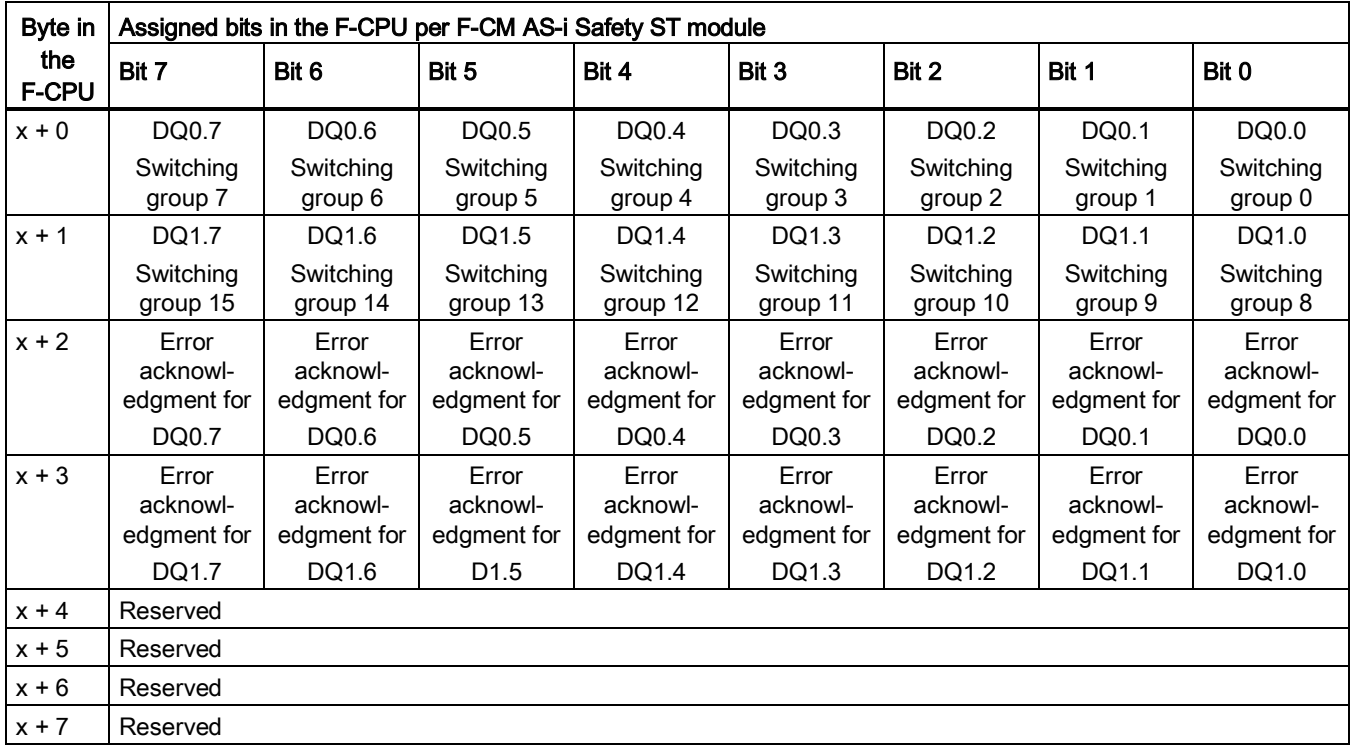

 $X =$  Module start address

The error acknowledgment bit initiates the AUX1 and AUX2 signals one after the other.

#### **Note**

#### Use of the error acknowledgment bit of a safe AS-i output

The values in the PROFIsafe process output image have Safety Integrity Level SIL 3. In addition to the switching states, a control unit can transfer two different auxiliary signals to a safe AS-i output: AUX1 and AUX2. These auxiliary signals are not safety-related signals. You can use the auxiliary signals for error acknowledgement in the evaluation unit. For technical reasons, these error acknowledgment bits are mapped in the safe process output image. If error acknowledgment bits are sent to a safe AS-i output, the *STEP* 7 or SIMATIC Manager configuration tool is unable to detect that the error acknowledgment bits are not safe. This means: No warnings or faults will be output for it when the safety application is generated. The user is responsible for the correct processing of these signals in the safety application.

#### 6.3.2 Value status

#### **Properties**

For each input signal and output signal, the F-CM AS-i Safety ST module provides information about the signal's validity, i.e., the "value status". Like the input signal, the value status is stored in the process image.

#### Value status for the digital input and output modules

The value status is binary supplementary information of a digital input or output signal. It is entered in the process input image simultaneously with the process signal. The value status provides information regarding the validity of the input or output signal.

The value status is influenced by the following:

- Code sequence errors, e.g, caused by a permanent fault on the AS-i bus, wiring error, etc.
- Missing safe AS-i input slaves
- Channel faults
- Replacement of a safe AS-i slave by a non-safe AS-i slave
- Discrepancy error
- Sequence error

Value status = 1: A valid process value is output for the channel. Value status = 0: A substitute value is output for the channel or the channel is deactivated.

#### Assignment of the inputs and outputs to the value status in the process image

A value status is assigned to each channel of the F-CM AS-i Safety ST module in the process input image.

#### Additional information

A detailed description of the evaluation and processing of the value status can be found in the Programming and Operating Manual SIMATIC Safety - Programming and Configuring [\(http://support.automation.siemens.com/WW/view/en/54110126/0/en\)](http://support.automation.siemens.com/WW/view/en/54110126/0/en).

#### See also

[Address assignment for user data and value status of the F-CM AS-i Safety ST module](#page-52-0) (Page [53\)](#page-52-0)

For diagnostic purposes, you can read out the following data records via your user program.

## 6.4.1 DS 92 Device-specific diagnostics

#### Meaning

All device-specific messages and information regarding the device function states are collected centrally and stored in the message memory of the F-CM AS-i Safety ST module. The message memory is read out using DS 92.

For some events, the F-CM AS-i Safety ST module generates a diagnostic alarm.

The "Error code" column in the table below indicates which events are relevant here. If the associated bit changes in the data record, a diagnostic alarm with the indicated error code is generated (incoming alarm when bit changes to value "1" and outgoing alarm when bit changes to value "0").

The text inside parentheses after the error code corresponds to the error text that is specified for the given error code according to the PROFIBUS Standard. Several error codes can be output. If no error code is specified ("-"), a diagnostic alarm is not generated.

Table 6-8 DS 92 Device messages: Device status byte 12.0 to 199

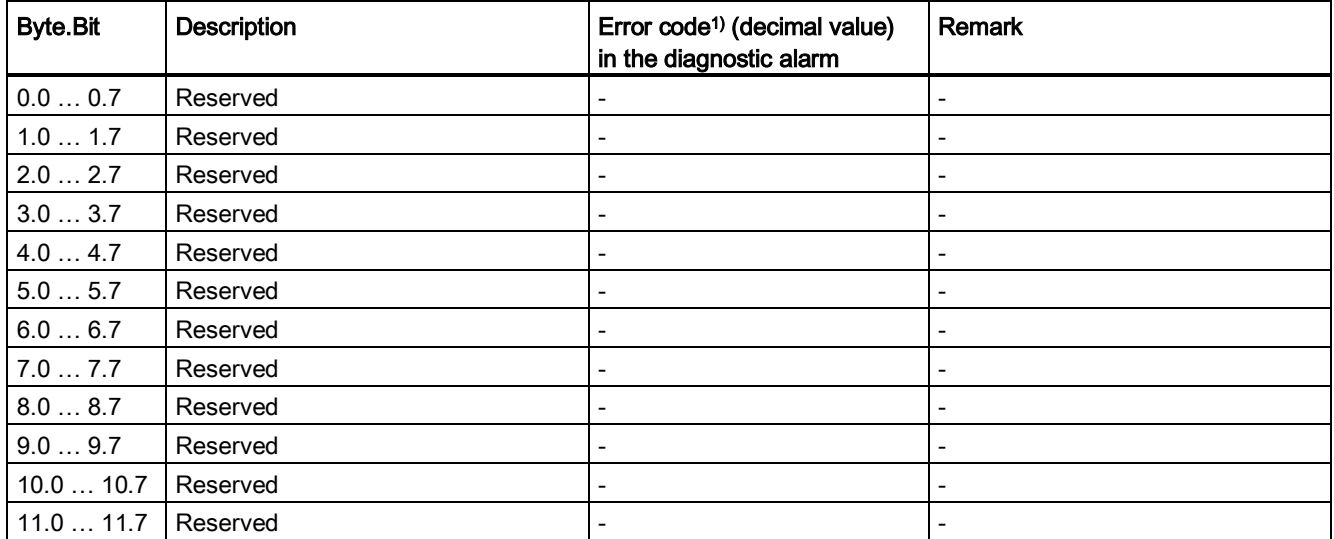

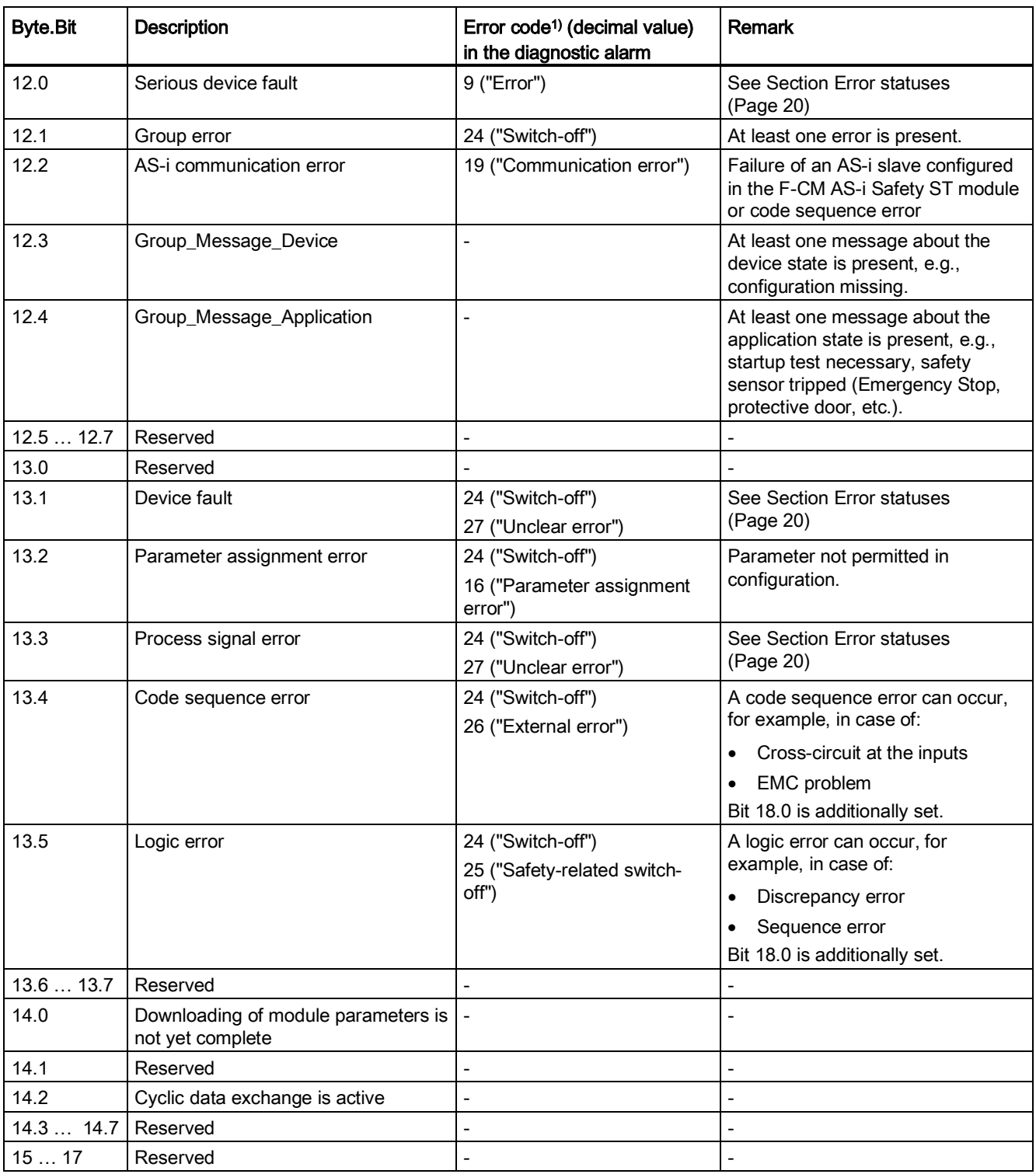

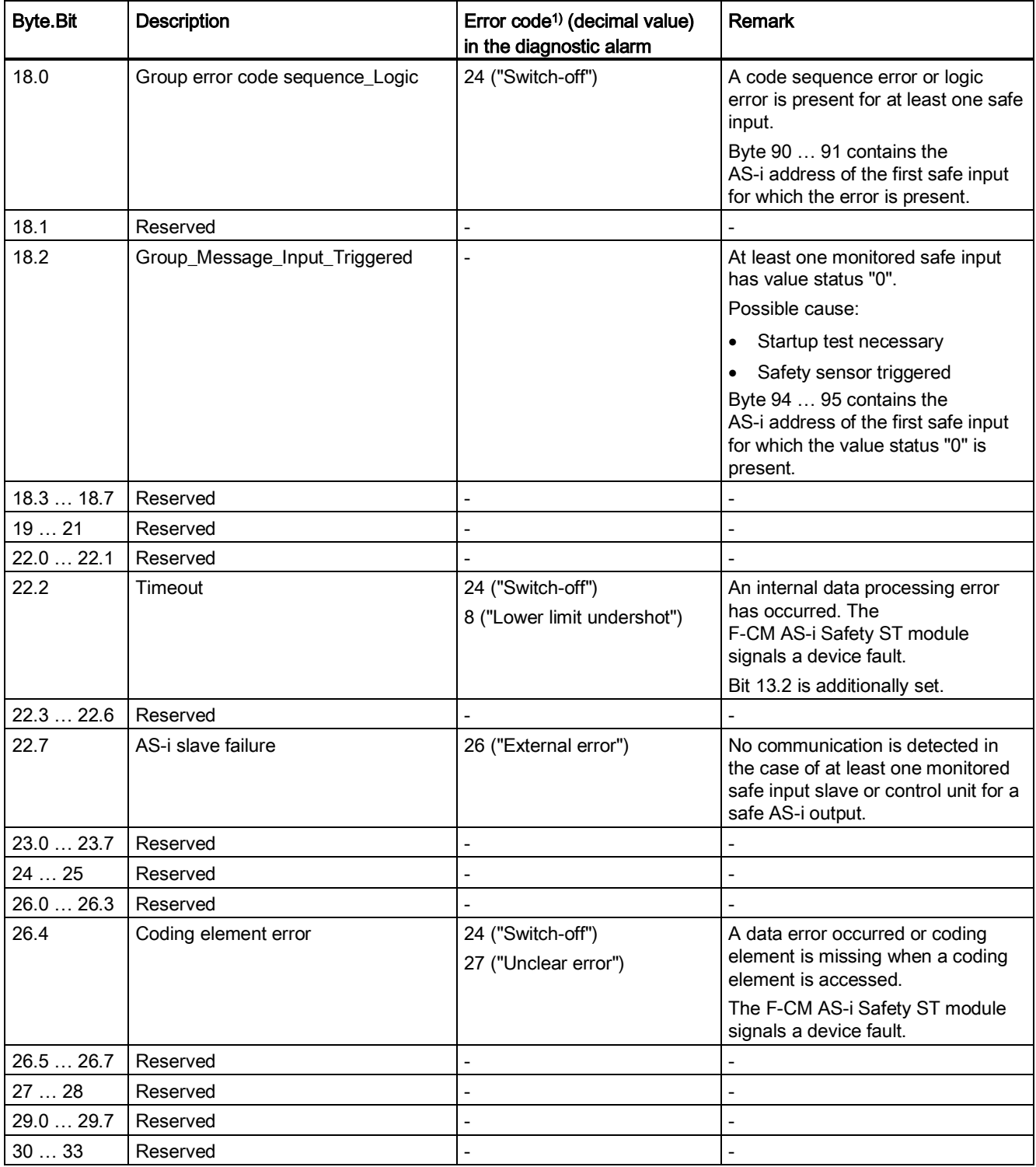

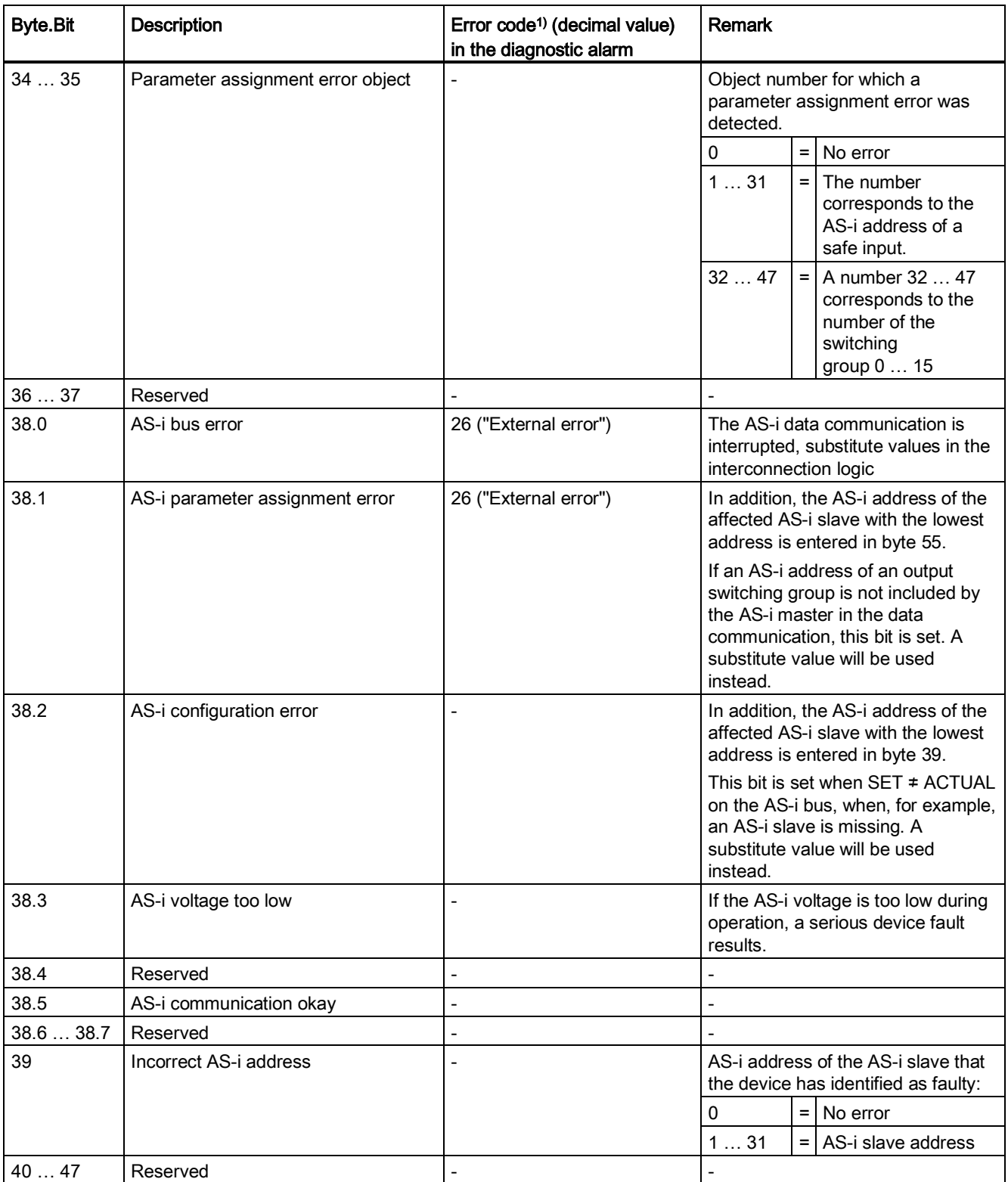

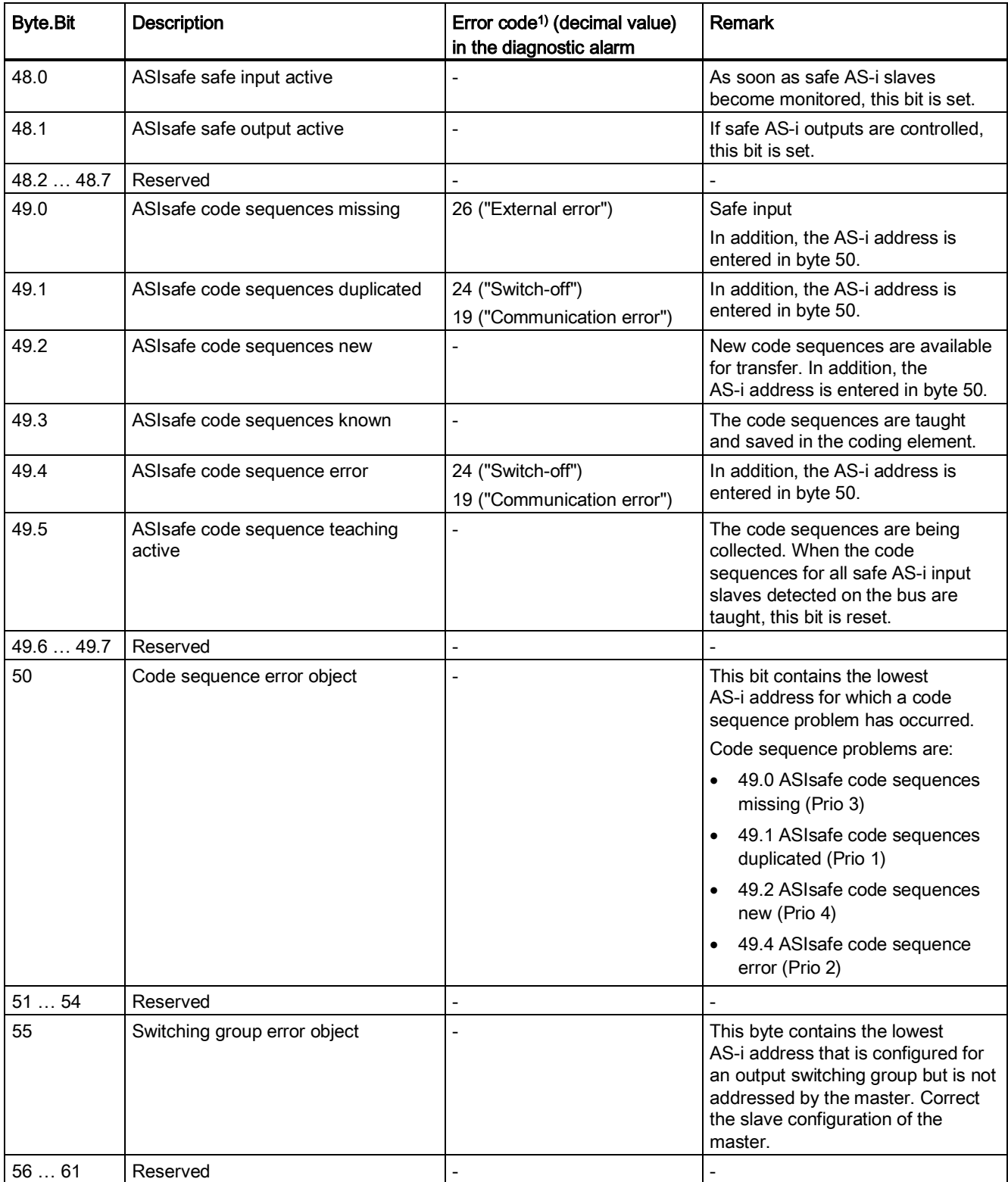

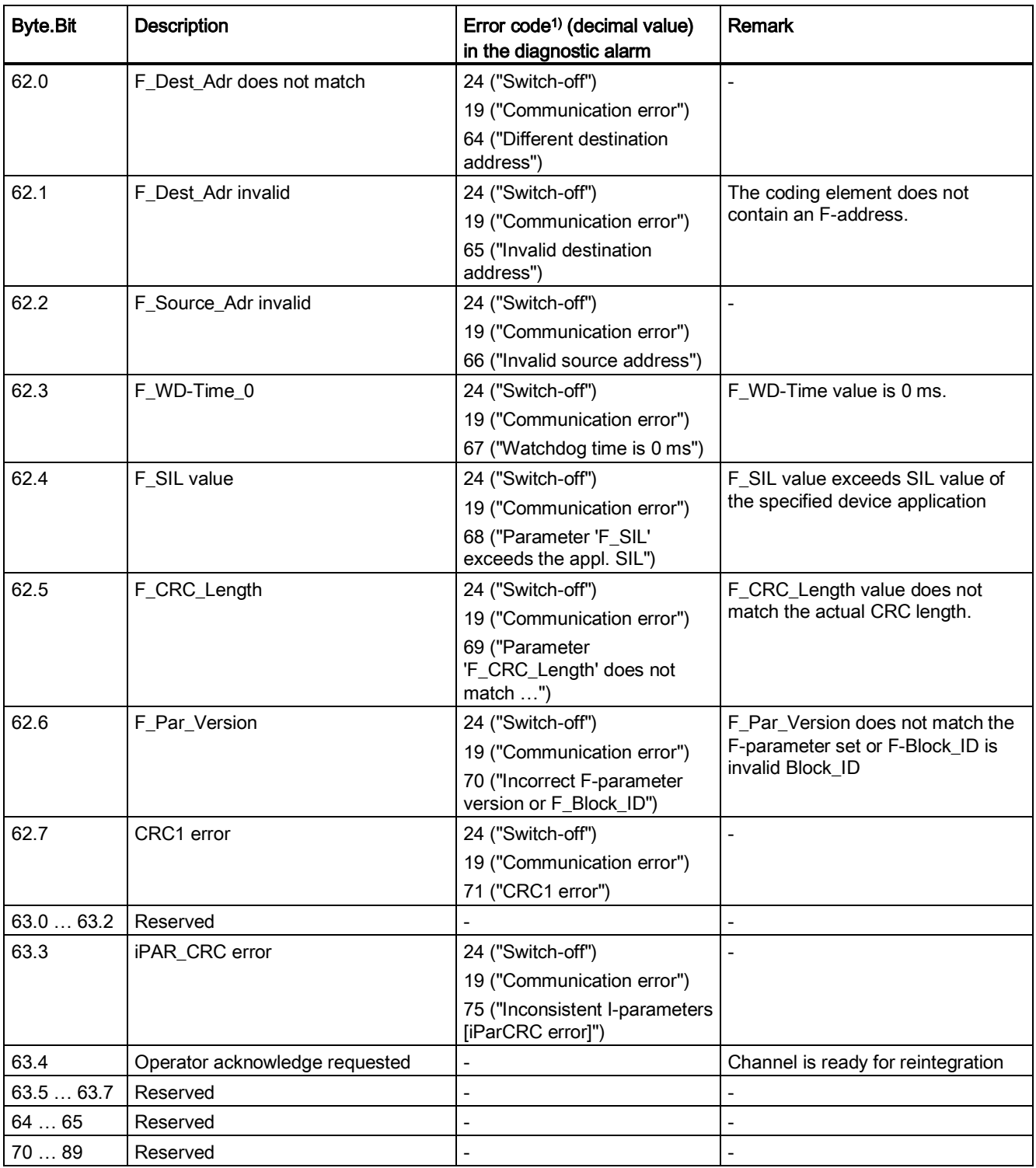

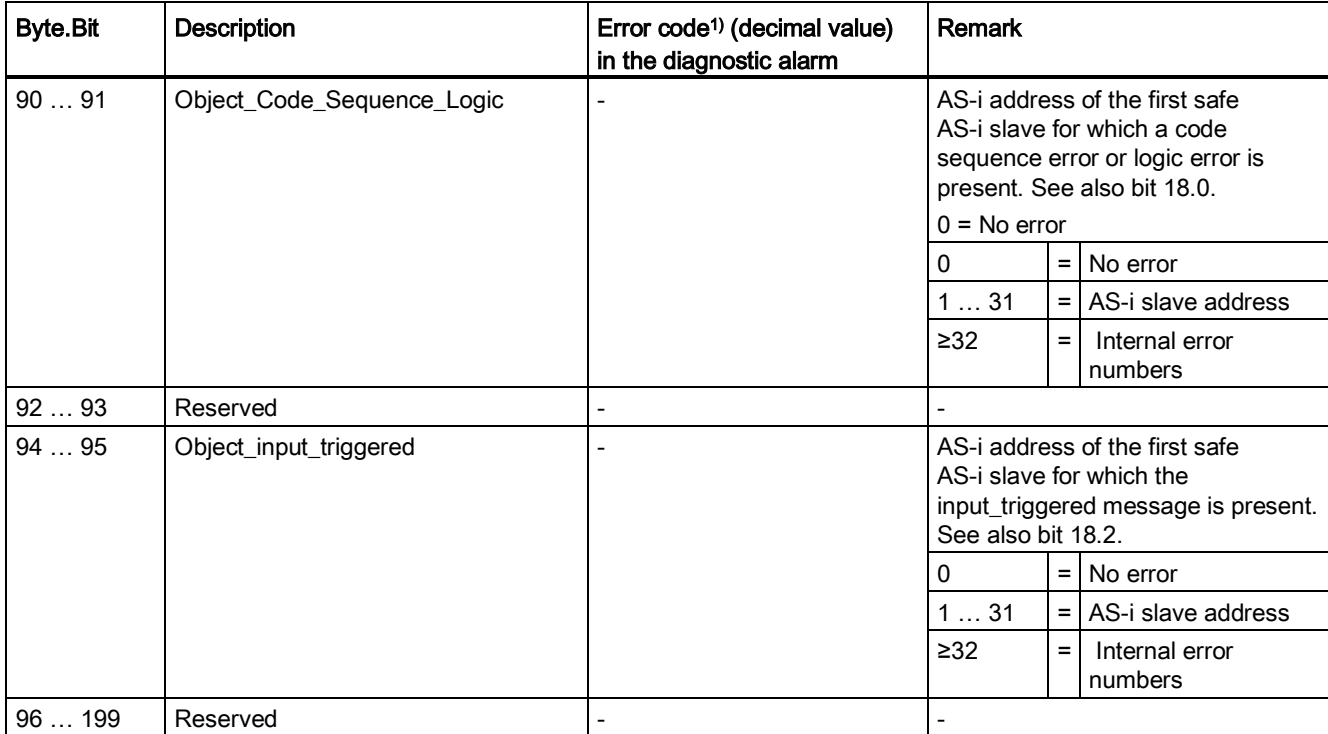

1) Error code (decimal value) in the diagnostic alarm = also set "Fieldbus diagnostic bit"

## 6.4.2 DS 202 Status safe inputs/outputs

#### **Description**

DS 202 contains non-safety-related status information for the safe input slaves and for the control of the safe output slaves.

The status information for the control of the safe output slaves relates either to the control units activated in the F-CM AS-i Safety ST module or to data of external control units for safe output slaves that is also read on the AS-i bus.

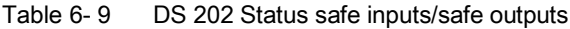

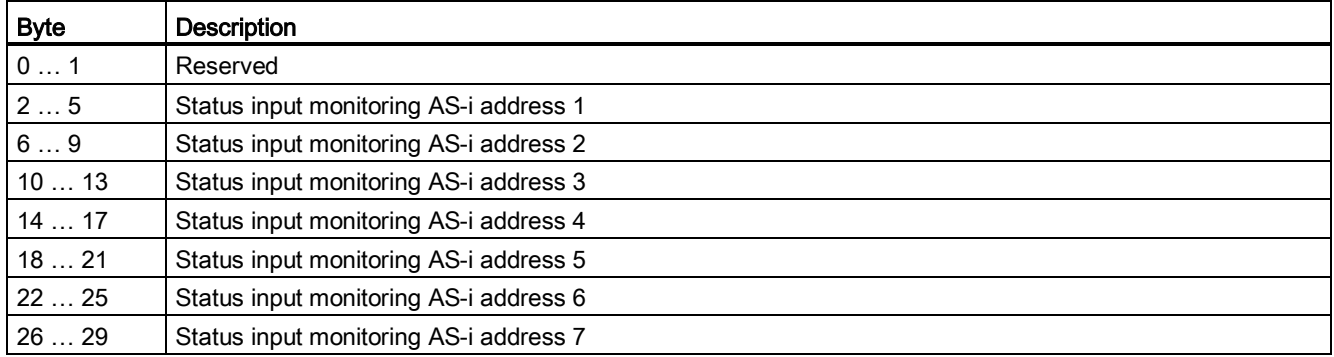

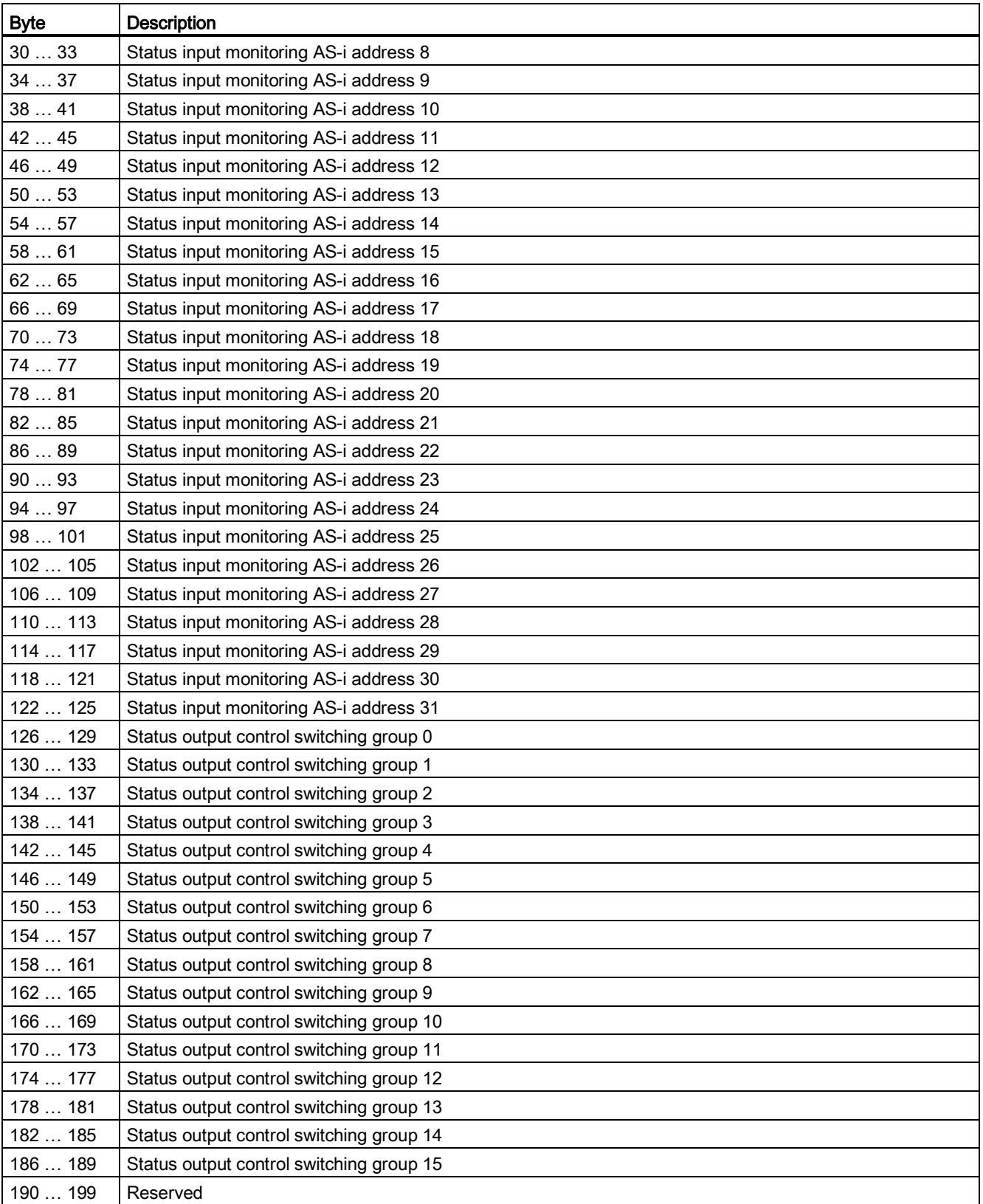

| <b>Byte.Bit</b> | Message bit   |                                | Remark                   |
|-----------------|---------------|--------------------------------|--------------------------|
| 0.0             | Value = $1$ : | Startup test necessary         |                          |
| 0.1             | Value = $1$ : | Sequence condition violated    |                          |
| 0.2             | Value = $1$ : | Discrepancy condition violated |                          |
| 0.3             | Value = $1$ : | Safety sensor triggered        |                          |
| 0.40.7          | Reserved      |                                |                          |
| 1.0             | Value = $1$ : | Code sequence error            | Cross-circuit at input   |
| 1.11.7          | Reserved      |                                |                          |
| 2.0             | Reserved      |                                |                          |
| 2.1             | Value = $1$ : | Switch-on condition not met    | $\overline{\phantom{0}}$ |
| 2.22.7          | Reserved      |                                | $\qquad \qquad$          |
| 3.03.7          | Reserved      |                                |                          |

Table 6-10 Input monitoring: Structure of the status information

Table 6- 11 Output control: Structure of the status information

| Byte.Bit           | Message bit                | Remark                                                                                                    |
|--------------------|----------------------------|----------------------------------------------------------------------------------------------------|
| 0.0                | Output active              | The control unit of the switching group sends the "F-OUT 1"<br>control signal.                                                                                           |
| 0.10.7             | Reserved                   |                                                                                                    |
| 1.01.3             | Reserved                   |                                                                                                    |
| 1.4                | Auxiliary signal AUX1 sent | Auxiliary control signal AUX1 was transferred with value "1." If the<br>error acknowledgment bit in the output process image has the<br>value "0", the message is reset. |
| 1.5                | Auxiliary signal AUX2 sent | Auxiliary control signal AUX2 was transmitted with value "1." If the<br>error acknowledgment bit in the output process image has the<br>value "0", the message is reset. |
| 1.61.7             | Reserved                   |                                                                                                    |
| 2.02.7             | Reserved                   |                                                                                                    |
| 3.03.7<br>Reserved |                            |                                                                                                    |

## 6.4.3 DS 204 Status code sequences

#### **Description**

The DS 204 contains the statuses of all AS-i slaves that are known to the F-CM AS-i Safety ST module.

| <b>Byte</b> | <b>Description</b>                       |  |
|-------------|------------------------------------------|--|
| 013         | Reserved                                 |  |
| 1417        | Status code sequence for AS-i address 1  |  |
| 1821        | Status code sequence for AS-i address 2  |  |
| 22  25      | Status code sequence for AS-i address 3  |  |
| 26  29      | Status code sequence for AS-i address 4  |  |
| 3033        | Status code sequence for AS-i address 5  |  |
| 34  37      | Status code sequence for AS-i address 6  |  |
| 38  41      | Status code sequence for AS-i address 7  |  |
| 42  45      | Status code sequence for AS-i address 8  |  |
| 46  49      | Status code sequence for AS-i address 9  |  |
| 5053        | Status code sequence for AS-i address 10 |  |
| 5457        | Status code sequence for AS-i address 11 |  |
| 58  61      | Status code sequence for AS-i address 12 |  |
| 6265        | Status code sequence for AS-i address 13 |  |
| 66  69      | Status code sequence for AS-i address 14 |  |
| 7073        | Status code sequence for AS-i address 15 |  |
| 74  77      | Status code sequence for AS-i address 16 |  |
| 78  81      | Status code sequence for AS-i address 17 |  |
| 8285        | Status code sequence for AS-i address 18 |  |
| 86  90      | Status code sequence for AS-i address 19 |  |
| 90  91      | Status code sequence for AS-i address 20 |  |
| 94  97      | Status code sequence for AS-i address 21 |  |
| 98  101     | Status code sequence for AS-i address 22 |  |
| 102  105    | Status code sequence for AS-i address 23 |  |
| 106  109    | Status code sequence for AS-i address 24 |  |
| 110113      | Status code sequence for AS-i address 25 |  |
| 114117      | Status code sequence for AS-i address 26 |  |
| 118  121    | Status code sequence for AS-i address 27 |  |
| 122  125    | Status code sequence for AS-i address 28 |  |
| 126  129    | Status code sequence for AS-i address 29 |  |
| 130  133    | Status code sequence for AS-i address 30 |  |
| 134  137    | Status code sequence for AS-i address 31 |  |
| 138  199    | Reserved                                 |  |

Table 6- 12 DS 204: Status code sequences

|                                                              | <b>Byte</b>                                                  | <b>Description</b>                                |  |
|--------------------------------------------------------------|--------------------------------------------------------------|---------------------------------------------------|--|
|                                                              | $x + 0$                                                      | Status code sequence for AS-i address n<br>Byte 0 |  |
|                                                              | $x + 1$                                                      | Status code sequence for AS-i address n<br>Byte 1 |  |
|                                                              | Status code sequence for AS-i address n<br>$x + 2$<br>Byte 2 |                                                   |  |
| Status code sequence for AS-i address n<br>Byte 3<br>$x + 3$ |                                                              |                                                   |  |

Table 6- 13 DS 204: Read ASIsafe slave status: Data structure of a slave

Table 6- 14 Assignment of the bits of an AS-i address in the "Status code sequence" data structure

| <b>Byte</b> | <b>Bit</b>     | Description                 | Setting  | Meaning of the setting                                                                                 |
|-------------|----------------|-----------------------------|----------|----------------------------------------------------------------------------------------------------|
| 0           | 02             | Status of the slave         | $= 0$    | No slave present                                                                                       |
|             |                |                             | $= 1$    | Standard slave (not safety-related)                                                                    |
|             |                |                             | $= 2$    | Safe slave, but the code sequence type safe input/safe<br>output is not yet decoded.                   |
|             |                |                             | $= 3$    | Code sequence type safe output                                                                         |
|             |                |                             | $= 4$    | Code sequence type safe input                                                                          |
|             |                |                             | $= 57$   | Reserved                                                                                               |
|             | 3              |                             | Reserved |                                                                                                    |
|             | 46             | Status of parameter         | $= 0$    | No safe AS-i output slave or AS-i input slave is configured.                                           |
|             |                | assignment                  | $= 1$    | Reserved                                                                                               |
|             |                |                             | $= 2$    | Safe AS-i slave is configured The detected slave<br>corresponds to the activation.                     |
|             |                |                             | $= 3$    | Safe AS-i slave is configured The detected slave does not<br>correspond to the activation.             |
|             |                |                             | $= 47$   | Reserved                                                                                               |
|             | $\overline{7}$ |                             | Reserved |                                                                                                    |
| 1           | 02             | Status of the code sequence | $= 0$    | Code sequence irrelevant: No activation or no slave is<br>present.                                     |
|             |                |                             | $= 1$    | Code sequence missing: No code sequence is taught or<br>transferred.                                   |
|             |                |                             | $= 2$    | Code sequence duplicated: At least one other slave has<br>the same code sequence.                      |
|             |                |                             | $=$ 3    | Code sequence new: The taught code sequence does not<br>correspond to the transferred code sequence.   |
|             |                |                             | $= 4$    | Code sequence known: The taught code sequence does<br>not correspond to the transferred code sequence. |
|             |                |                             | $= 57$   | Reserved                                                                                               |
|             | 3              |                             | Reserved |                                                                                                    |
|             | 45             | Status of the safe input 1  | $= 0$    | The input is not present (or the code sequence type is not<br>yet decoded).                            |
|             |                |                             | $= 1$    | Error, e.g., code sequence error                                                                       |
|             |                |                             | $= 2$    | Input signal $= 0$ : The contact is open.                                                              |
|             |                |                             | $= 3$    | Input signal = 1: The contact is closed.                                                               |

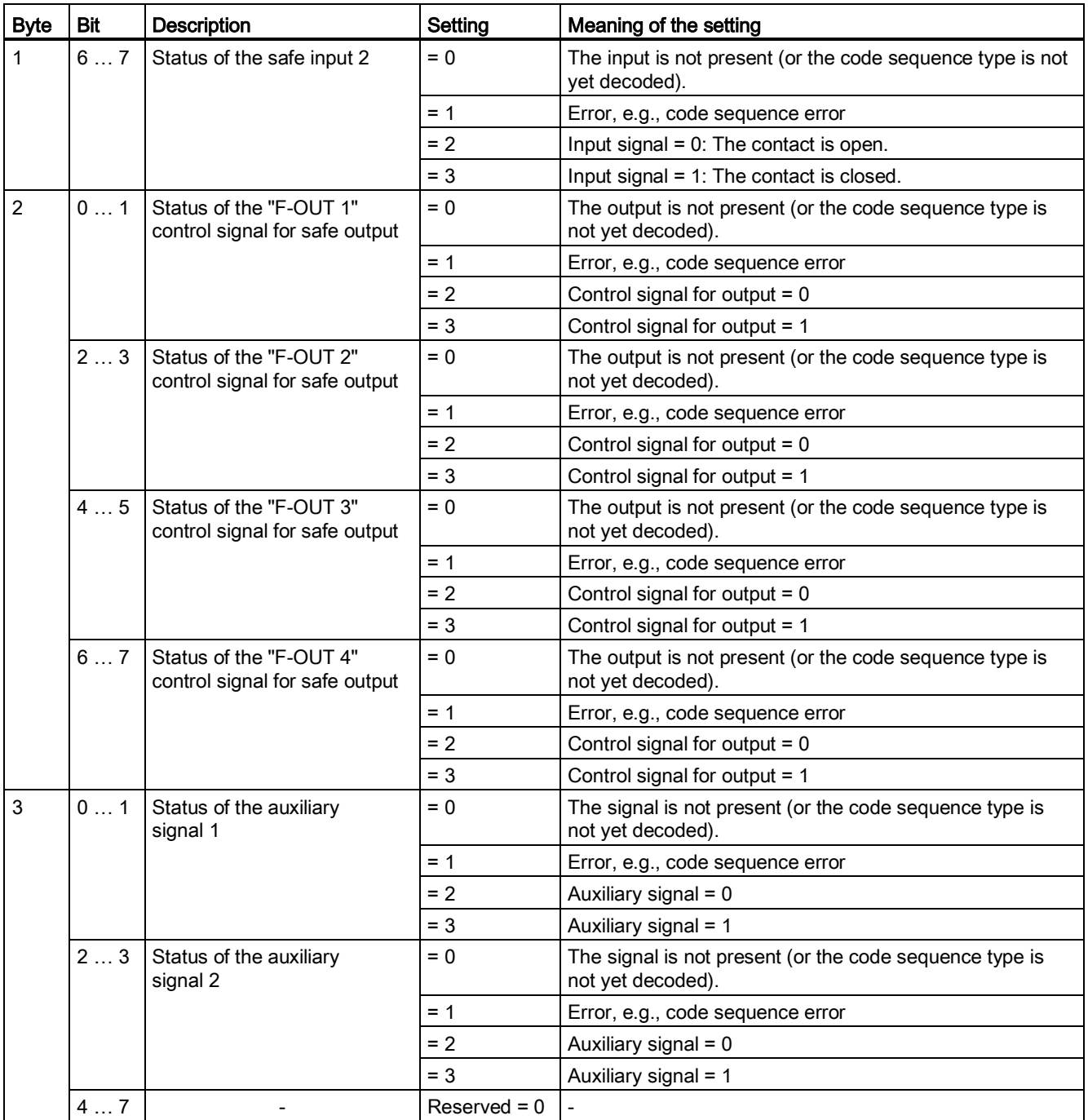

# code sequences and the code sequences

The principle of the ASIsafe code sequences is briefly explained in Section [Safety-related](#page-34-1)  [communication with AS-Interface](#page-34-1) (Page [35\)](#page-34-1).

The F-CM AS-i Safety ST module manages the code sequences of the safe AS-i slaves in two steps. First, the F-CM AS-i Safety ST module reads all code sequences on the AS-i bus and checks whether the respective code sequence is plausible. This operation is referred to as "teaching the code sequences". The code sequences taught in this way are in volatile memory. The taught code sequences are transferred to the non-volatile memory after a request by the user.

#### Initial commissioning

During initial commissioning, the F-CM AS-i Safety ST module must teach the code sequences of all safe AS-i input slaves present on the AS-i bus and transfer them to nonvolatile memory. In so doing, the module detects both the slaves for which input monitoring is activated as well as the other safe input slaves.

#### Replacement of a safe AS-i input slave

After replacement of a safe AS-i input slave, the new code sequence must be taught and saved.

If the code sequence is not saved for a safe AS-i input slave, or if the code sequence does not correspond to the saved code sequence, the input channel will be passivated and assigned the substitute value "0".

As soon as the F-CM AS-i Safety ST module detects a new code sequence, the code sequences are automatically taught. Confirm the transfer of the code sequences into the memory to prevent unauthorized changes to the AS-i component.

For the transfer of the code sequences to the non-volatile memory, you can open the "Teach ASIsafe" dialog by pressing the "Teach ..." button.

Alternatively, the transfer is also possible by pressing the optional "TEACH" button (at least 3 s).

#### Replacement of the F-CM AS-i Safety ST module

The non-volatile memory is located in the BaseUnit. The transferred code sequences are retained in this memory after replacement of the F-CM AS-i Safety ST module.

Below is a description of the options offered by the F-CM AS-i Safety ST module for transferring code sequences.

#### See also

[Connection](#page-26-1) (Page [27\)](#page-26-1)

7.1 Transferring code sequences via STEP 7 online access

## 7.1 Transferring code sequences via STEP 7 online access

When code sequence are managed via *STEP* 7 online access, you have the option of monitoring the status of the existing code sequences in a graphic overview. In particular, the graphic overview offers advantages for initial commissioning. In addition, you can use the graphic overview for transferring the code sequences of replaced slaves during operation. You can open the graphic overview for diagnostic purposes without changing the saved code sequences. The transfer of taught code sequences is possible but not mandatory.

In order to open this dialog, there must be an online connection to the controller or to the F-CM AS-i Safety ST module. Load the hardware configuration into the modules of the controller before teaching the code sequences so that the online configuration of the F-CM AS-i Safety ST module matches the offline configuration.

#### 7.1.1 "Teach ASIsafe code sequences" dialog

The "Teach ASIsafe code sequences" dialog contains an overview of the code sequences of the existing safety-related AS-i slaves. In this dialog, you start the transfer of the code sequences read in on the AS-i bus into the memory of the F-CM AS-i Safety ST module.

The "Teach ASIsafe code sequences" dialog does not make any changes to the module configuration. You can open the dialog for information purposes during operation. The information displayed in the dialog are obtained online from the F-CM AS-i Safety ST module. There is no comparison with the offline configuration in this case.

Within the "AS-i addresses 0…15" and "AS-i adresses 16…31", you see the following information for each AS-i address:

- Slave status
- Code sequence
- $\bullet$  F-IN 1  $\ldots$  2
- $\bullet$  F-OUT 1 ... 4

For the AS-i address 0, only information about the slave status can be displayed because a slave with the address 0 does not exchange cyclic input/output data.

Below this information you see:

- The "Transfer taught code sequences" button
- The "Progress of teaching operation" display

By double-clicking the "Close" button, you can exit the dialog at any time. If the button is actuated, the data will not be changed. If the code sequences have not been transferred or have only been partially transferred, a corresponding notice appears.

#### "Slave Status" column

The "Slave status" column shows the following information about the AS-i address via a color code:

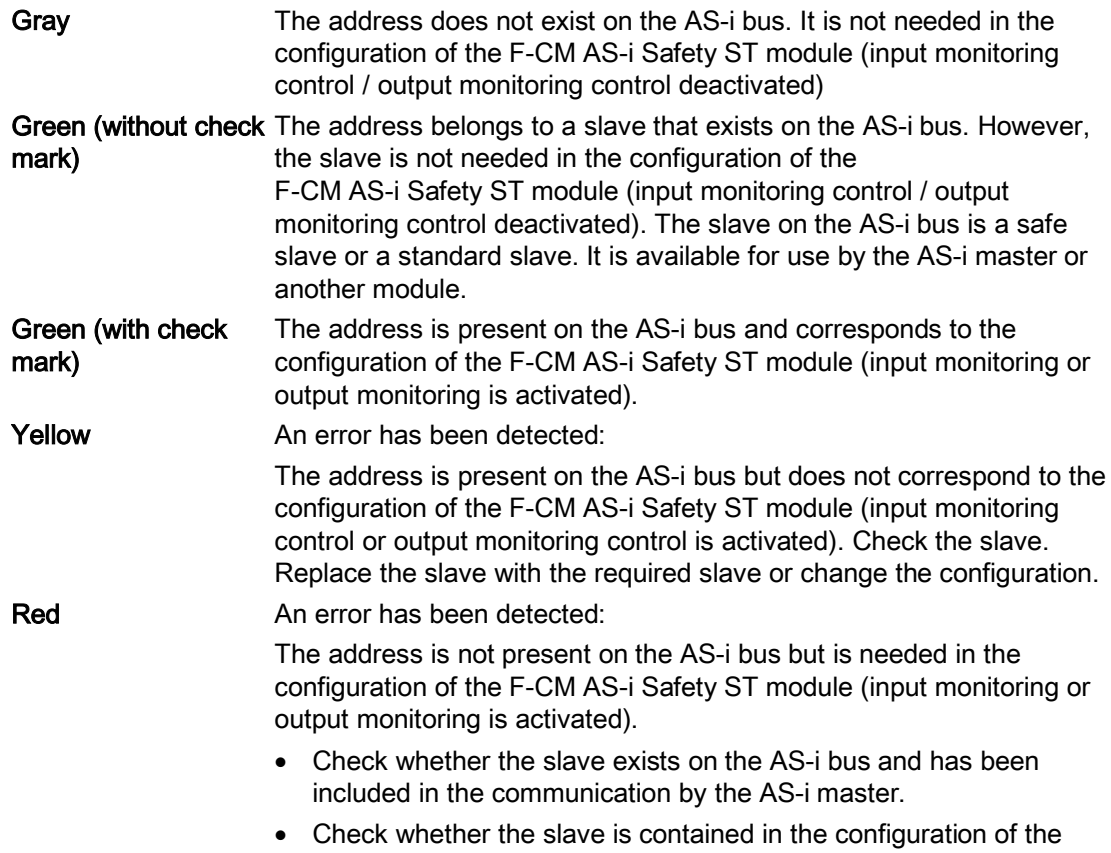

AS-i master. Correct the configuration of the AS-i bus, if required.

7.1 Transferring code sequences via STEP 7 online access

#### "Code sequence" column

The "Code sequence" column shows the following information about the AS-i address via a color code:

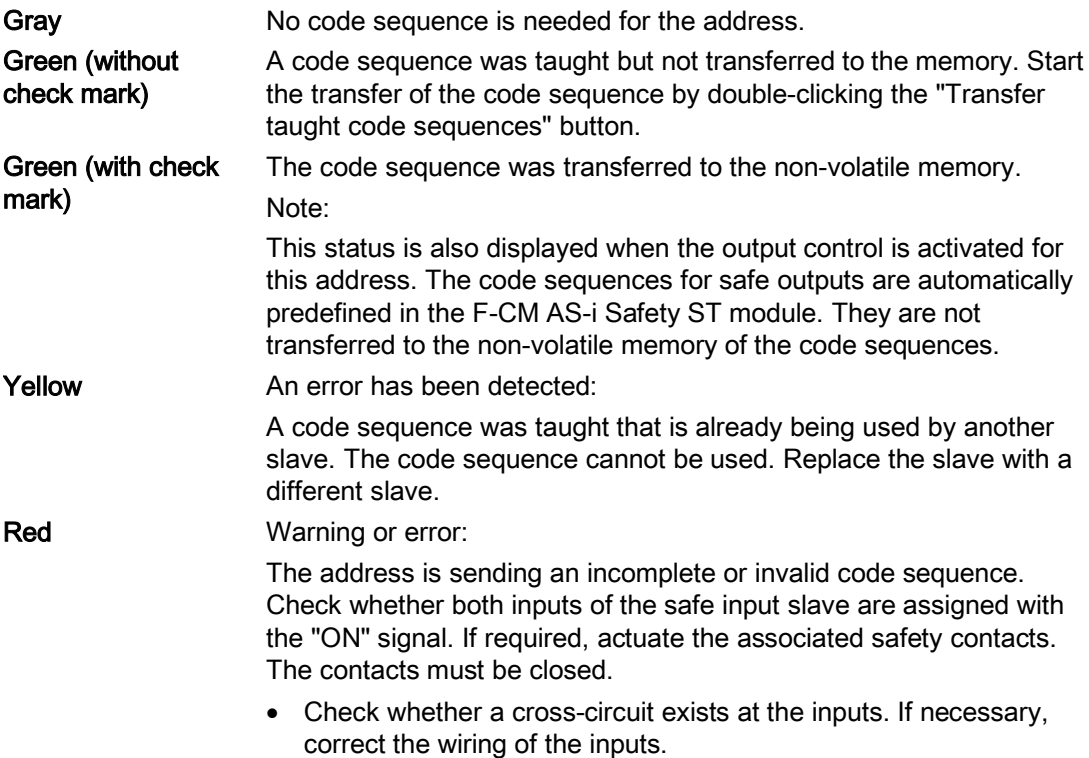
### "F-IN 1 ... 2" column

The "F-IN 1 ... 2" column shows the following information about the AS-i address via a color code:

The numbers 1 to 2 designate the number of the input channel.

<span id="page-72-1"></span>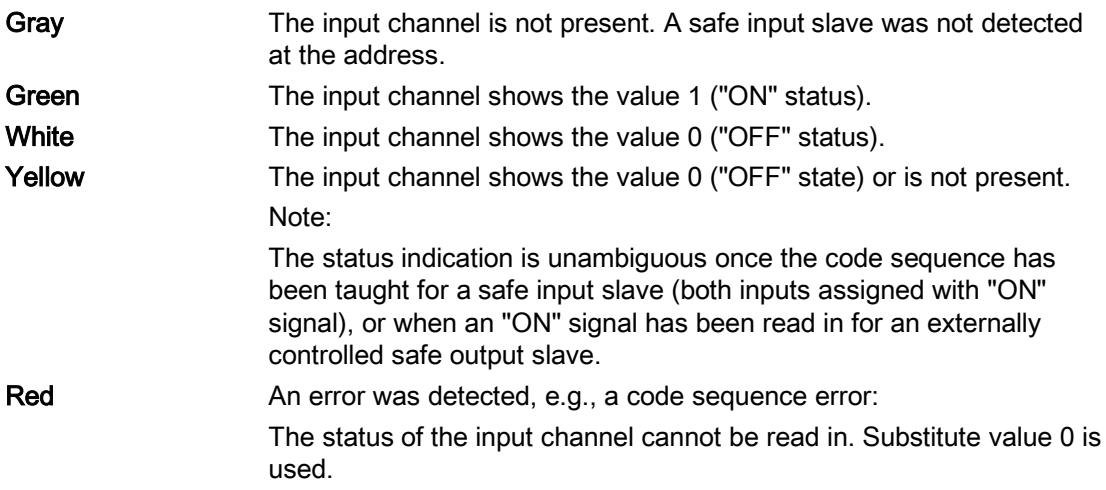

### "F-OUT 1 ... 4" column

<span id="page-72-4"></span><span id="page-72-0"></span>The "F-OUT 1 ... 4" column shows the following information about the AS-i address via a color code:

The numbers 1 to 4 designate the number of the output channel.

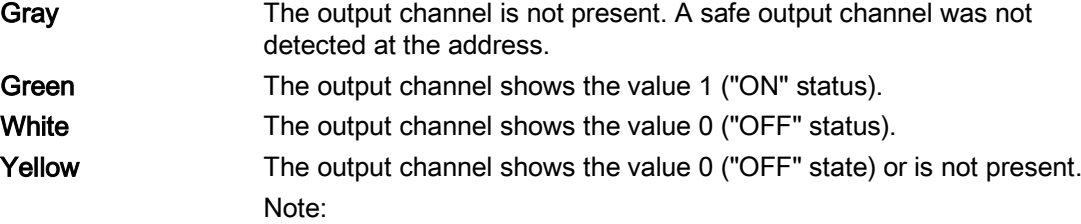

<span id="page-72-2"></span>The status indication is unambiguous once the code sequence has been taught for a safe input slave (both inputs assigned with "ON" signal), or when an "ON" signal has been read in for an externally controlled safe output slave.

### Red **An error was detected, e.g., a code sequence error:** The status of the output channel cannot be read in.

If the output control is activated for the address, the F-CM AS-i Safety ST module can control the status for F-OUT 1. The F-CM AS-i Safety ST module cannot control F-OUT 2 … 4. The value 0 is output here.

<span id="page-72-3"></span>If an external control unit uses the output address, the dialog shows the statuses for F-OUT 1 … 4 read in on the AS-i bus.

7.1 Transferring code sequences via STEP 7 online access

### 7.1.2 Transferring taught code sequences

In order for the input data of a safe AS-i input slave to be evaluated and made available to the safety program, the taught code sequences must be transferred to the non-volatile memory.

<span id="page-73-2"></span>To do so, click the "Transfer taught code sequences..." button.

A dialog opens prompting you whether the code sequences are to be transferred. With "Yes" you confirm that you are addressing the correct module. For checking purposes, the "ADDR" LED flashes green on the front of the F-CM AS-i Safety ST module The code sequences are transferred to the non-volatile memory. The input data of the safe AS-i input slaves are then evaluated. Reintegration in the safety program is enabled.

With "No" you cancel the prompt without transferring the code sequence.

## WARNING

The switching on of plant components may result in death, severe injury, and serious property damage.

Depending on the safety program, the transfer of code sequences may cause plant components to be switched on. Before transferring the code sequences, ensure that no personal injury or property damage can occur. After transferring the code sequences, check the safety equipment for proper functioning.

The "Transfer taught code sequences" button is deactivated when all taught code sequences have already been transferred to the non-volatile memory.

### 7.1.3 "Progress of teaching operation" display

<span id="page-73-0"></span>You can track the progress of the teaching operation.

### Progress bar "Teaching in progress":

If at least one safe slave is detected on the AS-i bus whose code sequence has not yet been taught an active progress bar and the text "Teaching in progress" is displayed. Check the displays in the "Code sequences" column and ensure that the safe slaves send their code sequences.

<span id="page-73-1"></span>For further information, refer to the "'Code sequence' column".

### Taught slaves:

The "Taught slaves" output field shows the number of already transferred code sequences in relation to the number of code sequences that must still be transferred. You will additionally see the numerical ratio as a percentage. When 100% is indicated, all code sequences have been transferred to the non-volatile memory.

For further information, refer to "Transfer taught code sequences".

## 7.2 Transferring code sequences with the "TEACH" button.

<span id="page-74-0"></span>The use of the "TEACH" button provides an easy way of transferring taught code sequences.

The "TEACH" button can be used, for example, to transfer code sequences of replaced modules during operation. However, it is also suitable for initial commissioning.

To learn how to connect the button to the BaseUnit, refer to Section "Connecting". You can track the progress of the code sequence transfer via the LEDs.

Press the "TEACH" button for at least 3 s. This action causes all currently taught code sequences that are unique and consistent to be transferred to the non-volatile memory. The input data of the safe AS-i input slaves are then evaluated. Reintegration in the safety program is enabled.

## WARNING

The switching on of plant components may result in death, severe injury, and serious property damage.

Depending on the safety program, the transfer of code sequences may cause plant components to be switched on. Before transferring the code sequences, ensure that no personal injury or property damage can occur. After transferring the code sequences, check the safety equipment for proper functioning.

When the transfer of the code sequences has been ended successfully, the "TEACH" LED goes out and you can release the "TEACH" button.

If you press the "TEACH" button before all code sequences are taught, the code sequences received up to then will be transferred.

## 7.3 Final steps

### 7.3.1 Reintegrating passivated input channels

<span id="page-75-0"></span>The input channels of the F-CM AS-i Safety ST module for which no valid code sequences are saved supply the substitute value "0" and are passivated.

After the transfer of the code sequences, the passivated channels must be reintegrated so that the application can work with the real process values.

The procedure for this can be found in the following Programming and Operating Manuals:

- SIMATIC Safety Configuring and Programming [\(http://support.automation.siemens.com/WW/view/en/54110126/0/en\)](http://support.automation.siemens.com/WW/view/en/54110126/0/en)
- S7 Distributed Safety [\(http://support.automation.siemens.com/WW/view/en/22099875/0/en\)](http://support.automation.siemens.com/WW/view/en/22099875/0/en)

After transferring the code sequences, check the safety equipment for proper functioning.

## Alarm, fault, and system events

## 8.1 Overview

### Diagnostics options

The following diagnostics options are available for the F-CM AS-i Safety ST module:

- LEDs on the module
- Diagnostics in STEP 7.
	- Diagnostic buffer
- Alarm messages in user program

### See also

[Meaning of the LEDs](#page-78-0) (Page [79\)](#page-78-0)

## 8.2 LED statuses

## 8.2.1 Arrangement of the LEDs on the F-CM AS-i Safety ST

### **Introduction**

LEDs on the front plate of the respective module display module-internal and moduleexternal faults. The LEDs and their evaluation are described in the manuals for the relevant modules of the SIMATIC devices.

<span id="page-77-4"></span><span id="page-77-3"></span><span id="page-77-2"></span><span id="page-77-1"></span><span id="page-77-0"></span>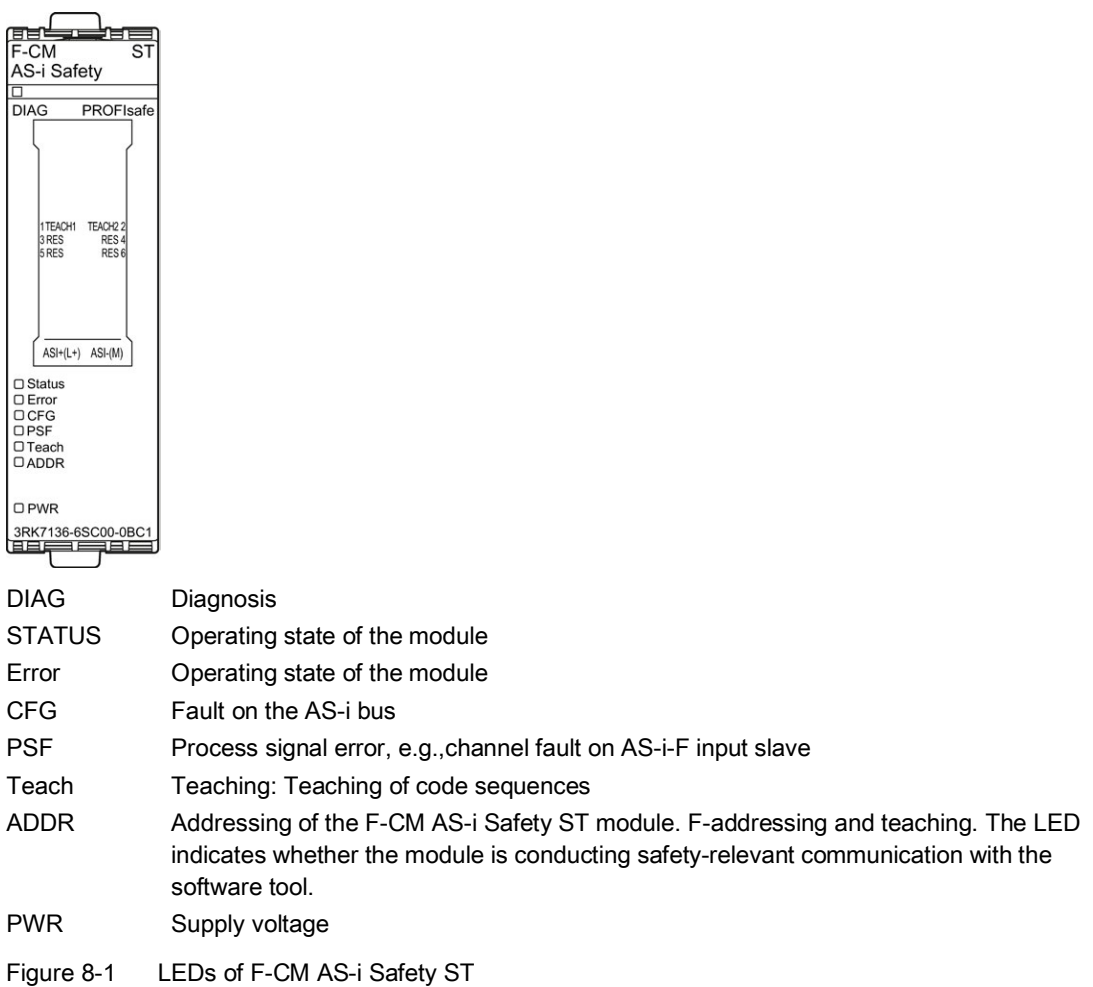

### <span id="page-78-0"></span>8.2.2 Meaning of the LEDs

<span id="page-78-3"></span>The "F-CM AS-i Safety ST" module has 8 LEDs on the front:

### LED "DIAG"

The "DIAG" LED displays the general status of the ET 200SP module

<span id="page-78-1"></span>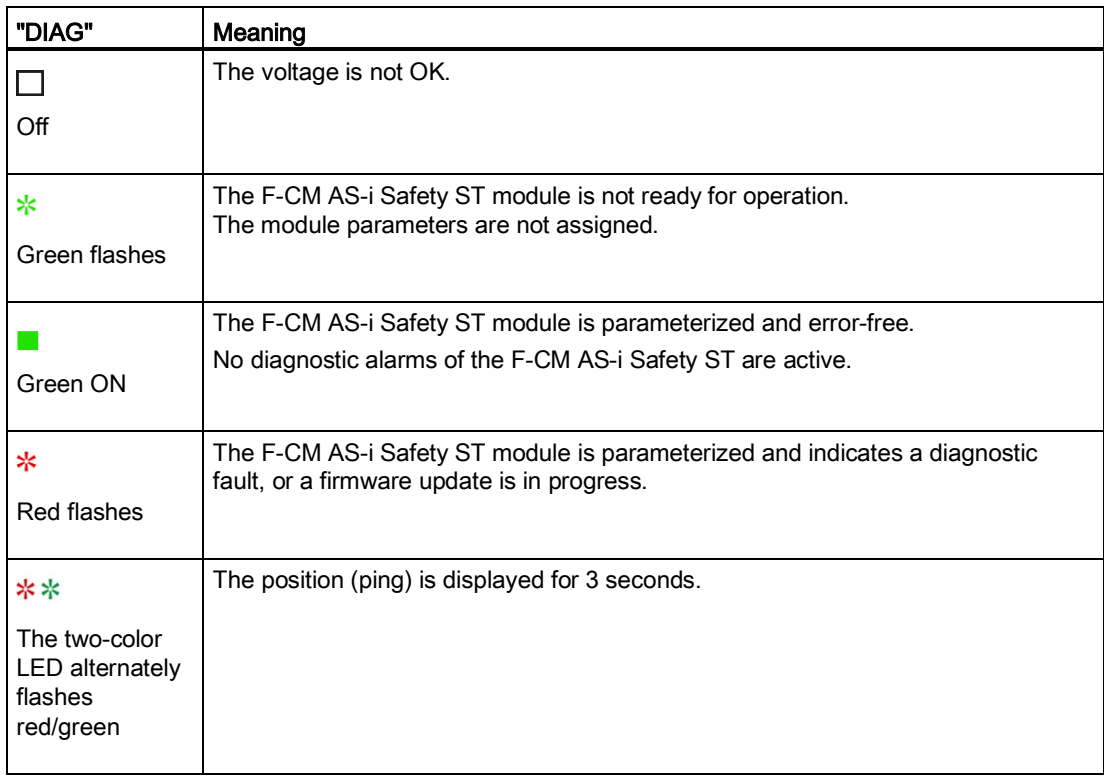

<span id="page-78-2"></span>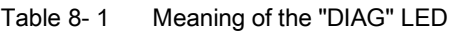

### LED "Status"

<span id="page-79-7"></span><span id="page-79-6"></span>The "Status" and "Error" LEDs indicate the operating state of the device.

<span id="page-79-2"></span>Table 8- 2 Meaning of the "Status" LED

| "Status"           | Meaning                                                                               |
|--------------------|---------------------------------------------------------------------------------------|
| Green ON           | The F-CM AS-i Safety ST module is OK.<br>$\bullet$<br>Cyclic I/O data exchange active |
| ∗<br>Green flashes | The system is powering up.<br>No cyclic I/O data exchange<br>٠                        |

### LED "Error"

The "Status" and "Error" LEDs indicate the operating state of the device.

<span id="page-79-5"></span>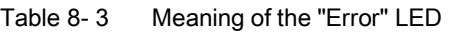

<span id="page-79-8"></span><span id="page-79-4"></span><span id="page-79-3"></span><span id="page-79-1"></span><span id="page-79-0"></span>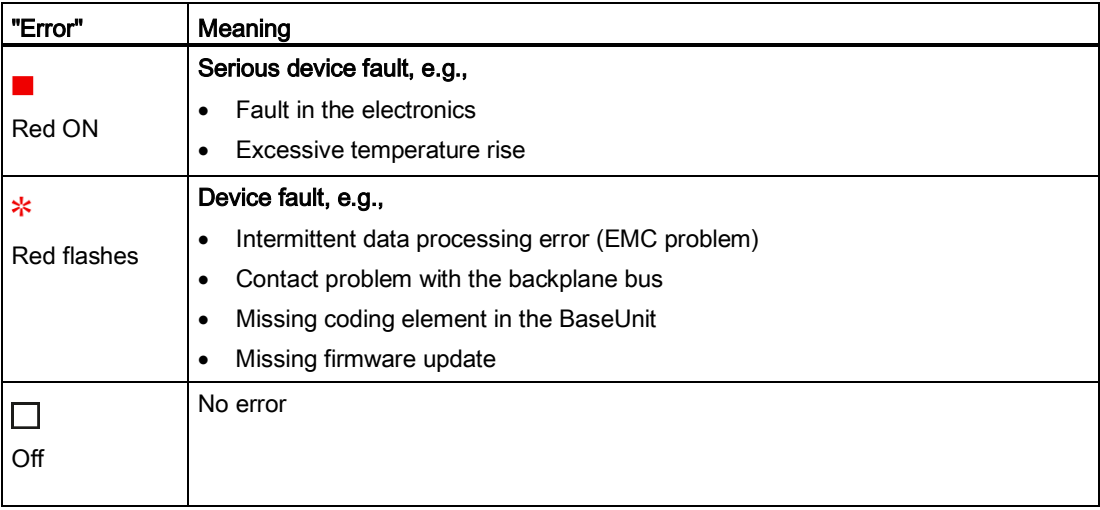

## LED "CFG"

The "CFG" LED indicates errors on the AS-i bus.

<span id="page-80-2"></span><span id="page-80-0"></span>Table 8- 4 Meaning of the "CFG" LED

| "CFG"       | <b>Meaning</b>                                           |
|-------------|----------------------------------------------------------|
|             | The AS-i bus is O. K., but a code sequence error exists. |
| Red ON      |                                                          |
| ∗           | Fault on the AS-i bus:                                   |
| Red flashes | A code sequence does not exist or it is incomplete.<br>٠ |
| "Off"       | All code sequences are completely transferred.           |

### LED "PSF"

<span id="page-80-4"></span><span id="page-80-3"></span>The "PSF" LED indicates process signal errors at one or more channels of the module.

Table 8- 5 Meaning of the "PSF" LED

<span id="page-80-6"></span><span id="page-80-5"></span><span id="page-80-1"></span>

| LED "PSF"     | Meaning                                                                                                    |
|---------------|----------------------------------------------------------------------------------------------------|
|               | PROFIsafe channel fault for the complete F-CM AS-i Safety ST module, e.g. fault<br>on F-CM AS-i input slave |
| Red ON        |                                                                                                    |
| ∗             | Discrepancy error at the inputs of a safe AS-i input slave                                                  |
| Red "flashes" | Sequence error at the inputs of a safe AS-i input slave                                                     |
|               | Code sequence error at a safe AS-i input slave, e.g., due to cross-circuit at<br>inputs or an EMC problem   |
|               | Failure of a safe AS-i input slave                                                                          |
|               | The channel involved is passivated.                                                                         |
|               | The "PSF" LED goes out only after all channels have been reintegrated.                                      |
|               | No process signal error                                                                                     |
| "Off"         |                                                                                                    |

## LED "TEACH"

<span id="page-81-3"></span>This LED indicates teaching of safe AS-i slaves. The "TEACH" LED indicates the progress of the teaching operation.

<span id="page-81-2"></span>Table 8- 6 Meaning of the "TEACH" LED

<span id="page-81-4"></span>

| <b>LED "TEACH"</b> | Meaning                                                                                                |
|--------------------|----------------------------------------------------------------------------------------------------|
|                    | Teaching of code sequences successfully completed. The taught code sequences<br>are being transferred. |
| Yellow ON          |                                                                                                    |
| ∗                  | Teaching of code sequences in progress.                                                                |
| Yellow flashes     |                                                                                                    |
|                    | The code sequences are completely transferred.                                                         |
| "Off"              |                                                                                                    |

### LED "ADDR"

<span id="page-81-0"></span>The "ADDR" LED indicates that the device is conducting safety-relevant communication with a software tool.

<span id="page-81-1"></span>Table 8- 7 Meaning of the "ADDR" LED

| LED "ADDR"    | Meaning                                  |
|---------------|------------------------------------------|
| ∗             | Feedback that the module is addressed:   |
| Green flashes | For assignment of the F-address<br>٠     |
|               | For transfer of the code sequences       |
|               | Firmware update in progress<br>$\bullet$ |
|               | Not relevant                             |
| Off           |                                          |

### LED "PWR"

<span id="page-82-1"></span>The "PWR" LED indicates the status of the voltage supply.

<span id="page-82-0"></span>Table 8- 8 Meaning of the "PWR" LED

| LED "PWR" | Meaning                               |
|-----------|---------------------------------------|
| Green ON  | AS-i voltage is applied.              |
| "Off"     | Insufficient AS-i voltage is applied. |

## 8.3 Diagnostic messages

### **General**

The F-CM AS-i Safety ST module generates one or more alarms when various events occur.

<span id="page-83-1"></span>Which events lead to which alarm messages is indicated in the description of data record DS 92 "Device-specific diagnostics".

<span id="page-83-0"></span>The alarms use the diagnostic fault codes F0 to F31 according to the PROFIBUS Standard.

### See also

[DS 92 Device-specific diagnostics](#page-56-0) (Page [57\)](#page-56-0)

## 8.4 Replacement of defective devices

### 8.4.1 Replacing a safe AS-i input slave

Replace a failed safe AS-i input slave with a new device of the same type and assign the correct AS-i address to the slave. This address assignment can be performed automatically by the AS-i master (see manual of the AS-i master) or manually, e.g., with the AS-i addressing device (1904-2AB02).

Close the contacts on the inputs of the safe AS-i input slave so that the slave sends the code sequences.

The F-CM AS-i Safety ST module detects a new code sequence automatically and teaches it. For reintegration, the taught code sequence must be transferred.

The transfer can be started from the STEP 7 online dialog or by pressing the optional "TEACH" button (at least 3 s). For more information, see Section [Code sequences](#page-68-0) (Page [69\)](#page-68-0).

Observe the "CFG" and "TEACH" LEDs, see Section [Meaning of the](#page-78-0) LEDs (Page [79\)](#page-78-0).

To exclude impermissible duplicate code sequences for two safe input slaves, code sequences from all safe input slaves present on the AS-i bus must be transferred, regardless of whether the monitoring is activated or deactivated.

### 8.4.2 Replacing the safe AS-i output module (evaluation unit)

<span id="page-84-0"></span>After replacement of a safe AS-i output module (evaluation unit), no setting is necessary on the F-CM AS-i Safety ST module.

Observe the operating instructions of the AS-i output module, and set the correct F-address for the AS-i output module and the AS-i address of any integrated standard slave.

An error acknowledgment for the affected output switching group must be performed, if necessary. See Section 6.3 Address space.

Non-safety related AS-i slaves (standard slaves) are not evaluated by the F-CM AS-I Safety ST module. Observe the replacement instructions in the operating instructions of the AS-i master or the slave.

8.4 Replacement of defective devices

## 8.4.3 Replacing the F-CM AS-i Safety ST module

When the F-CM AS-i Safety ST module is replaced, the new device automatically receives all necessary settings from the head module (IM) of the ET 200SP and the coding element in the BaseUnit.

For more information, see Manual

ET 200SP Distributed I/O System [\(http://support.automation.siemens.com/WW/view/en/58649293/0/en\)](http://support.automation.siemens.com/WW/view/en/58649293/0/en)

# Technical specifications **9**

## 9.1 Technical specifications

### Technical specifications of the F-CM AS-i Safety ST

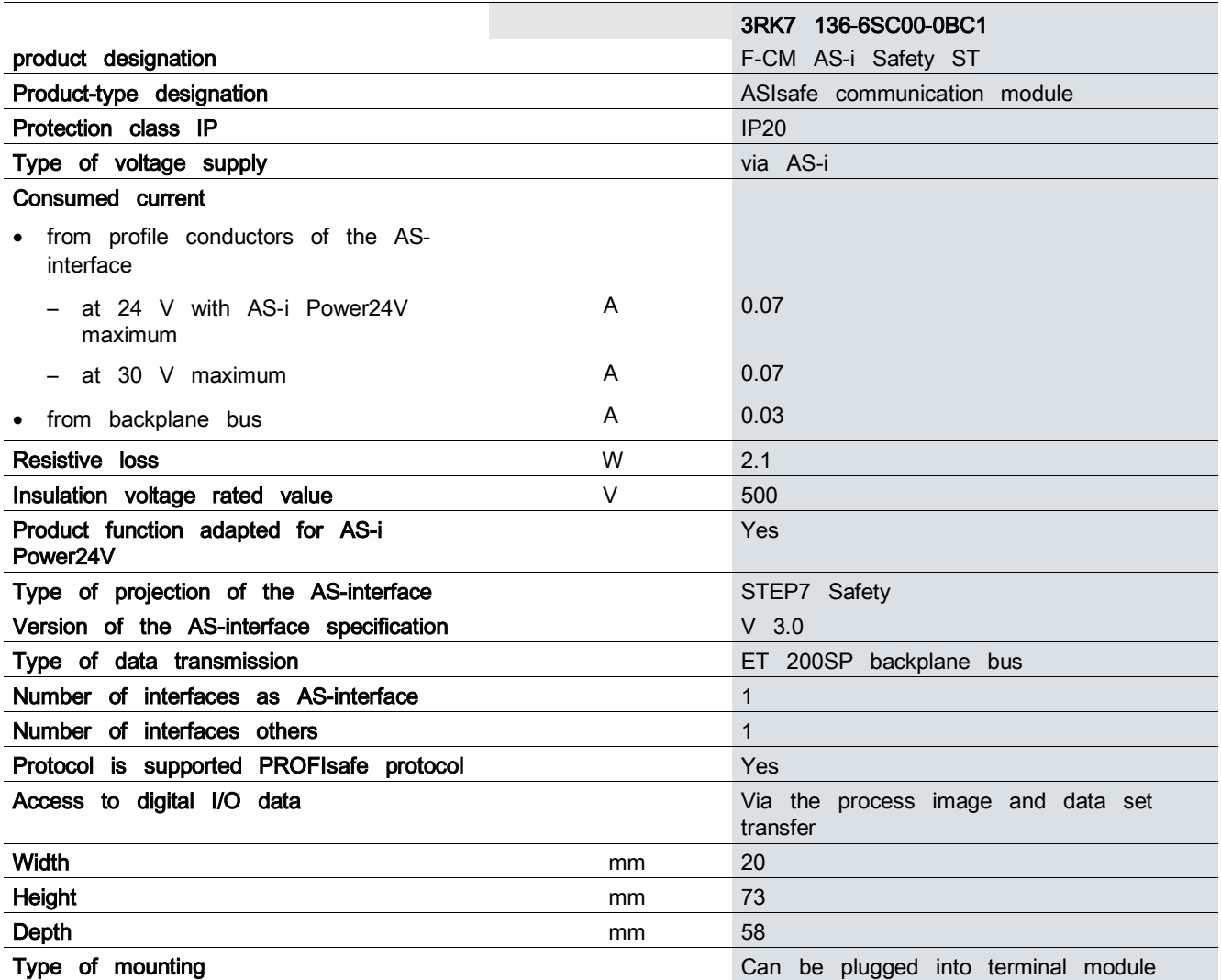

### 9.1 Technical specifications

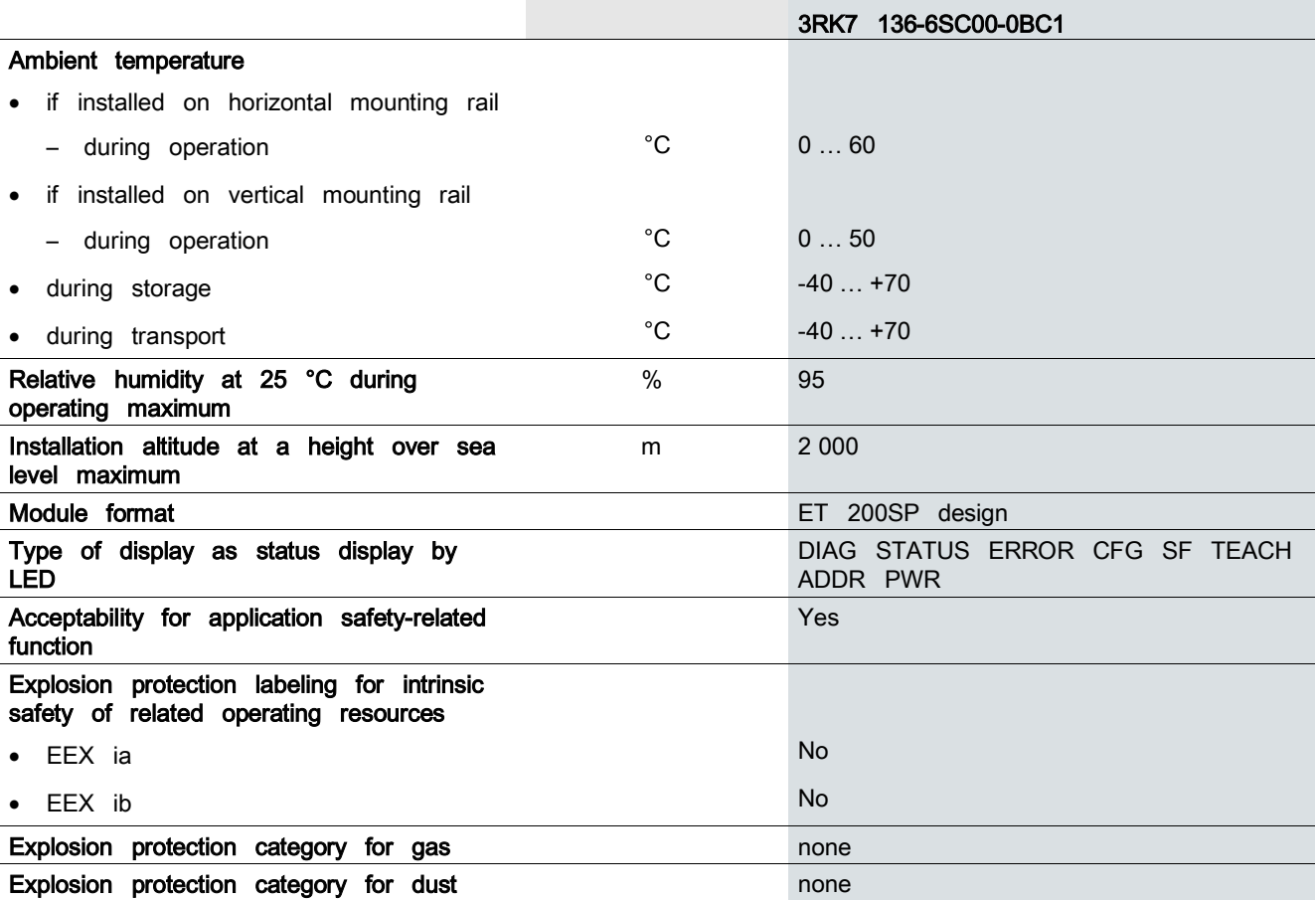

## 9.2 Safe technical specifications

### <span id="page-88-5"></span>Safety characteristics

Table 9- 1 Maximum achievable safety class in safety mode

<span id="page-88-6"></span>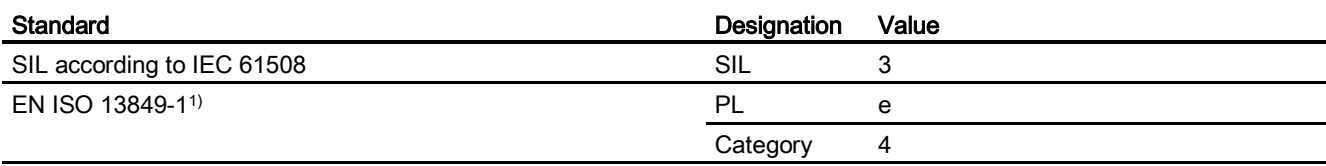

<span id="page-88-4"></span>1) Performance Level

### Table 9- 2 Safety characteristics

<span id="page-88-3"></span><span id="page-88-2"></span>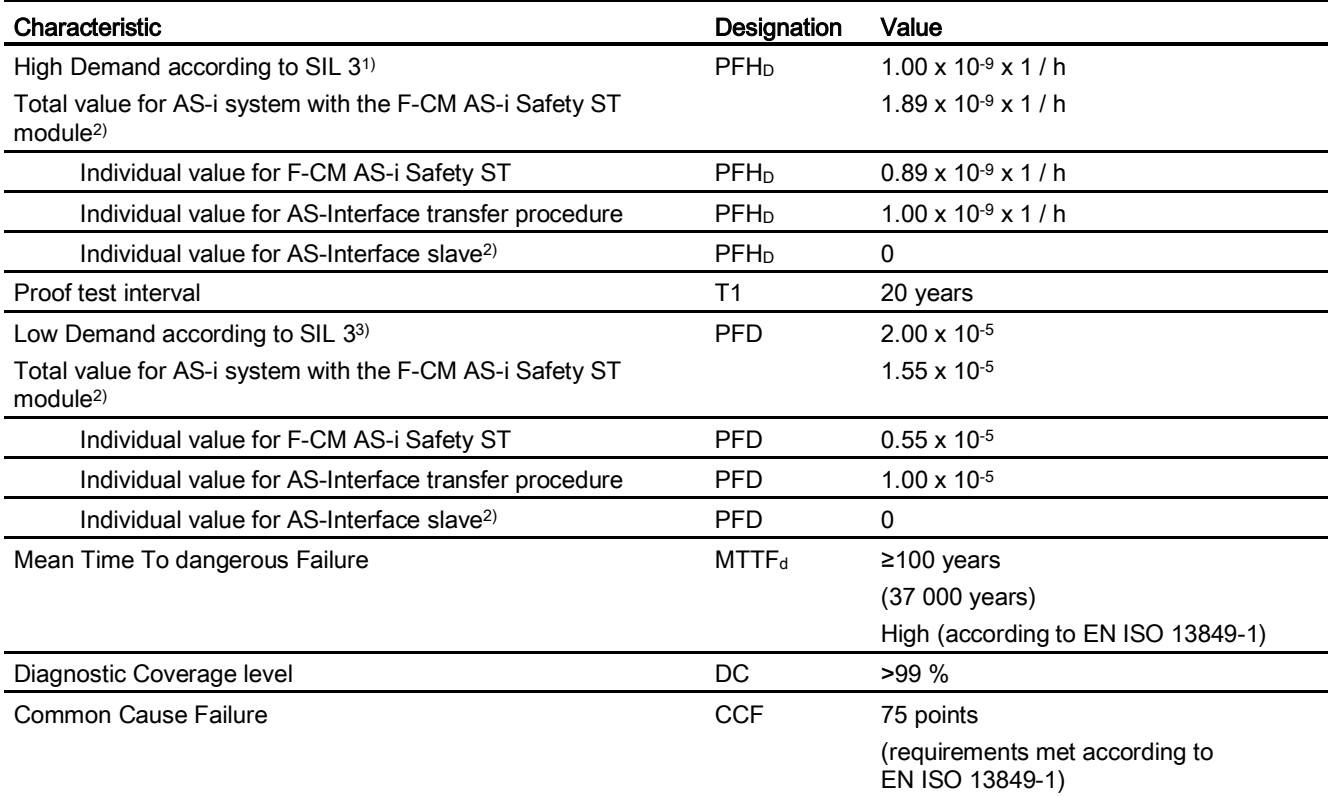

<span id="page-88-1"></span><span id="page-88-0"></span>1) Probability of a dangerous failure in the case of an operating mode with high or continuous demand rate

2) Value "0" as an approximation for the individual value for AS-Interface slave applies only under the assumption that the PFH<sub>D</sub> or PFD value of the AS-i slave is comparatively low and, thus, the PFH<sub>D</sub> or PFD value of the AS-i slave does not contributed significantly to the PFH<sub>D</sub> or PFD value of the total system. For this, observe the technical specifications of the safe AS-i slaves and use the specific values of the manufacturer.

3) Probability of a dangerous failure in the case of an operating mode with lower demand rate

## 9.3 Response times

The response times specified below represent worst case specifications. The response times relate to the switch-off operation (status change "1"  $\rightarrow$  "0").

<span id="page-89-1"></span>The response times for the switch-on operation (status change "0"  $\rightarrow$  "1") can be longer but are not relevant for the given safety-related examination.

### Maximum response time in the input direction

The maximum response time in the input direction results from the calculation of the response time from the safe AS-i input slave up to the head module (IM) of the ET 200SP:

<span id="page-89-0"></span>max. 5 ms AS-i bus cycle with maximum configuration

max. 5 ms Disturbance in AS-i bus cycle with maximum configuration

max. 20 ms Module-internal processing

max. 2 ms Transfer ET 200SP backplane bus

------------------------------------------------------------------------------------------------------------------------- max. 32 ms Total response time in input direction (with 0 ms input delay)

## WARNING

### Increased response time

If an input delay time > 0 is assigned for a safe input, this input delay time must be added to the total response time.

In the total response time indicated above, external influencing variables are not included:

- Response time of the sensor
- Additional response time in the safe AS-i input slave (see operating instructions)
- Bus response time between the head module (IM) of the ET 200SP and the controller
- Response time of the controller
- Timeout time (F-monitoring time) of the controller in case of PROFIsafe failure

These influencing variables must be taken into consideration when calculating the system response time of the total system.

In the above-indicated total response time, it is taken into consideration that a maximum of 4 AS-i bus cycle times elapse between a safe input slave failure and detection of an error.

### Maximum response time in the output direction

<span id="page-90-0"></span>The maximum response time in the output direction results from the calculation of the response time from the head module (IM) of the ET 200SP to the safe AS-i input slave (evaluation unit).

- max. 2 ms Transfer ET 200SP backplane bus
- max. 20 ms Module-internal processing
- max. 5 ms AS-i bus cycle with maximum configuration
- max. 5 ms Disturbance in AS-i bus cycle with maximum configuration

max. 32 ms Total response time in output direction (for disturbance-free PROFIsafe transmission)

--------------------------------------------------------------------------------------------------------------------------

## WARNING

### Increased response time

In case of PROFIsafe failure, the total response time in the output direction increases by the set timeout time of the F-CM AS-i Safety ST module (see F-parameters, F-monitoring time).

In the total response time indicated above, external influencing variables are not included:

- Response time of the controller
- Bus response time between the controller and the head module (IM) of the ET 200SP
- <span id="page-90-1"></span>• Response time in the safe AS-i output module (evaluation unit), see operating instructions
- For response time of the safe AS-i output module (evaluation unit) in case of AS-i failure, see operating instructions
- Response time of the actuator (e.g., contactor)

These influencing variables must be taken into consideration when calculating the system response time of the total system.

### Additional information

Further information is provided in

System Manual SIMATIC Industrial Software Safety Engineering in SIMATIC S7 [\(http://support.automation.siemens.com/WW/view/en/12490443/0/en\)](http://support.automation.siemens.com/WW/view/en/12490443/0/en)

For calculation of response times, the following aid is available on the Internet:

● For S7 Distributed Safety, the Excel file S7fcotia.xls [\(http://support.automation.siemens.com/WW/view/en/25412441\)](http://support.automation.siemens.com/WW/view/en/25412441)

## 9.4 Calculation of monitoring times and response times

The Excel file S7fcotia.xls for S7 Distributed Safety is available on the Internet to aid the approximate calculation of the runtime of the F-runtime group, the minimum F-monitoring time, and the maximum response time of the safety program:

S7fcotia [\(http://support.automation.siemens.com/WW/view/en/25412441\)](http://support.automation.siemens.com/WW/view/en/25412441)

Additional information is available in Manual "Safety Engineering in SIMATIC S7".

You can download this free of charge on the Internet at:

Safety Engineering in SIMATIC S7 [\(http://support.automation.siemens.com/WW/view/en/12490443/0/en\)](http://support.automation.siemens.com/WW/view/en/12490443/0/en)

### Notes on completing the Excel file S7fcotia.xls (when used without IE/PB Link)

### Tab "max. runtime F-run-time group"

Enter the number of modules (in the relevant F-runtime group) in the "F-CM AS-i Safety ST" row under "ET 200SP fail-safe modules".

### Tab "min. F-Monitoring times"

In the "Configuring the PROFIsafe monitoring time" section, select one of the following variants depending on which head module (IM) of the ET 200SP is being used.

<span id="page-91-0"></span>● Variant 3 (distributed F-I/O via PROFINET IO)

Use the values from the following table.

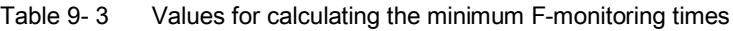

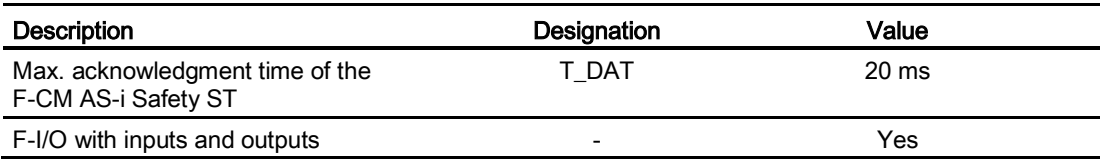

### Tab "max. response times"

In the "Input" section, select one of the following variants for the relevant signal flow of the safety function depending on which head module (IM) of the ET 200SP is being used:

● Variant 3 (distributed F-I/O via PROFINET IO)

9.4 Calculation of monitoring times and response times

Use the values from the following table.

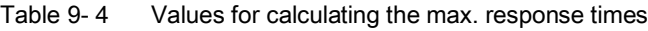

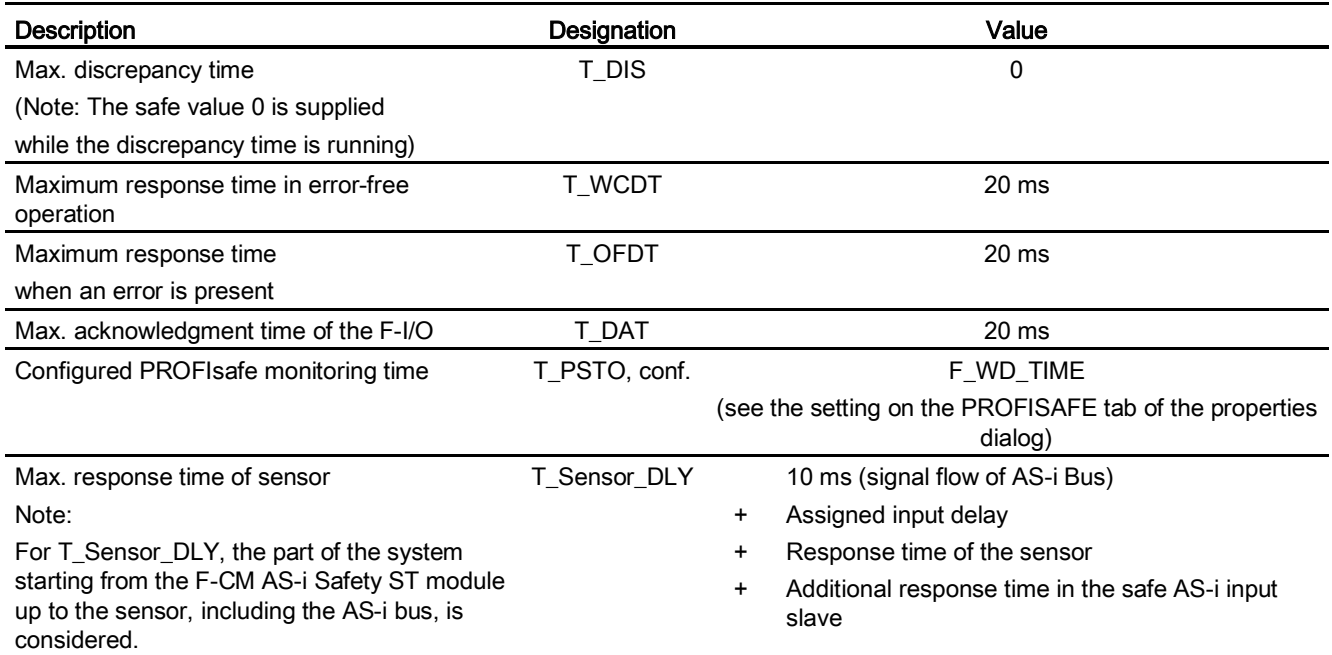

9.4 Calculation of monitoring times and response times

# List of abbreviations  $A$

## A.1 List of abbreviations

### Meaning of abbreviations

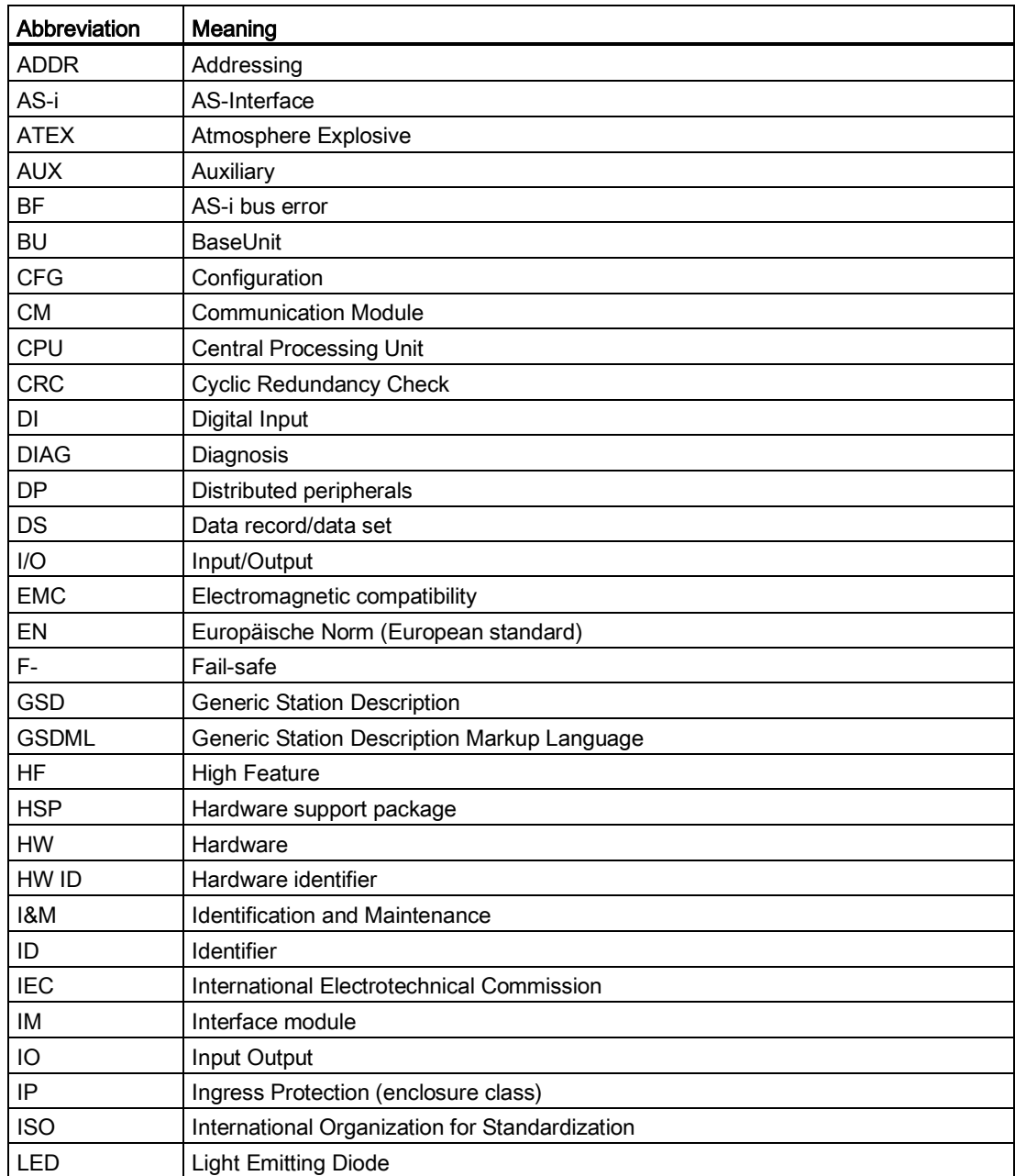

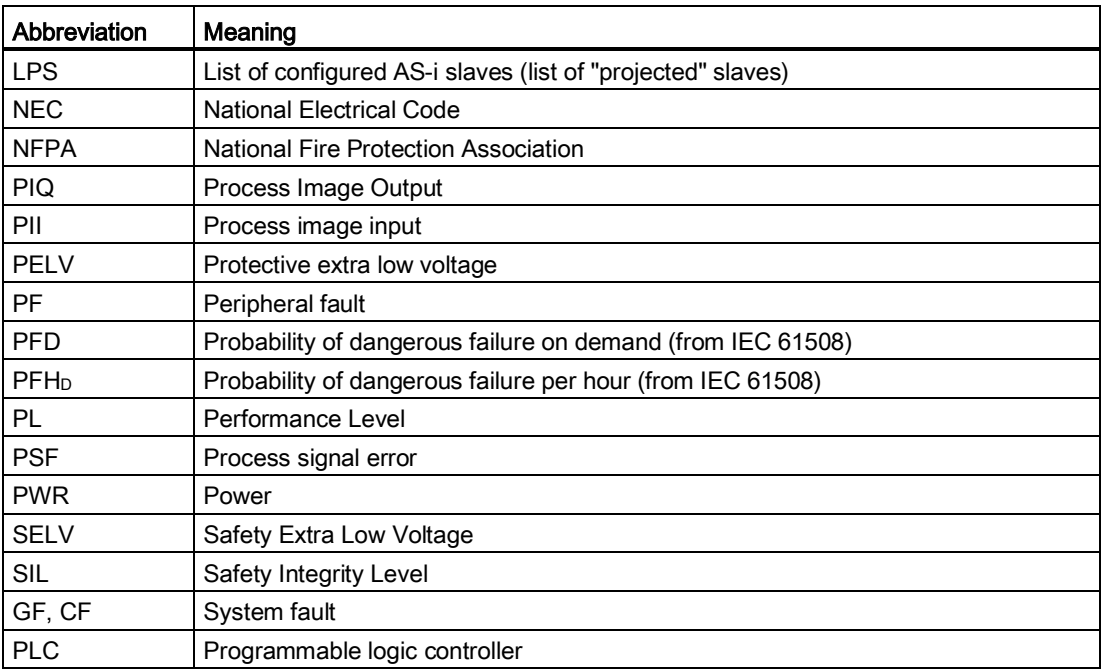

# References **B**

## B.1 References

### Additional documentation

Further information is available in the following documents:

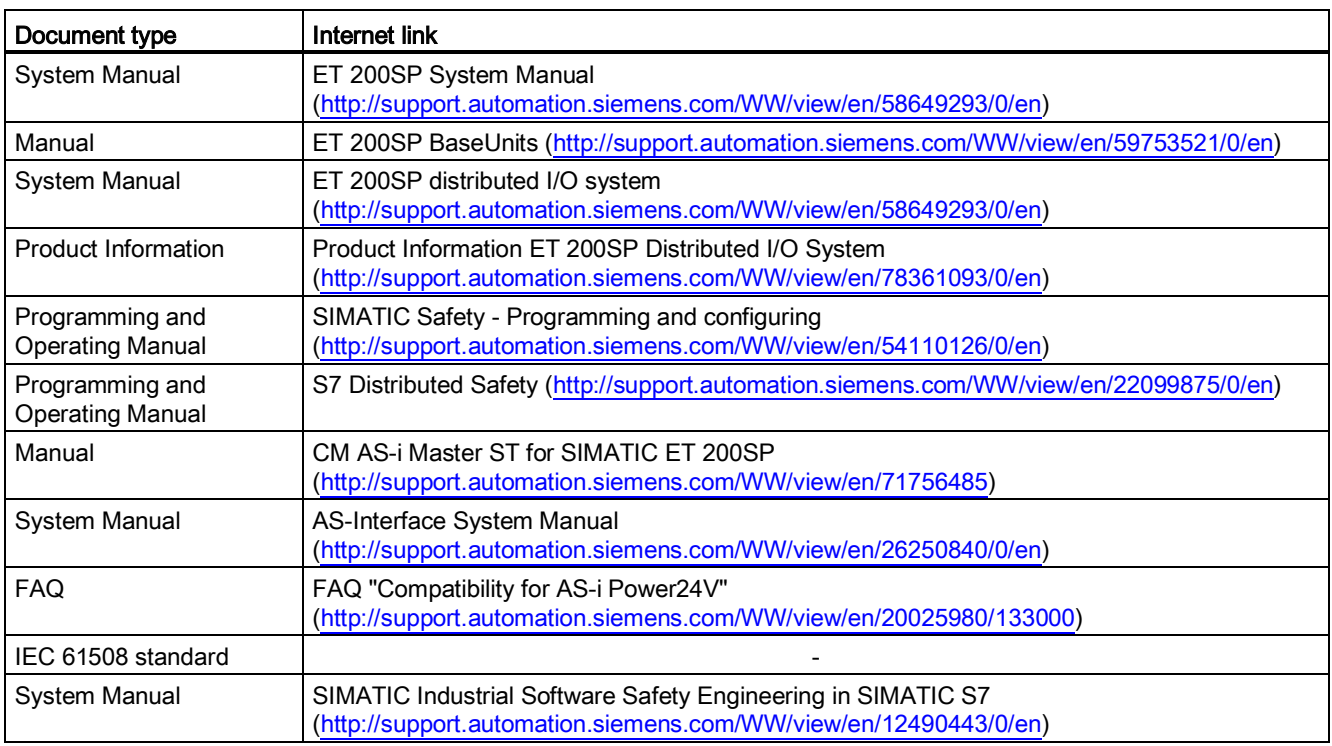

References

B.1 References

## **Glossary**

### 1oo1 evaluation

Type of sensor evaluation. With 1oo1 evaluation, the sensor exists once. The sensor is connected to the F-module over a single channel.

### 1oo2 evaluation, equivalent

Type of sensor evaluation. With 1oo2 evaluation, two input channels are occupied by one two-channel sensor or by two single-channel sensors. The input signals are compared internally for equivalence.

### AS-i (AS-Interface)

Actuator-sensor interface. A networking system for the lowest field level of the automation level. The networking system is suitable for networking sensors and actuators with control devices (previous designation: SINEC S1).

### AS-i A/B slave

AS-i A/B slaves use the extended address range. You can assign two A/B slaves as a pair to an address on AS-Interface. Because of the address organization, you can therefore connect up to 62 AS-i A/B slaves to AS-Interface.

### AS-i analog slave

AS-i analog slaves are AS-i slaves that exchange analog values with the AS-i master.

### AS-i master

The AS-i master monitors and controls binary or analog sensors and actuators via AS-i modules or AS-i slaves.

#### AS-i slave

All devices that can be addressed by an AS-i master are referred to as AS-i slaves. AS-i slaves are differentiated based on their design (AS-i modules as well as sensors or actuators with integrated AS-i connection) and their addressing range (AS-i standard slave and AS-i A/B slave with extended addressing range).

### AS-i standard slave

The AS-i standard slave occupies one address on AS-Interface; because of to the address organization, up to 31 AS-i standard slaves can therefore be connected to AS-Interface.

### ASIsafe®

The AS-Interface Safety at Work concept allows the integration of safety-related components in an AS-Interface network, e.g.:

- EMERGENCY STOP switch
- Protective door switch
- Safety light grid

These safety-related components are fully compatible, according to EN 50 295, with the wellknown AS-Interface components, e.g., master, slaves, power supply unit, etc. They can be operated together on the yellow AS-Interface cable. Siemens supplies all components for configuring a safe AS-Interface network.

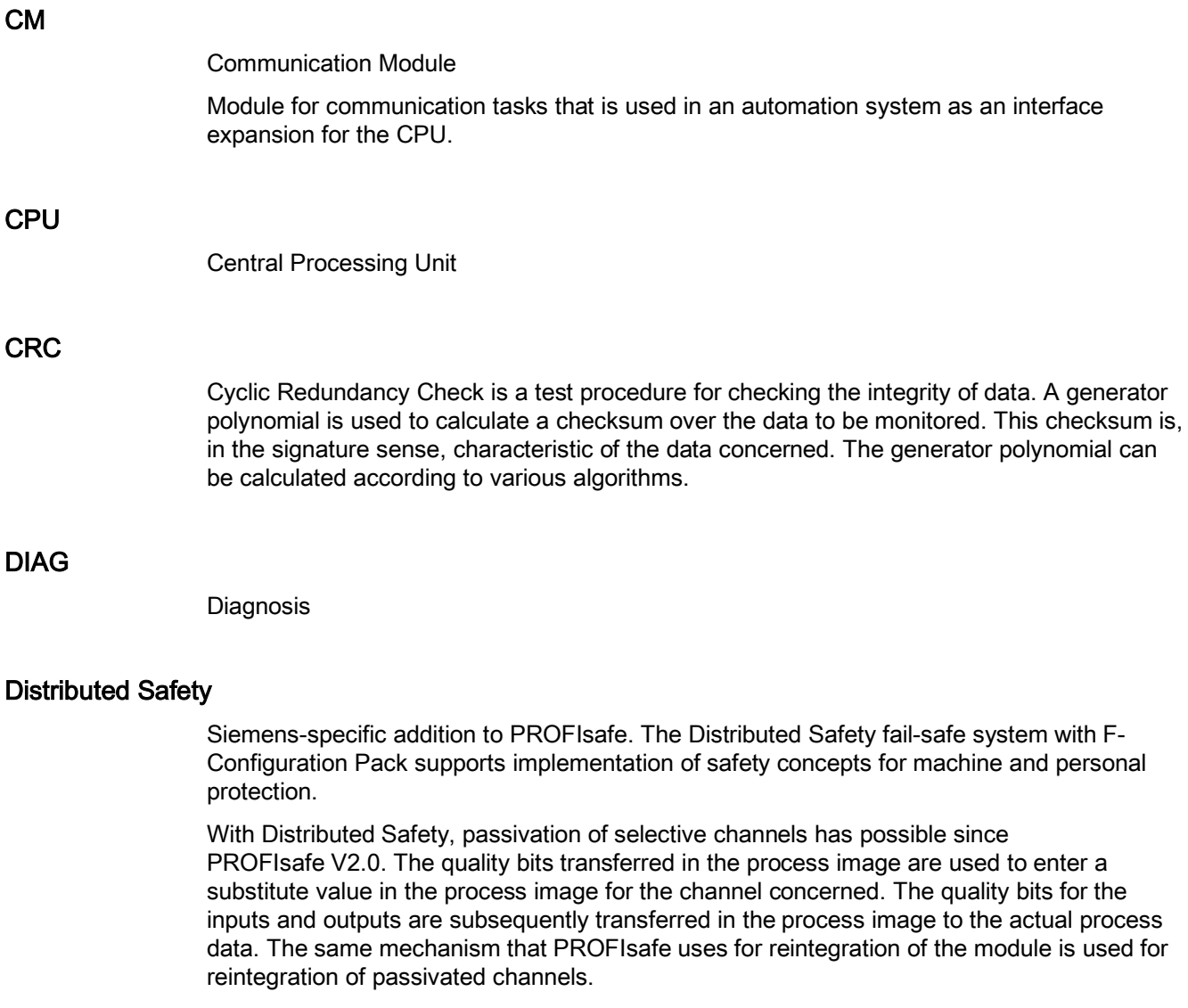

### F-address

Each fail-safe module has an F-address. For the F-CM AS-i Safety ST module, the F-address must initially be assigned online using *Step 7*. You specify the F-address in the configuration.

### Fail-safe systems

Fail-safe systems are characterized in that, when certain failures occur, the system remains in a safe state or changes over directly to another safe state.

### F-parameters

The fail-safe parameters are safety-relevant parameters. They are needed for communication via PROFIsafe.

### I-parameters

Individual parameters for revising the AS-i functionality. The I-parameters are safetyrelevant.

### LED

A light-emitting diode that is used to display the signal status.

### Nibble

A nibble is a unit of information that comprises four bits.

### Passivation

When a fail-safe I/O device detects an error, it switches the affected channel, or all channels, to the safe state. That is, the channels of these fail-safe I/O devices are passivated. The failsafe I/O device signals the detected fault to the F-CPU.

In the case of passivation of a fail-safe I/O device with inputs, the fail-safe system provides the safety program with substitute value "0" instead of the process values that are present at the fail-safe inputs.

In the case of passivation of a fail-safe I/O device with outputs, the fail-safe system transfers substitute value "0" to the fail-safe outputs instead of the output values supplied by the safety program.

### **PROFIsafe**

Safety-related bus profile of PROFINET IO for communication between the safety program and the fail-safe I/Os in a fail-safe system.

### Proof test interval

Time interval after which a component must be put into error-free state. The component is replaced or proof is furnished that it is entirely free of errors.

### Safe state

The basis of the safety concept in fail-safe systems is that a safe state exists for all process variables.

### Safety class

Safety integrity level SIL in accordance with IEC 61508. The higher the safety integrity level, the stronger the measures for avoiding systematic failures as well as for overcoming intermittent failures and hardware failures.

Fail-safe modules used in safety mode can achieve up to safety class SIL 3.

## Index

### "

"TEACH" button, [29](#page-28-0) "TEACH" terminal, [29](#page-28-0)

### 1

1oo1 evaluation, [46](#page-45-0) 1oo2 evaluation, [46](#page-45-1) 1oo2 evaluation, equivalent, [46](#page-45-2)

### A

Accessories, [17](#page-16-0) Activate input monitoring, [45](#page-44-0) Activate output control, [41,](#page-40-0) [51](#page-50-0) Activated input monitoring, [45](#page-44-1) Activated output control, [51](#page-50-1) Address space, [16](#page-15-0) Addressing, [78](#page-77-0) Alarm, [84](#page-83-0) Alarm message[, 84](#page-83-1) AS-i address, [51,](#page-50-2) [53](#page-52-0) AS-i address error acknowledgement, [41](#page-40-1) AS-i address switching output, [41](#page-40-2) AS-i bus, [78](#page-77-1) AS-i communication error, [58](#page-57-0) AS-i input slave[, 69](#page-68-1) AS-i network, [39](#page-38-0) AS-i output[, 61](#page-60-0) AS-i output slave, [55](#page-54-0) AS-i voltage, [83](#page-82-0) ASIsafe, [17](#page-16-1) AUX1, [54,](#page-53-0) [65](#page-64-0) AUX2, [54,](#page-53-0) [65](#page-64-1) Auxiliary controller signal, [65](#page-64-0) Auxiliary signal, [52,](#page-51-0) [68](#page-67-0)

### B

BaseUnit Dark, [28](#page-27-0) Light, [27](#page-26-0) BaseUnit with AS-i voltage supply, [39](#page-38-1) BaseUnit with voltage supply, [43](#page-42-0)

Behavior after channel faults, [44](#page-43-0) Busbars, [28,](#page-27-1) [31](#page-30-0)

## C

Cable length, [29](#page-28-1) Certification, [18](#page-17-0) Channel faults, [44](#page-43-1) Code sequence, [66,](#page-65-0) [69](#page-68-1) Code sequence duplicated, [67](#page-66-0) Code sequence error, [73,](#page-72-0) [81](#page-80-0) Code sequence known:, [67](#page-66-1) Code sequence new, [67](#page-66-2) Code sequence type safe input, [67](#page-66-3) Code sequence type safe output, [67](#page-66-4) Coding element, [80](#page-79-0) Color code, [71](#page-70-0) Common Cause Failure, [89](#page-88-0) Communication, [82](#page-81-0) Safety-related, [17](#page-16-2) Safety-relevant, [82](#page-81-0) Communication error, [37](#page-36-0) Communication module, [15](#page-14-0) Configuring, [33](#page-32-0) Connecting an external "TEACH" button, [29](#page-28-2) Contact problem with the backplane bus, [80](#page-79-1) Control signal, [68](#page-67-1) Control signal for output, [68](#page-67-2) Control unit, [51](#page-50-1) Cross-circuit, [65,](#page-64-2) [72](#page-71-0) Cross-circuit error, [47](#page-46-0) Cycle with maximum configuration, [90](#page-89-0) Cyclic I/O data exchange, [80](#page-79-2)

## D

Dark BaseUnit, [44](#page-43-2) Device fault, [80](#page-79-3) Device status, [57](#page-56-1) Diagnostic Coverage level, [89](#page-88-1) Diagnostic errors, [79](#page-78-1) Diagnostic fault code, [84](#page-83-0) Discrepancy analysis, [47](#page-46-1) Discrepancy behavior, [40,](#page-39-0) [48](#page-47-0) Discrepancy condition, [65](#page-64-3) Discrepancy error, [81](#page-80-1) Reintegration after, [50](#page-49-0)

Discrepancy monitoring, [40,](#page-39-1) [48](#page-47-1) Discrepancy time[, 40,](#page-39-2) [49](#page-48-0) Discrepancy time infinite, [40,](#page-39-3) [49](#page-48-1)

## E

Ease of maintenance, [18](#page-17-1) EMC problem, [80](#page-79-4) Error acknowledgment, [54](#page-53-1) Error acknowledgment bit, [54,](#page-53-0) [65](#page-64-4) ET 200SP Configuring, [33](#page-32-0)  Evaluation of the sensors, [46](#page-45-3) Evaluation unit, [37](#page-36-1)

## F

F Destination Address, [42](#page-41-0) F\_Monitoring\_Time, [42](#page-41-1) F\_Source\_Address[, 42](#page-41-2) F-address, [25](#page-24-0) F-I/O, [42](#page-41-3) Firmware update, [79](#page-78-1) Function test, [13](#page-12-0)

### G

Group\_Message\_Application, [58](#page-57-1) Group\_Message\_Device, [58](#page-57-2)

### H

Head module, [91](#page-90-0)

### I

I address, [45](#page-44-2) I&M identification data, [17](#page-16-3) Input address assignment[, 53](#page-52-1) Input channel, [73](#page-72-1) Input delay, [46](#page-45-4) Input monitoring, [65,](#page-64-5) [69](#page-68-1) Status[, 63](#page-62-0) Input signal, [68](#page-67-3) Interconnection logic, [60](#page-59-0) Interface module, [92](#page-91-0) Interference pulse, [46](#page-45-5) Intermittent data processing error, [80](#page-79-4)

### L

LED "ADDR", [82](#page-81-1) LED "CFG", [81](#page-80-2) LED "DIAG"[, 79](#page-78-2) LED "Error", [80](#page-79-5) LED "PSF"[, 81](#page-80-3) LED "PWR", [83](#page-82-1) LED "Status", [80](#page-79-6) LED "TEACH", [82](#page-81-2) LED displays, [79](#page-78-3) Light BaseUnit, [43](#page-42-1) Limited power source, [12](#page-11-0) Logic error, [58](#page-57-3) Low Demand, [89](#page-88-2) LPS, [12](#page-11-0)

## M

Message memory, [57](#page-56-2) Monitoring time for safety-related communication, [42](#page-41-4)

## N

Negative polarity, [29](#page-28-3) Non-volatile memory, [69](#page-68-2) Null sequence, [54](#page-53-2)

## O

Operating principle of code sequences, [35](#page-34-0) Operating state of the device, [80](#page-79-7) Operation of the ET 200SP with fail-safe modules, [29](#page-28-4) Output address assignment, [54](#page-53-3) Output bit address, [52](#page-51-1) Output channel, [73](#page-72-2) Output control[, 73](#page-72-3) Status, [64](#page-63-0) Output module, [85,](#page-84-0) [91](#page-90-1) Output process image[, 65](#page-64-4)

### P

Parameter assignment error, [58](#page-57-4) Passivate the channel[, 44](#page-43-3) PELV, [43](#page-42-2) Pollution Degree 2, [11](#page-10-0) Positive edge, [52](#page-51-0) Positive polarity, [29](#page-28-5) Process image, [44,](#page-43-1) [51,](#page-50-1) [54](#page-53-0) Process image input, [56](#page-55-0)

Fail-safe Module F‑CM AS‑i Safety ST (3RK7136‑6SC00‑0BC1) 104 Manual, 02/2014, A5E03957059020A/RS-AA/01

Process signal error, [78,](#page-77-2) [81](#page-80-4) PROFIsafe[, 17](#page-16-1) PROFIsafe monitoring time, [42](#page-41-4) PROFIsafe process output image, [55](#page-54-0) PROFIsafe start address, [42](#page-41-5) Progress of teaching operation display, [74](#page-73-0) Proof test interval, [89](#page-88-3) Protective Extra-Low Voltage, [30](#page-29-0)

## Q

Q address error acknowledgment, [52](#page-51-2) Q address switching output, [52](#page-51-3)

## R

Rated voltage, [12](#page-11-1) Reintegration, [81](#page-80-5) Reintegration after discrepancy error, [41,](#page-40-3) [50](#page-49-0) Residual ripple, [30](#page-29-1) Response time During operation, [90](#page-89-1)

## S

Safe AS-i input slave, [40](#page-39-4) Safe AS-i output, [35](#page-34-1) Safe AS-i output slave, [41](#page-40-4) Safe input, [40,](#page-39-5) [61,](#page-60-1) [68](#page-67-4) Safe input slave, [73](#page-72-4) Safe output, [41,](#page-40-5) [61,](#page-60-2) [68](#page-67-5) Safety characteristics, [89](#page-88-4) Safety class, [89](#page-88-5) Safety equipment, [76](#page-75-0) Safety Extra Low Voltage, [30](#page-29-0) Safety extra-low voltage, [12,](#page-11-0) [43](#page-42-2) Safety mode, [42,](#page-41-4) [89](#page-88-5) Safety program, [45,](#page-44-3) [47](#page-46-2) Safety-relevant communication, [82](#page-81-0) SELV, [43](#page-42-2) Sensor evaluation, [40](#page-39-6) Sequence condition, [65](#page-64-6) Sequence error, [47,](#page-46-3) [81](#page-80-6) Sequence monitoring, [17,](#page-16-4) [41,](#page-40-6) [50](#page-49-1) Serious device fault, [58,](#page-57-5) [80](#page-79-8) SIL, [89](#page-88-6) Slave profile, [45,](#page-44-4) [51](#page-50-3) Startup test, [17,](#page-16-5) [40,](#page-39-7) [47,](#page-46-4) [65](#page-64-7) Status code sequence for AS-i address[, 66](#page-65-1) Status information, [65](#page-64-8) Status input monitoring, [63](#page-62-0)

Status of the slave, [67](#page-66-5) Status output control, [64](#page-63-0) Supply voltage, [78](#page-77-3) Supported power supply units, [30](#page-29-0) Switching group, [41,](#page-40-7) [51,](#page-50-4) [54,](#page-53-4) [64](#page-63-0) Switch-on condition not met, [65](#page-64-9)

## T

Taught slaves, [74](#page-73-1) Teaching, [78,](#page-77-4) [82](#page-81-3) Teaching of code sequences, [82](#page-81-4) Transferring code sequences via STEP 7 online access, [74](#page-73-2) Transferring code sequences with the "TEACH" button., [75](#page-74-0) Transient overvoltage, [12](#page-11-1)

## $\mathbf{U}$

Use in hazardous environment, [11](#page-10-1) Use of the module, [15](#page-14-1)

## $\mathbf V$

Value status, [53,](#page-52-2) [55](#page-54-1) Voltage supply, [83](#page-82-1)

## W

Wiring, [72](#page-71-0)

**Index** 

## **Service & Support**

Download catalogs and information material: **www.siemens.com/sirius/infomaterial**

Newsletter - always up to date: **www.siemens.com/sirius/newsletter**

E-Business in the Industry Mall: **www.siemens.com/sirius/mall**

Online-Support: **www.siemens.com/sirius/support**

Contact for all technical information: **Technical Assistance Tel.: +49 (911) 895-5900 e-mail: technical-assistance@siemens.com www.siemens.com/sirius/technical-assistance**

Siemens AG Industry Sector Postfach 23 55 90713 FUERTH GERMANY

Subject to change without prior notice 3ZX1012-0RK71-6CC1

© Siemens AG 2014

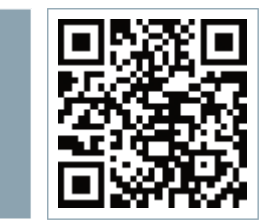

**AS-Interface**